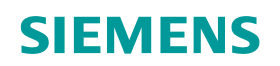

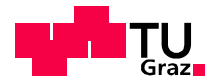

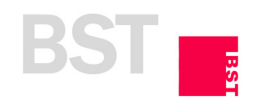

Christian Trickl, BSc.

# Spielfreie Gelenke für die Strukturbauteilprüfung

## **MASTERARBEIT**

zur Erlangung des akademischen Grades Diplom-Ingenieur Masterstudium Wirtschaftsingenieurwesen-Maschinenbau

eingereicht an der

## Technischen Universität Graz

Betreuer Ass.Pof. Dipl.-Ing. Dr.techn. Christian Moser

Arbeitsgruppe Betriebsfestigkeit und Schienenfahrzeugtechnik des Instituts für Thermische Turbomaschinen

Graz, Juni 2019

## Eidesstattliche Erklärung

Ich erkläre an Eides statt, dass ich die vorliegende Arbeit selbstständig verfasst, andere als die angegebenen Quellen/Hilfsmittel nicht benutzt, und die den benutzten Quellen wörtlich und inhaltlich entnommenen Stellen als solche kenntlich gemacht habe. Das in TUGRAZonline hochgeladene Textdokument ist mit der vorliegenden Masterarbeit identisch.

## Statutory Declaration

I declare that I have authored this thesis independently, that I have not used other than the declared sources/resources, and that I have explicitly indicated all material which has been quoted either literally or by content from the sources used. The text document uploaded to TUGRAZonline is identical to the present master's thesis.

Graz, am 12.06.2019

Christian Trickl, BSc.

## Danksagung

Die vorliegende Masterarbeit entstand auf Wunsch der Firma Siemens Mobility GmbH Graz Eggenberg und wurde in Zusammenarbeit mit der Arbeitsgruppe Betriebsfestigkeit und Schienenfahrzeugtechnik des Instituts für Thermische Turbomaschinen der TU Graz durchgeführt.

Seitens der Firma Siemens Mobility GmbH möchte ich mich bei meinem Betreuer Herrn Dipl.-Ing. Dr.-Ing. Thomas Ranz und seinem vorgesetzten Herrn Dipl.-Ing. Martin Mongold für die tatkräftige Unterstützung bedanken.

Dank gilt auch meinen Arbeitskollegen Herrn Alexander Meindl, Herrn Dipl.-Ing. Michael Gödl, Herrn Dipl.-Ing. Gerd Staudacher und Herrn Dipl.-Ing. Christoph Freytag, welche mir tatkräftig zur Seite standen und immer ein offenes Ohr für mich hatten.

Seitens der Arbeitsgruppe möchte ich mich bei meinem Betreuer Herrn Ass.Pof. Dipl.- Ing. Dr.techn. Christian Moser für die Ermöglichung der Arbeit bedanken.

Weiterer Dank gilt auch Herrn Dipl.-Ing. Dr.techn. Christian Buzzi und Herrn Dipl.-Ing. Martin Rieger, welche beim Abschluss der Arbeit wesentlich beigetragen haben.

Letztlich gebührt mein ganz persönlicher Dank meiner Familie und meiner Freundin Kristina, welche mir das Studium ermöglicht haben und mich in allen Lebenslagen immer unterstützt haben.

## Kurzfassung

Fahrwerke von Zügen sind hochbeanspruchte und hochkomplexe Baugruppen. Hersteller dieser Fahrwerke, wie die Siemens Mobility GmbH in Graz Eggenberg, müssen aus Produkthaftungs- und Zulassungsgründen rechnerische und experimentelle Festigkeitsnachweiße erbringen. Um dies zu erreichen, werden von den realen, teils bekannten Belastungen Annahmen getroffen, um diese Baugruppen im Vorfeld auf ihre Eignung testen zu können. Aufgrund der Komplexität ist es schwierig, die Realbedingungen am Prüffeld nachzubilden. Parasitäre Effekte, welche man zur besseren Reproduzierbarkeit minimieren möchte, treten in den vorhandenen Koppelelementen am Prüfstand auf. Diese Koppelelemente, welche zur Lastein- und Lastausleitung dienen, sind mit Reibung und Spiel behaftet. Unter gewissen Umständen können diese Eigenschaften zu einer großen Veränderung der Belastung auf das Prüfobjekt führen, sodass der absolvierte Versuch wiederholt werden muss.

In der vorliegenden Masterarbeit wird anhand eines Radsatzlagergehäuses ein neues Prüfstandskonzept konzeptioniert. Im Weiteren wird für dieses Strukturbauteil die Implementierungsumgebung für den Einsatz von spielfreien Gelenken auf der Simulationsebene geschaffen. Um den praktischen Einsatz zu ermöglichen, beschäftigt sich die Arbeit weiters mit der Neukonzeptionierung eines Festkörpergelenks in Bezug auf den Einsatz eines Radsatzlagergehäuseprüfstandes.

Am Ende der Arbeit liegt ein neuartiges Prüfstandskonzept vor. Des Weiteren besteht die Möglichkeit der Einbindung von Festkörpergelenken in die verwendete Simulationsumgebung. Letztlich wurde ein Festkörpergelenk für den Einsatz in diesem Prüfstand dimensioniert.

## Abstract

Bogie of trains are highly stressed and highly complex assemblies. Manufacturers of these bogies, such as Siemens Mobility GmbH in Graz Eggenberg, must provide mathematical and experimental strength verifications for reasons of product liability and permission. In order to achieve these verifications, assumptions are made of the real, partly known loads in order to be able to test the suitability of these assemblies in advance. Due to the complexity, it is difficult to simulate the real conditions on the test field. Parasitic effects, which should be minimized for better reproducibility, occur in the existing coupling elements on the test bench. These coupling elements, which are used for load input and load output, are subject to friction and clearance. Under certain circumstances, these properties can lead to big changes in the load on the test object, so that the completed test must be repeated.

In this master thesis, a new test bench concept is developed which is based on an axle box. Furthermore, the implementation environment is created for the use of backlash free joints on the simulation level of the structural component. In order to enable practical use, the thesis deals with the redesign of a flexure hinges for the use of an axle box test rig, too.

At the end of the work a new test bench concept has been created. Furthermore, it is possible to integrate flexure hinges into the simulation environment. Finally, a flexure hinge was dimensioned for use in this test bench.

## Inhaltsverzeichnis

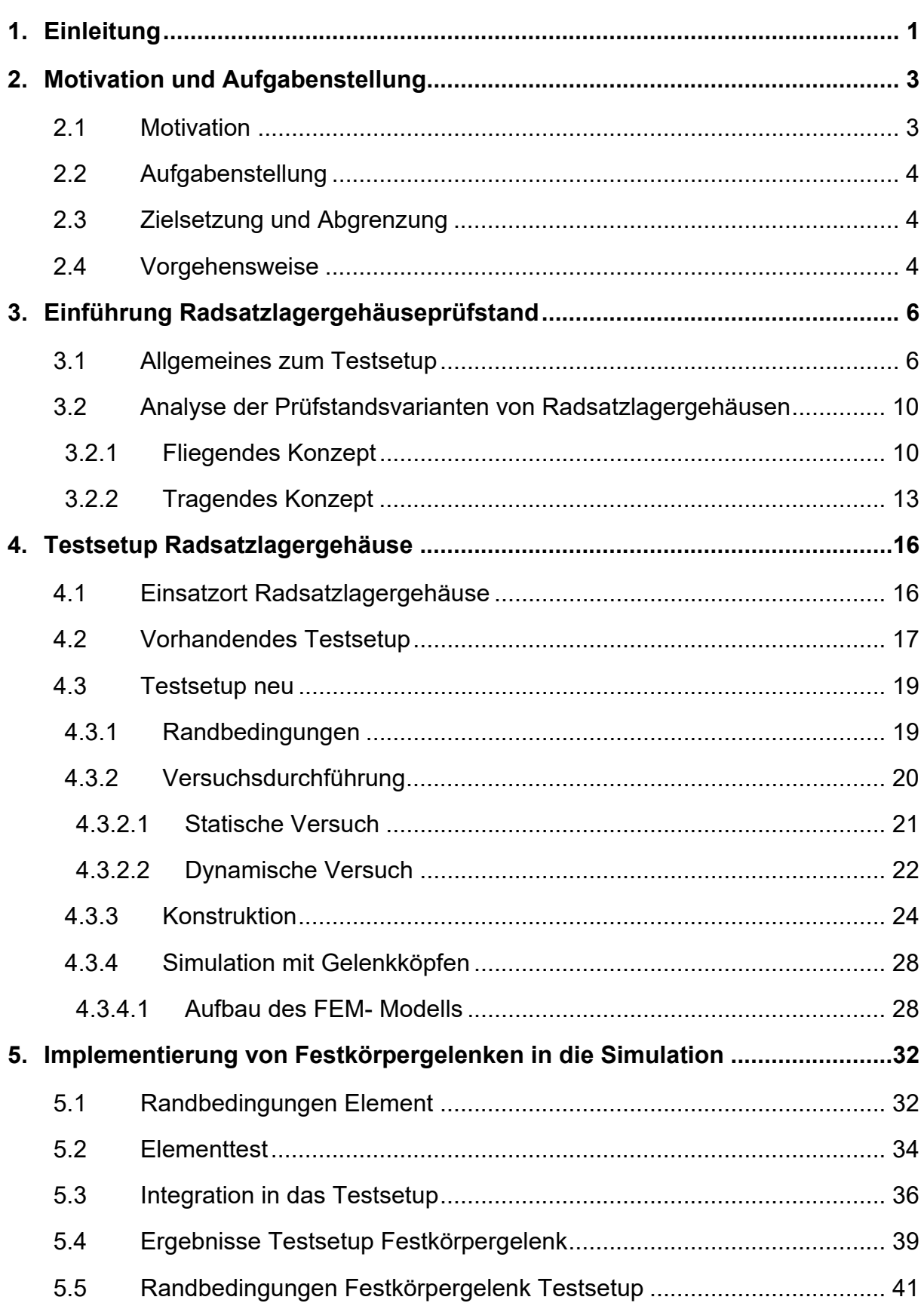

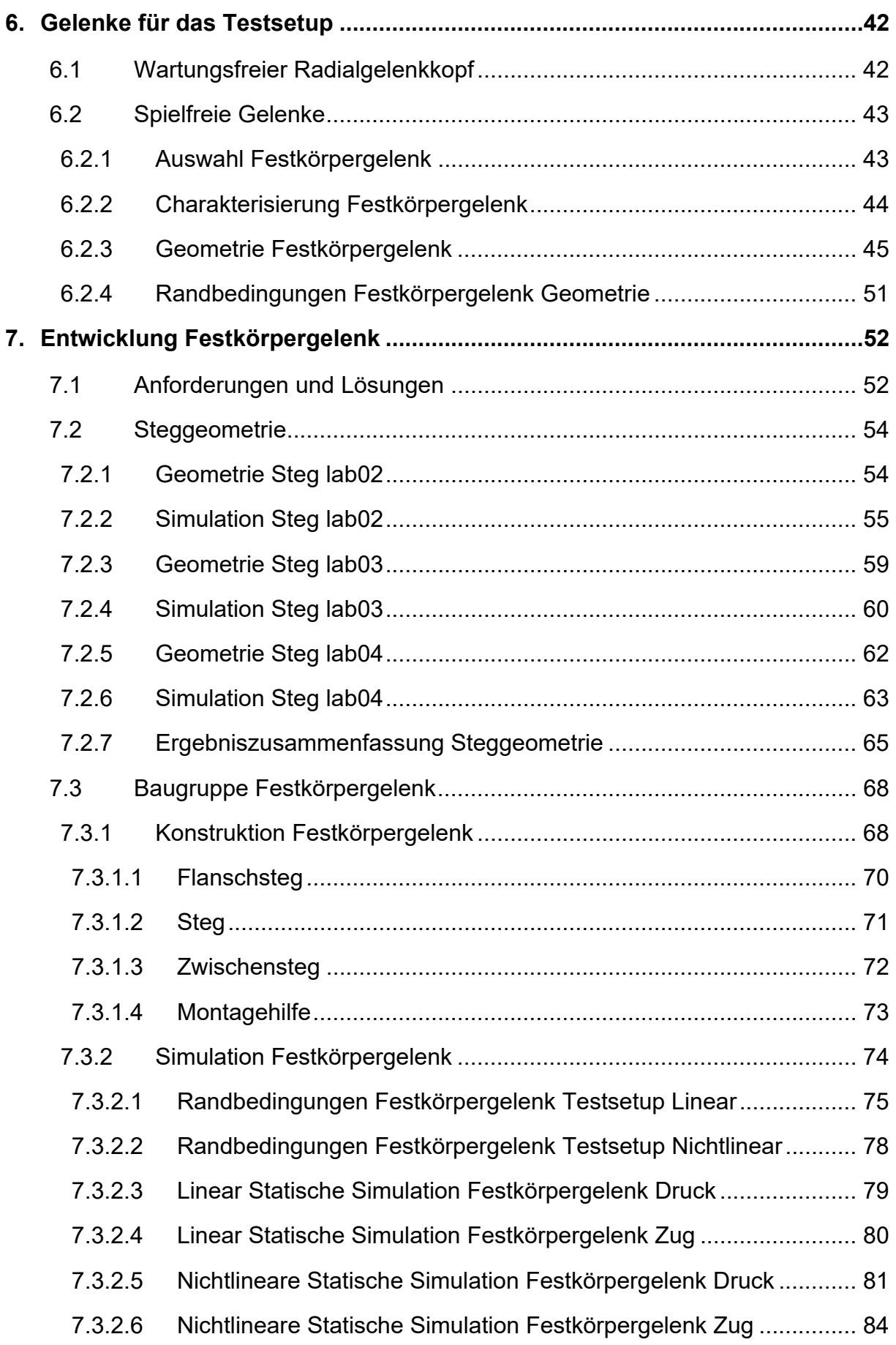

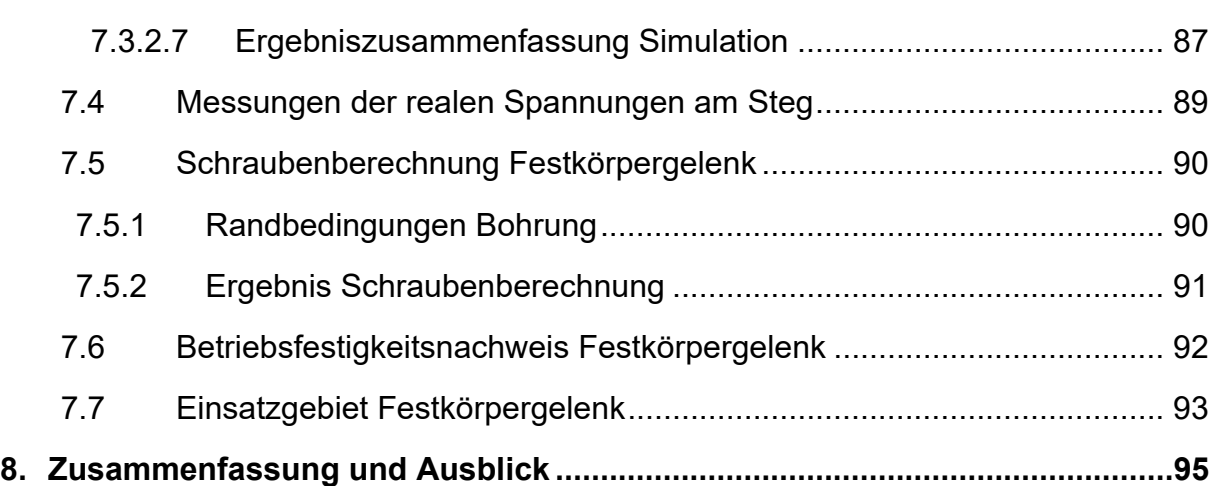

# Kapitel 1

# **Einleitung**

Diese Masterarbeit entstand gemeinsam mit der Firma Siemens Mobility GmbH in Graz Eggenberg und dem Institut für Betriebsfestigkeit und Schienenfahrzeugtechnik an der TU Graz. Die Firma Siemens deckt an ihrem Standort in Graz die komplette Bandbreite von der Entwicklung bis zur Fertigung verschiedener Fahrwerke von Schienenfahrzeugen ab. Diese werden in Straßenbahnen, U- Bahnen, Nahverkehrszüge, Fernverkehrszüge, Hochgeschwindigkeitszüge und in Lokomotiven eingesetzt. Hierbei ist es besonders wichtig, dass die Betriebsfestigkeit und die Systemzuverlässigkeit der mechanischen Bauteile für eine Lebensdauer von etwa 30 Jahren gewährleistet ist. Weiters ist es für die Zulassung der Fahrzeuge notwendig einen Betriebsfestigkeitsnachweis nach DIN EN 13749 zu erbringen. Diese Bauteilprüfungen werden zum einen intern, aber auch extern, wie zum Beispiel in der Arbeitsgruppe für Betriebsfestigkeit der TU Graz durchgeführt.

Die Dimensionierung der Strukturbauteile erfolgt mittels FEM- Simulationen und Festigkeitsberechnungen, sowie durch experimentell durchgeführte Ermüdungsversuche. Zur Durchführung dieser Arbeitsschritte ist es zwingend notwendig die realen Betriebslasten und auch die auftretenden Sonderlasten zu kennen (Lastannahmen).

Durch die Abstraktion der realen statischen und dynamischen Belastungen ist es möglich, die Strukturbauteile auf Servo- Hydraulischen Prüffeldern zu testen. Für den richtigen Einsatz solcher Prüfstände sind eine Reihe von Umgebungsvariablen zu beachten wie z. B.:

- Prüffeldaufbau (Platzbedarf, vorhandene Prüfzylinder…)
- Abstützung der ein- und ausgeleiteten Kräfte
- Art der Kraftübertragung auf den Prüfling (Gelenklager, Festkörpergelenke)
- Nichtlinearitäten, Lagerspiele, Reibung

Diese beispielhaften herangezogenen Einflüsse müssen bei der Konzeptionierung eines Prüffeldes sowie auch bei der rechentechnischen Untersuchung berücksichtigt werden.

Ein besonderes Augenmerk wird auf die parasitären Einflüsse der Gelenkreibung und dem Lagerspiel gelegt. Diese gilt es durch den Einsatz anderer Koppelelemente zu substituieren. Durch den Einsatz einer neuen Lagerung wird es möglich, den bisherigen Prüfaufbau zu verändern und die Krafteinleitung deutlich zu verbessern.

Die vorliegende Arbeit beschäftigt sich mit der Neukonzeptionierung eines Radsatzlagergehäuseprüfstandes, der Möglichkeit einer neuen simulationstechnischen Aufbereitung in Bezug auf die Gelenke (Kraftübertragung) und der Neuentwicklung eines Festkörpergelenks.

# Kapitel 2

# Motivation und Aufgabenstellung

### 2.1 Motivation

Bei einem Prüfstandsbetrieb sind folgende Randbedingungen von Relevanz:

- Prüfdauer
- Regelbarkeit
- Reproduzierbarkeit
- Montage und Adaptierbarkeit

In Bezug auf die Reproduzierbarkeit und somit der Qualität der Messung treten bei dem bisher eingesetzten Radsatzlagergehäuseprüfstand vor allem das Problem des Lagerspiels und des Verschleißes auf.

Bei der Ermüdungsprüfung kommen bei der Kraftübertragung meist wartungsfreie Gelenkköpfe, wie in Abbildung 2.1 ersichtlich, zum Einsatz.

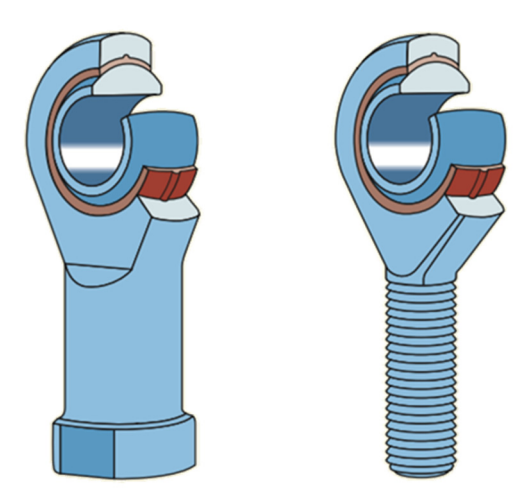

Abbildung 2.1: Wartungsfreier Gelenkkopf mit Beschichtung [1]

Diese beschichteten Lager haben bei der Prüfung des Strukturbauteiles den Nachteil der vorhanden parasitären Reibung, sowie des Lagerspiels. Diese Eigenschaften beeinflussen maßgeblich den Prüfaufbau sowie die Prüfqualität. Die Qualität der Prüfung kann durch die falsch eingeleiteten Aktions- bzw. Reaktionskräften so stark abnehmen, dass der gesamte Prüfvorgang nicht gewertet werden darf und somit die Messung ungültig ist.

### 2.2 Aufgabenstellung

Im Rahmen dieser Masterarbeit soll ein neues Prüfstandskonzept für ein bestehendes Radsatzlagergehäuse konstruiert und in einer FEM- Simulation gerechnet werden. Im Zuge dessen, soll für diesen und für zukünftige Prüfstände eine Möglichkeit gefunden werden, den Einsatz von Festkörpergelenken in der FEM- Simulation realitätsgetreu nachzubilden. Des Weiteren soll ein neues Festkörpergelenk entwickelt werden, welches modular aufgebaut ist.

### 2.3 Zielsetzung und Abgrenzung

Ziel dieser Arbeit ist es, eine verbesserte Kraftübertragung von statischen und dynamischen Aktions- und Reaktionskomponenten bei Ermüdungsversuchen auf einem Radsatzlagergehäuseprüfstand zu erarbeiten. Hierbei sollen vor allem die Nichtlinearitäten aus den Gelenken substituiert werden. Dies soll durch den Einsatz von modularen Festkörpergelenken, welche im Zuge dieser Arbeit entwickelt werden, möglich sein.

Nichtziel dieser Arbeit ist es, eine Bewertung des neu konzipierten Prüfstandes mit den neuen Gelenken durchzuführen, sondern mehr die Möglichkeit zu schaffen diese realitätsnah in der Simulation nachzubilden.

### 2.4 Vorgehensweise

Eingangs dieser Arbeit wurden die vorhandenen Radsatzlagergehäuseprüfstände der diversen Prüfinstitute auf ihre Merkmale untersucht. Mit diesen gewonnenen Erkenntnissen und den vorgegebenen Randbedingungen wurde der neue, zuerst mit Gelenkköpfen ausgestattete Prüfstand konzeptioniert. Dabei wurde die Anforderung im Auge behalten, diese Gelenke mit geringem Aufwand durch Festkörpergelenke ersetzen zu können. Des Weiteren wurde das CAD- Modell inklusive der Radialgelenkköpfe im FEM- Modell aufgebaut. Daraus wurde die Einheitslastenmatrix, welche als Basis für die Versuchssimulation dient, abgeleitet.

Von diesem Standpunkt aus wurde eine Möglichkeit gesucht, die Festkörpergelenke realitätsnah in einem FEM- Modell nachzubilden. Diese Modellierung wurde im Zuge dieser Arbeit auch gefunden.

Für die Neugestaltung der Festkörpergelenke wurden bereits vorhandene Systeme analysiert. Abgeleitet von diesen und den vorgegebenen Randbedingungen wurde eine modulare Aufbauweise der Gelenke erzeugt.

Am Ende dieser Arbeit ist ein fertiges Konzept eines Radsatzlagergehäuseprüfstandes mit der Möglichkeit eines Gelenkumbaus, sowie deren vollständigen FEM-Implementierung mittels Festkörpergelenken dargestellt. Des Weiteren wird ein Entwicklungsvorgang eines Festkörpergelenks, welcher auf andere Randbedingungen (Kräfte, Winkel, Geometrien) angewendet werden kann, dokumentiert.

# Kapitel 3

# Einführung Radsatzlagergehäuseprüfstand

Für das bessere Verständnis der Vorgehensweise einer Testsetuperstellung wird zu Beginn dieses Kapitels der allgemeine Ablauf von dem Strukturbauteil bis zum fertigen Testsetup erörtert. Weiters werden zwei grundlegend verschiedene Prüffeldaufbauarten behandelt.

### 3.1 Allgemeines zum Testsetup

Bei einem Testsetup werden die real wirkenden Kräfte auf das Strukturbauteil abstrahiert. Für die Tätigkeit der Abstraktion auf der Kraftebene werden sogenannte Lastannahmen getroffen, welche eine bestmögliche Realnachbildung mittels weniger Aktions- und Reaktionskräfte gewährleisten soll. Diese auf die Betriebslasten aufgebauten Lastzustände können je nach Wunsch mit weiteren Sonderlasten beaufschlagt werden. Mit Servo- Hydraulischen Prüfzylindern wird die Aktionskraft über Koppelstangen auf das Bauteil aufgebracht. Für die Reaktionskräfte kommen ebenfalls Koppelstangen zum Einsatz. Aufgrund der eingeschränkten Kraftvektoren in einem Versuchsstand ist eine Abweichung im Lastzustand zwischen dem Versuch und den Lastannahmen nicht zu vermeiden.

Die Lastannahmen als Ganzes, darunter sind die Lastzustände und ihre Zuordnung zu den Beanspruchungsgruppen zu verstehen, können für die Prüfstandssignalerstellung nicht als Ganzes herangezogen werden, da den Annahmen die Kollektivform in den einzelnen Beanspruchungsgruppen fehlt. An dieser Stelle ist die Form eines Zeitsignals (Phasenbezug, Lastwechsel) abzustimmen. Diese Form eines Zeitsignals kann entweder an ein Regelwerk angelehnt oder aus einer Betriebsmessung abgeleitet werden. Letztlich ist eine Ableitung der Form des Zeitsignals direkt aus den Lastannahmen als Ganzes möglich, wenn diese einen zeitlichen Charakter besitzen.

Zu Beginn einer Testsetuperstellung wird das fertig konstruierte Bauteil herangezogen. Bei diesem Bauteil wurden bereits durch die Lastannahmen die Aktionskräfte, Reaktionskräfte und Reaktionsmomente ermittelt, wie in Abbildung 3.1 ersichtlich.

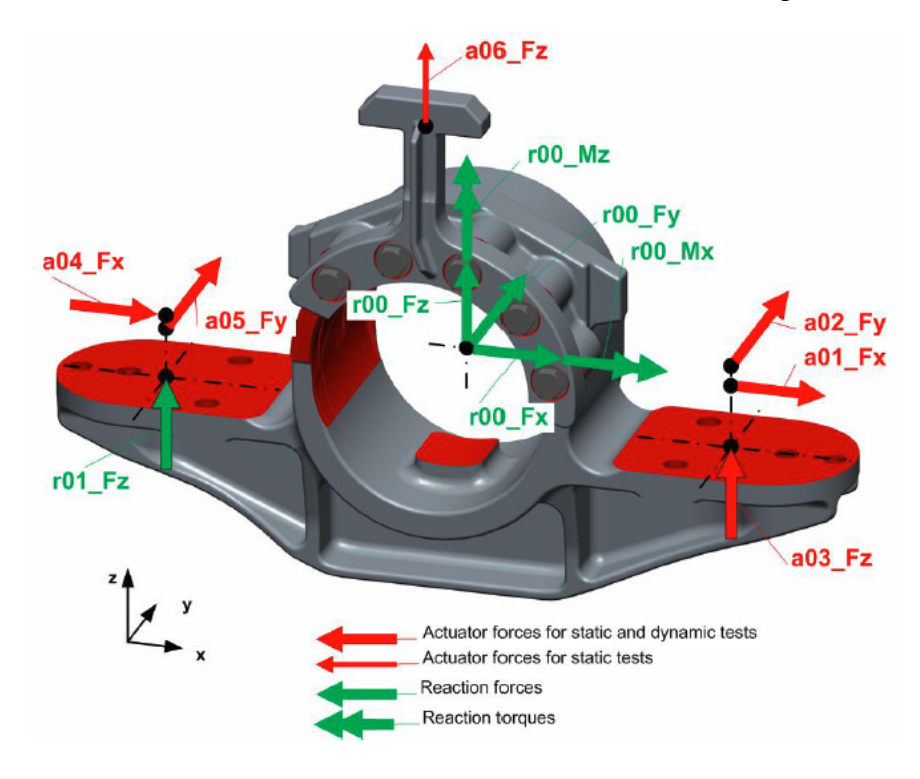

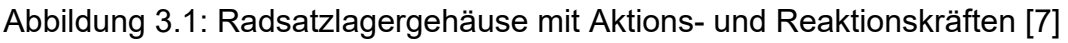

Ausgehend von diesen Lastannahmen Abbildung 3.1 wird ein Prüfstandskonzept erstellt, welches die gegeben Randbedingungen abbilden kann. Für den Versuchsstand ist es von Vorteil, wenn ein statisch bestimmtes Testsetup gewählt wird. Erzeugt man ein statisch überbestimmtes System, so ist der Kraftfluss durch die Elastizität des Testsetups vorgegeben. Diese Eigenschaft sollte vermieden werden, da bei einer möglichen Veränderung der Elastizität des Setups, während des Versuches, auch eine Veränderung des Kraftflusses eintritt. Aufgrund dessen, dass das jeweilige Prüfstandssignal genau auf die jeweiligen Prüfstandssteifigkeiten abgestimmt ist, müsste dieses mit einem sehr hohen Aufwand erneut angepasst werden.

Für die Simulation wird die Masse der Anbauteile nicht berücksichtigt. Dies würde einen zu hohen Modellierungsaufwand, bei einer zu kleinen Abweichung erzeugen.

Die Versuchssimulation liegt der linear elastischen Mechanik zugrunde und wird durch die Superposition des mechanischen Verhaltens des Versuchsobjektes im statischen Versuch und im Ermüdungsversuch beschrieben. Das elastische Verhalten des gesamten Testsetups setzt sich zusammen aus dem Versuchsobjekt, den Anbauteilen und den Abstützungen, welche durch ihre Auflager bestimmt sind. Die Nachgiebigkeit eines Versuchstandes wirkt sich direkt auf die Länge der Zylinderwege bei den Kraftaktuatoren aus, welche sich wiederum direkt auf die Laufzeitangabe und somit auf die Prüffrequenz im Ermüdungsversuch auswirkt. Daher ist neben der geforderten Bauteilstruktursteifigkeit auch die Steifigkeit der Anbauteile und der Auflagersteifigkeiten bei den Abstützungen und den Zylindern zu berücksichtigen.

Bei der FEM- Berechnung werden an jedem Aktuator Einheitslasten von 1000 N aufgebracht. Aus diesen werden anschließend in jeder Koppelstelle des Bauteils und den Auflagern die Reaktionsgrößen berechnet. Koppelstellen sind die sogenannten Krafteinleitungsknoten auf dem Strukturbauteil. Das sind jene Knoten, welche von den realen Krafteinleitungsorten abstrahiert werden. Jeder Knoten erhält eine genaue absolute Koordinatenzuordnung, welche bei der Erstellung des Testsetups berücksichtigt werden muss.

Durch die Aufbringung der Einheitslasten kann aus dem Simulationsergebnis eine Einheitslastenmatrix zwischen den einwirkenden Kräften und den gewählten Koppelstellen am Bauteil erzeugt werden. Durch die bekannten Größen der Einheitslastenmatrix ist es möglich, eine Bezugsmatrix **Q** zwischen den Einheitslasten **a**<sub>E</sub> und den Reaktionsgrößen **r**<sub>E</sub> zu erstellen, wie in der Formel (3.1), ersichtlich.

$$
r_{E} = Q^* a_{E} \tag{3.1}
$$

Diese Bezugsmatrix dient im weiteren Schritt als Basis für die Berechnung der Reaktionsgrößen im statischen Versuch, sowie im Ermüdungsversuch. Hierbei wird die Bezugsmatrix mit dem Versuchssignal multipliziert und es folgt als Ergebnis die Reaktionsgrößen. Mithilfe eines Skalierungsfaktors lassen sich die Einheitslasten auf die Lasten **a** skalieren und somit, wie in der Formel (3.2) dargestellt, die Reaktionskräfte **r** berechnen.

$$
r = Q^*a \tag{3.2}
$$

Diese durch die Bezugsmatrix erhaltenen Größen dienen einerseits zum Abgleich der gemessenen Kräfte am Versuchsstand und andererseits als Basis für die Schädigungsberechnung nach FKM 6 "Rechnerischer Festigkeitsnachweis für Maschinenbauteile" auf Kraftgrößenbasis in den Koppelstellen.

Zur Validierung des Versuchsprüfstandes wird ein Koppelstellenvergleich durchgeführt. Der Vergleich zeigt den Unterschied zwischen den Kraft- und Momentenkomponenten aller Koppelstellen zwischen den Lastannahmen und dem Testsetup auf. Aufgrund der begrenzten Anzahl von Aktuatoren im Testsetup können nicht alle Kraftkomponenten der Lastannahmen in den Koppelstellen berücksichtigt werden. Die nicht einbezogenen Koppelstellenkomponenten verursachen eine Abweichung in den Komponenten.

Bei den durchgeführten Vergleichen zeigen Koppelstellen, welche als Aktionskoppelstellen dienen, keine Abweichungen. Die indirekt angesteuerten Koppelstellen, welche als Reaktionskoppelstellen dienen, sehr wohl. Diese Abweichungen können jedoch mit einer nachfolgenden Signaloptimierung teilweise gut kompensiert werden. Für die Abweichungen an den Koppelstellen, welche weder durch Aktions- oder Reaktionskoppelstellen bedient werden, ist keine Kompensation möglich. [3]

Die in Abbildung 3.2 ersichtliche Struktur, soll den bereits erklärten Ablauf vom Strukturbauteil bis zum Prüfstand grafisch darstellen. Hierbei ist anzumerken, dass die Raffung eine Prüfzeitverkürzung hervorruft. Somit ist es möglich, die vollständige Ermüdungsuntersuchung in verkürzter Zeit darzustellen.

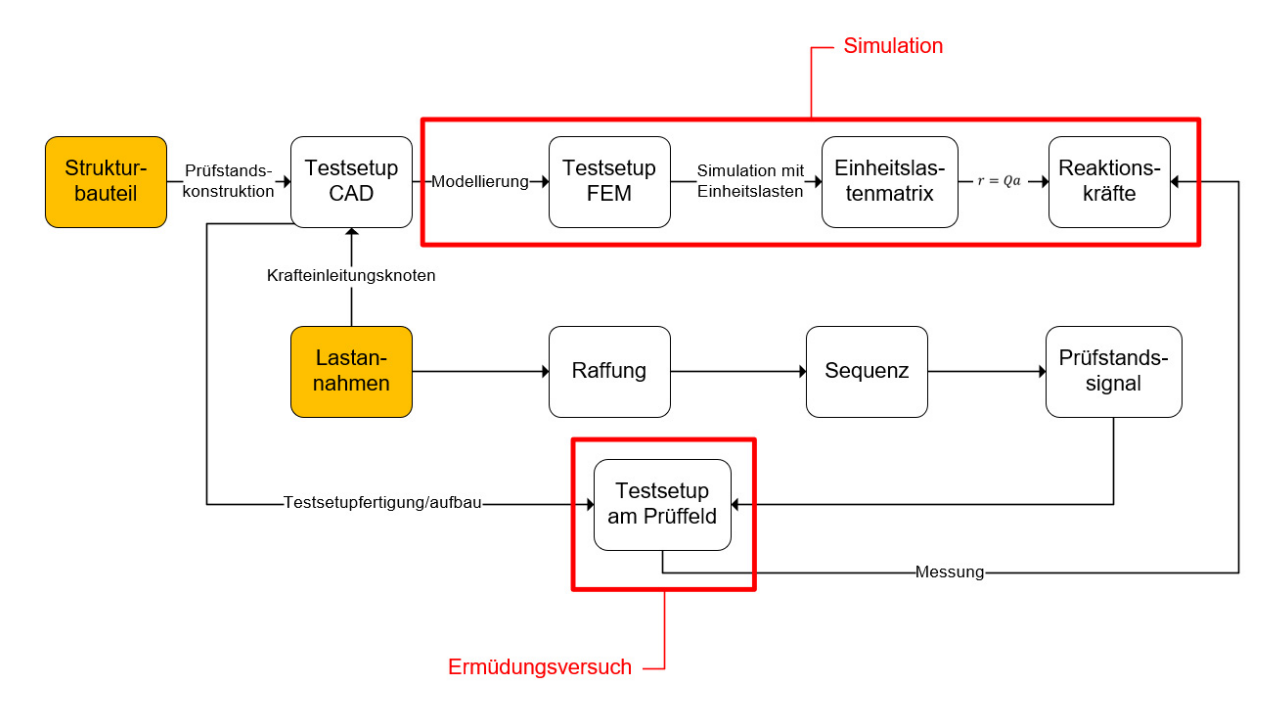

Abbildung 3.2: Ablaufdiagramm Ermüdungsversuch

### 3.2 Analyse der Prüfstandsvarianten von Radsatzlagergehäusen

Um statische Versuche sowie Ermüdungsversuche von Radsatzlagergehäusen durchführen zu können, sind komplexe Prüfstandsaufbauten notwendig. Zum Aufbringen der Aktionskräfte werden Servo- Hydraulikzylinder verwendet. Diese Kräfte werden über Koppelstangen auf das Strukturbauteil geleitet. Als Bindeglied zwischen Zylinder und Koppelstange bzw. dem Strukturbauteil und der Koppelstange dienen derzeit meist Radialgelenkköpfe. Servo- Hydraulische Prüfstände haben den Vorteil, dass sie universell eingesetzt werden können und gute Regeleigenschaften besitzen.

Zur Gewährleistung der einwandfreien Kraftübertagung müssen die Prüfstandsaufbauten steif ausgeführt werden.

Zur Kompensation des Lagerspiels sollte die Kontaktfläche des Kugelauges nicht verändert werden. Wie in Abbildung 3.3 ersichtlich, bleibt das Kugelauge (strichliert) unterhalb der Nulllinie und somit mit der unteren Lagerschale ständig in Kontakt. Kommt es zu einem Nulldurchgang, verliert das Kugelauge den Kontakt und verursacht damit Nichtlinearitäten in der Kraftübertragung. Diese Nichtlinearitäten sind regelungstechnisch nur schwer beherrschbar.

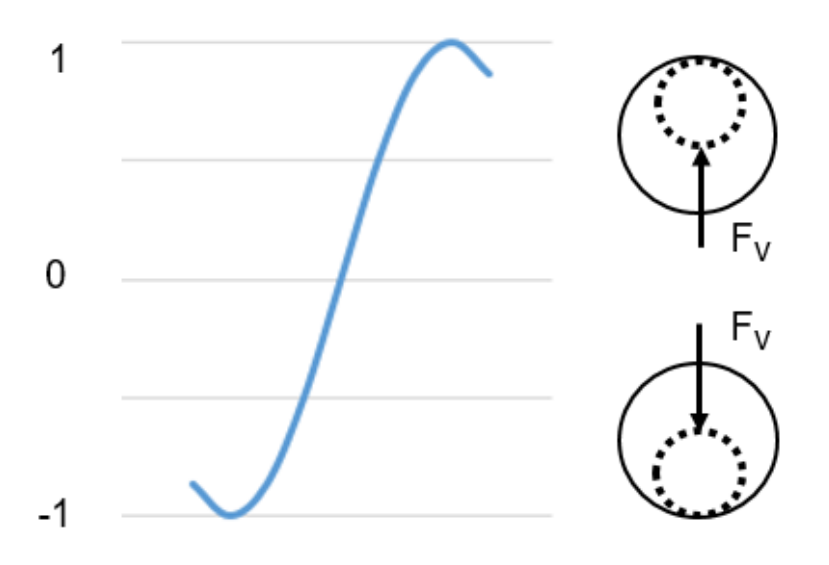

Abbildung 3.3: Schematische Darstellung Lagerspiel

In den nachfolgenden Punkten werden zwei grundlegend unterschiedliche Prüfstandsaufbauten von Radsatzlagergehäusen unterschieden.

#### 3.2.1 Fliegendes Konzept

Das in Abbildung 3.4, Abbildung 3.5 und Abbildung 3.6 ersichtliche Setup ist ein fliegendes Konzept. Der freitragende Prüfstand kommt zum Einsatz, wenn zum Beispiel der Radsatzlagergehäusedeckel mitgeprüft werden muss. Somit ist es nicht möglich, den Wellenersatz durch das Radsatzlagergehäuse hindurchstehen zu lassen.

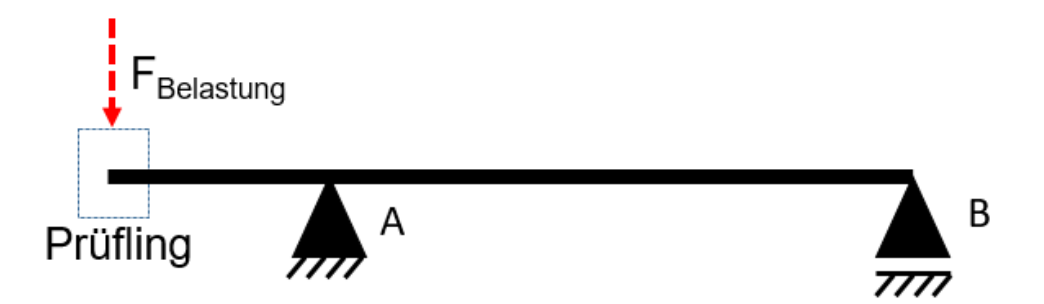

Abbildung 3.4: Schematische Darstellung Kraftverteilung fliegendes Konzept

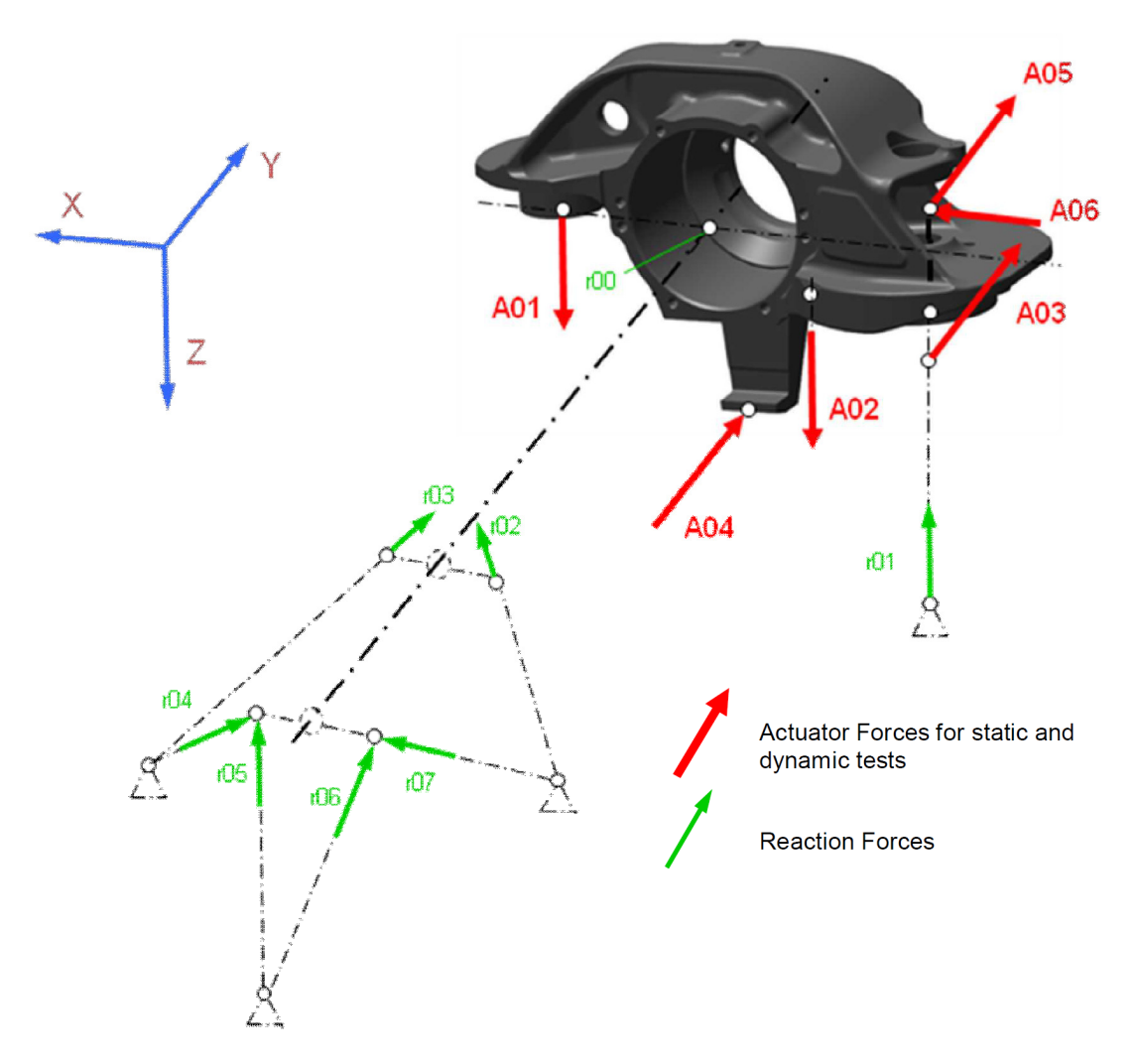

Abbildung 3.5: Symbolbild fliegendes Konzept Aktions- und Reaktionskräfte [5]

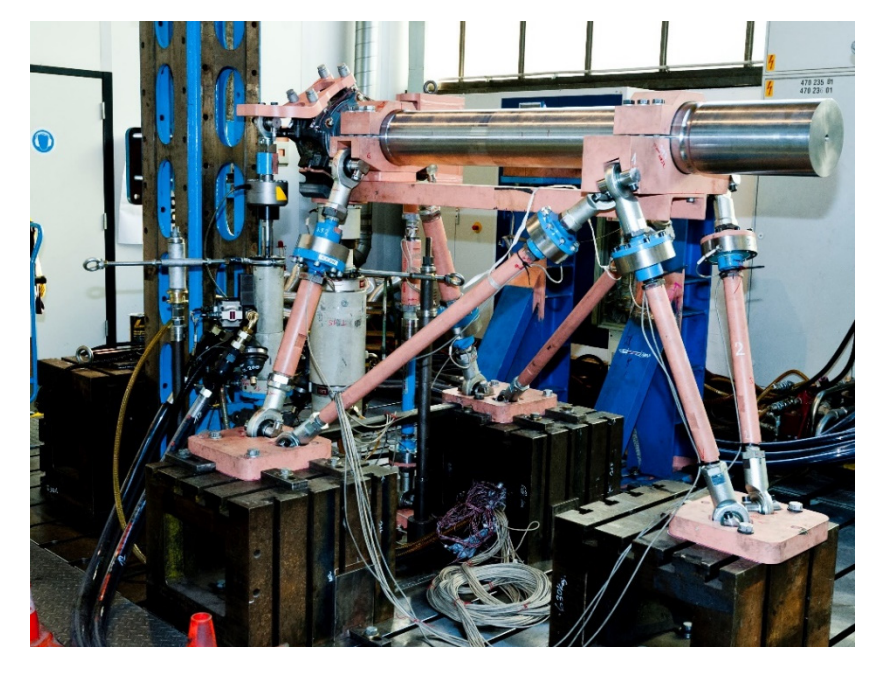

Kapitel 3 Einführung Radsatzlagergehäuseprüfstand

Abbildung 3.6: Symbolbild fliegendes Konzept Prüfstand [4]

Dieses Konzept hat den Nachteil, dass durch die Schräganstellung der Reaktionskoppelstangen hohe Querkräfte in diesen entstehen. Dies hat wiederum zur Folge, dass die Reibkräfte in den Gelenken stark ansteigen. Durch die hohe Reibkraft muss die Aktionskraft ansteigen, um die benötigte Prüfkraft zu erreichen. Der Vorteil dieser Schräganstellung ist, dass das Lagerspiel nahezu aufgehoben wird. Durch die permanent aufgebrachte Vertikalkraft ist kein Nulldurchgang und somit auch kein Lagerspiel vorhanden.

Um sich das Prüfstandsportal zu ersparen, oder etwa den Kraftschluss auf den Boden zu abstrahieren, wird bei manchen Prüfständen das Radsatzlagergehäuse um 180 Grad um die Querachse verdreht getestet (siehe Abbildung 3.5). Notwendig ist dies, wenn es keine Durchgangslöcher an den Auflagerflächen der Primärkonusfeder gibt.

Durch die schräge Anordnung kann der geforderte Mindestabstand der Koppelstangenlänge von einem Meter leichter eingehalten werden und ermöglicht so eine kleinere Bauweise des Prüffeldes.

Ein weiterer Nachteil dieser Anordnung ist die ungleichmäßige Auflagerkraftverteilung. So erhält das Auflager A, wie in Abbildung 3.6 ersichtlich, eine deutlich höhere Reaktionskraft als das Auflager B. Des Weiteren muss für die nötige Prüfkraft im Strukturbauteil eine höhere Zylinderkraft aufgebracht werden, um den auskragenden Abstand konzipieren zu können.

Zusammengefasst für dieses System:

Vorteil:

- Lagerdeckel kann mitgeprüft werden
- reduziertes Lagerspiel
- kleinere Prüffeldbauweise

Nachteil:

- hohe Gelenkreibung durch vorhandene Querkraft
- Vertikalkraft erzeugt in jeder geneigten Vertikalabstützung eine Kraftkomponente
- ungleichmäßige Kraftverteilung in den Lagerstellen
- erhöhte Aktionskraft notwendig

#### 3.2.2 Tragendes Konzept

Bei einem tragenden Konzept, wie in Abbildung 3.7, Abbildung 3.8 und Abbildung 3.9 ersichtlich, kommt es zu keiner Auskragung. Dieses Konzept hat den Vorteil, dass die Stangenkräfte zu ihren jeweiligen Reaktionspartnern geradlinig abgestützt werden. So werden zum Beispiel die Längskräfte nur von den Längskraftreaktionsstangen abgestützt. Es werden keine zusätzlichen Kraftkomponenten, wie es bei dem auskragenden Beispiel ist, erzeugt.

Durch die geradlinige Kraftübertragung und dem Einsatz von Gelenkköpfen treten fast keine Querkräfte in den Koppelstangen auf. Der Reibungsverlust in den Gelenken kann somit nahezu vernachlässigt werden.

Der Nachteil dieses Systems ist, dass durch die geradlinige Bewegung der Effekt des Lagerspiels vorhanden ist.

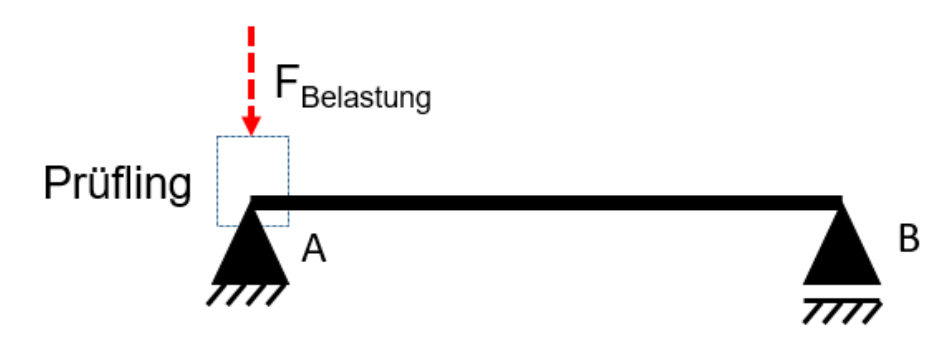

Abbildung 3.7: Schem. Darstellung Kraftverteilung tragendes Konzept

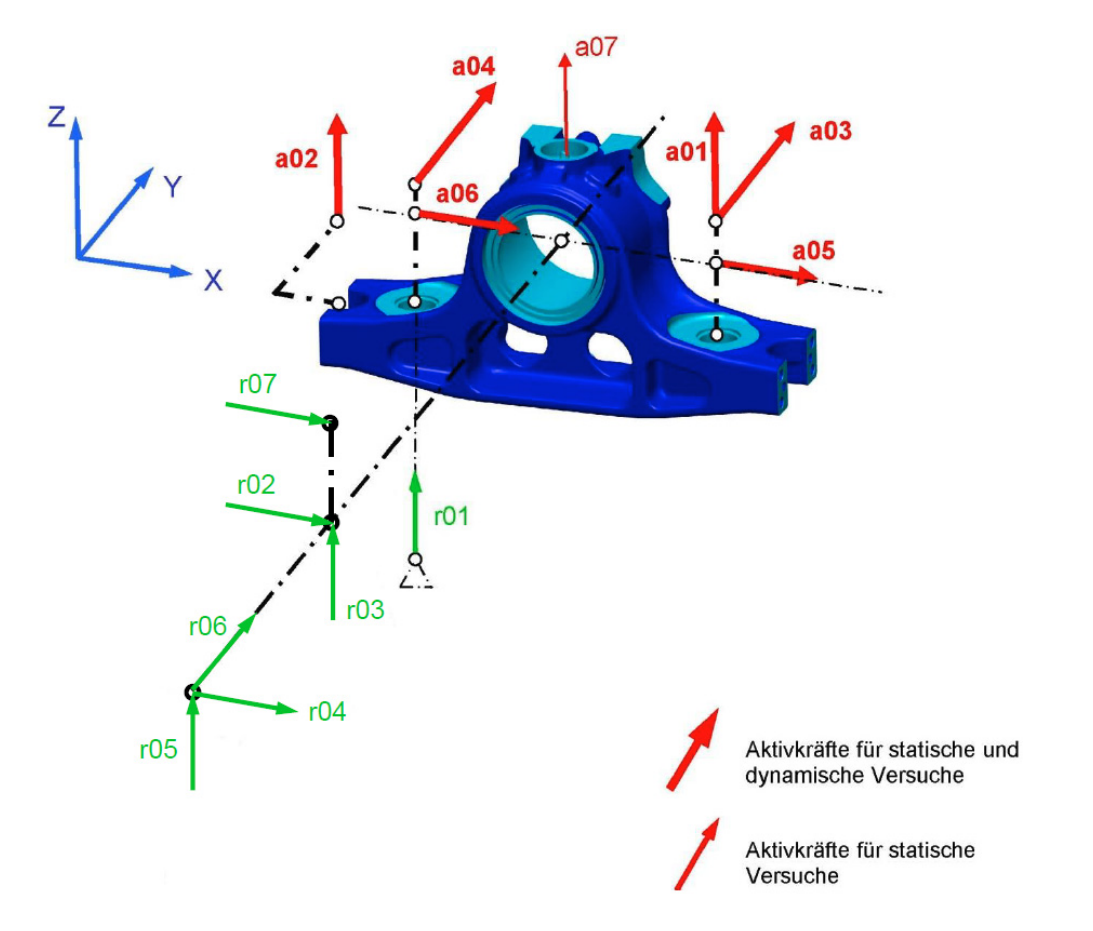

Kapitel 3 Einführung Radsatzlagergehäuseprüfstand

Abbildung 3.8: Symbolbild tragendes Konzept Aktions- und Reaktionskräfte [6]

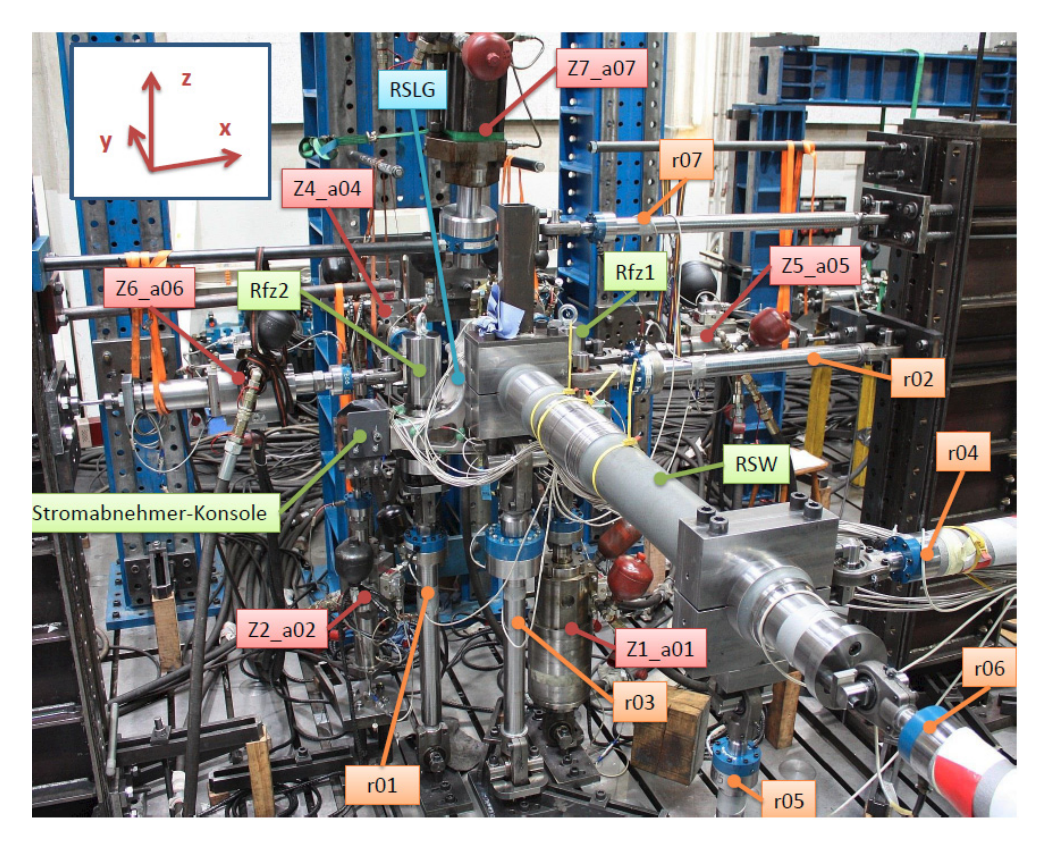

Abbildung 3.9: Symbolbild tragendes Konzept Prüfstand [6]

Das tragende Konzept kommt für innenliegende Radsatzlager, wie in Abbildung 3.10 skizziert, zum Einsatz. Hier wird in der Gesamtbaugruppe die Welle durch das Gehäuse hindurchgesteckt, wobei der Gehäusedeckel somit entfällt.

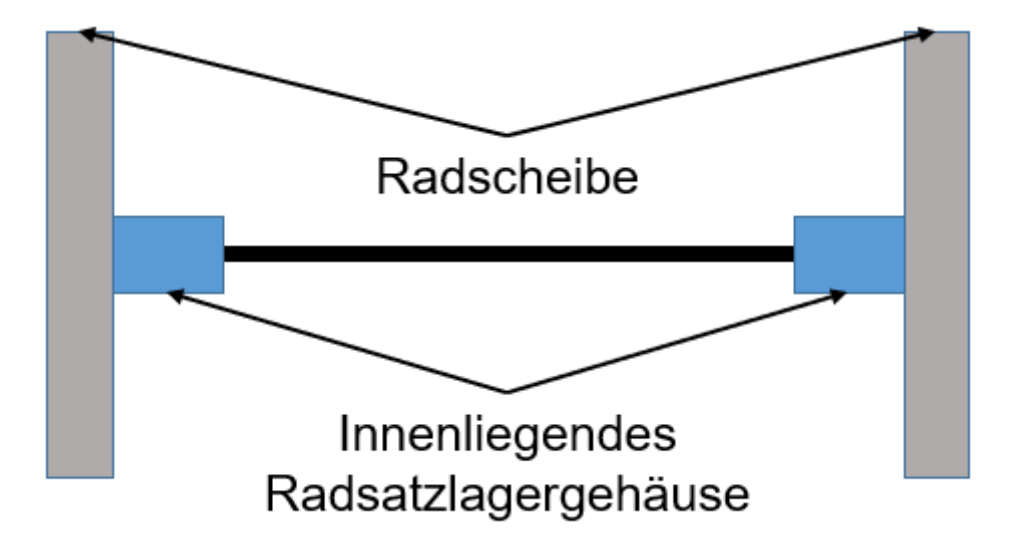

Abbildung 3.10: Schem. Darstellung innenliegendes Radsatzlagergehäuse

Der Vorteil dieser Kraftübertragung ist, dass der Prüfling in einem Auflager liegt (siehe Abbildung 3.7) und somit weniger Aktionskraft aufgebracht werden muss, um die Prüfkraft im Prüfling zu erhalten.

Durch den geradlinigen Aufbau und der Mindestkoppelstangenlänge ergibt sich beim tragenden Konzept ein großer Prüffeldaufbau.

Für die Mitprüfung eines Lagerdeckels ist bei diesem Konzept ein hoher Aufwand notwendig und wird daher nicht mitgeprüft.

Zusammengefasst für dieses System:

Vorteil:

- geringe Lagerreibung
- geringe Querkräfte in den Stangen
- kleinerer Aktionskraftaufwand

Nachteil:

- Lagerspiel
- aroßer Prüffeldaufbau
- Lagerdeckel kann nicht mitgeprüft werden

# Kapitel 4

# Testsetup Radsatzlagergehäuse

Für die Neukonzeptionierung des Testsetups wurde ein bereits vorhandener Prüfstand als Referenz herangezogen. In diesem Kapitel wird zuerst der Einsatzort des Radsatzlagergehäuses erörtert. Weiters wird der vorhandene Prüfstand beleuchtet und die Verbesserungspotenziale ausgearbeitet. Anschließend wird die Versuchsdurchführung erörtert. Im Abschluss dieses Kapitels wird die Konstruktion sowie die Simulation mit Gelenkköpfen und Festkörpergelenken des neuen Testsetups durchgeführt.

### 4.1 Einsatzort Radsatzlagergehäuse

Bei den für diese Arbeit verwendeten Prüfling handelt es sich um ein innenliegendes Radsatzlagergehäuse (Abbildung 4.1).

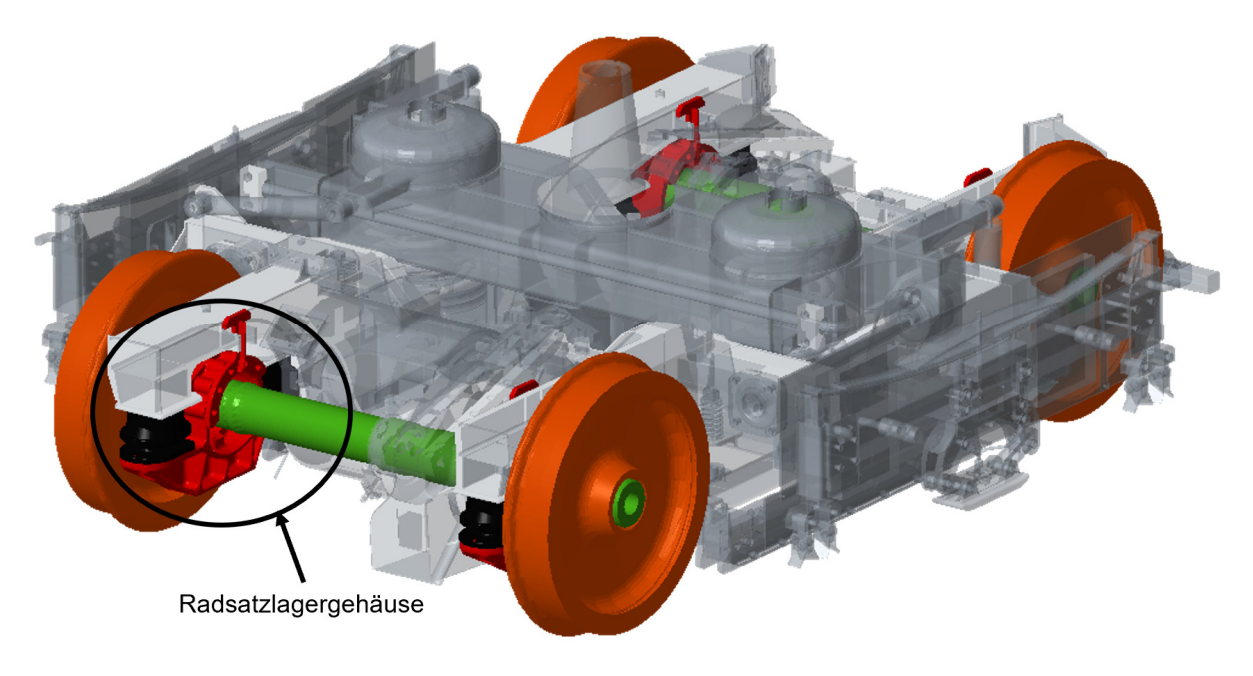

Abbildung 4.1: Einsatzort Prüfling [4]

### 4.2 Vorhandendes Testsetup

Der vorhandene Prüfstand, wie in Abbildung 4.2 ersichtlich, ist ein fliegendes Konzept.

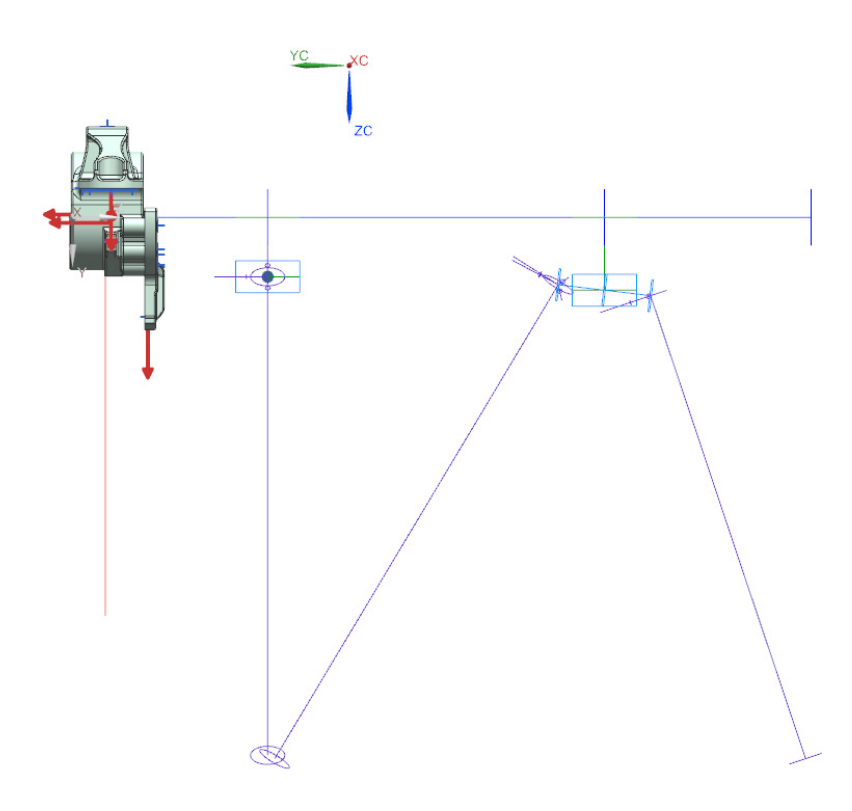

Abbildung 4.2: NX- Darstellung Testsetup vorhanden [4]

Der Prüfling wird in diesem Setup um 180 Grad verdreht zur Einbaurichtung getestet. Der dadurch entstehende Effekt, der falschen Wirkung der Erdbeschleunigung, kann in Bezug auf die Prüfkraft vernachlässigt werden. Die Krafteinleitungsstellen werden, wie bereits in Kapitel 3 erklärt, von den Lastannahmen übernommen. Diese Stellen sind, wie in Abbildung 4.3 ersichtlich, durch schwarze Punkte gekennzeichnet.

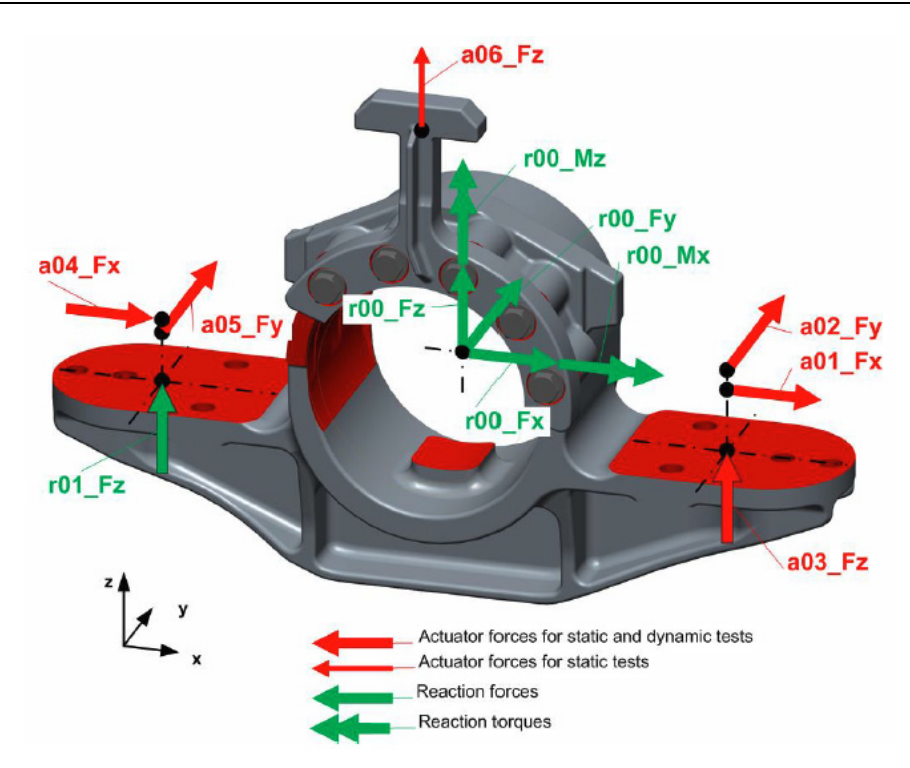

Abbildung 4.3: Radsatzlagergehäuse Setup vorh. Aktions- u. Reaktionskräfte [7]

Die jeweils zugehörigen Koordinaten, welche als Koppelstellenstammdaten bezeichnet werden, sind in der Tabelle 4.1 ersichtlich. Anzumerken ist, dass diese Koordinaten immer in Bezug auf das Gesamtfahrwerk SOK (Schienenoberkante) bezogen sind.

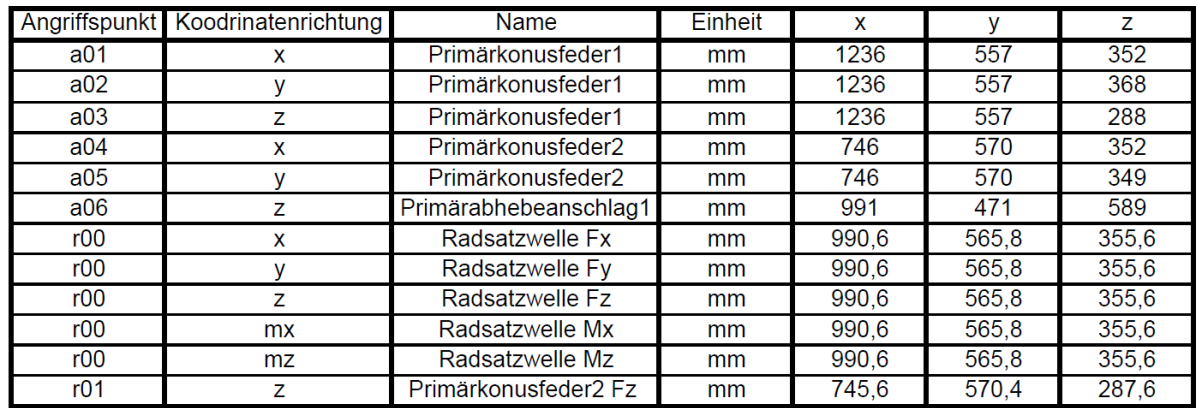

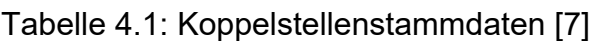

Der Nachteil dieses Konzeptes ist, wie schon in Kapitel 3.2.1 erörtert, die Lagerreibung, die Kraftkomponenten in jeder Abstützung, sowie die Montierbarkeit.

Aus diesen Gründen wurde beschlossen, ein neues Testsetup für dieses und weitere Radsatzlagergehäuse zu konzipieren. Im Fokus des neuen Prüfstandes steht die Montierbarkeit, geringere Lagerreibung, direkte Ermittlung der Reaktionskräfte und die Erhöhung der gesamten Prüfstandssteifigkeit. Zusammengefasst soll die Performance

bei zumindest gleichbleibender Prüfqualität erhöht werden, um so die Prüffrequenz anheben zu können.

#### 4.3 Testsetup neu

#### 4.3.1 Randbedingungen

Für das neue Testsetup gelten folgende Randbedingungen:

- Übernahme der Koppelstellenstammdaten
- Verbesserung der Montierbarkeit des Prüfstandes
- Senkung der Lagerreibung durch den Prüfaufbau
- direkte Ermittlung der Reaktionskräfte
- verbesserter Kraftschluss (Steifigkeitserhöhung)
- Koppelstangenlänge (Gelenk zu Gelenk) min. 1000 mm
- Lagerspielminimierung
- Prüffrequenz ca. 4 Hz

Weiters sind folgende Messeinrichtungen für den Prüfaufbau (siehe Tabelle 4.2) notwendig.

Tabelle 4.2: Messeinrichtungen Testsetup neu

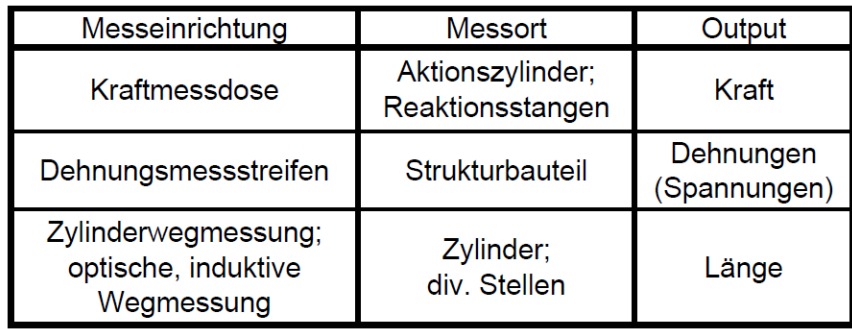

### 4.3.2 Versuchsdurchführung

Es treten folgende Kräfte, wie in Tabelle 4.3 angeführt, auf. Diese Kräftebeziehungen sind in der Abbildung 4.4 und Abbildung 4.5 ersichtlich. Hierbei ist zu beachten, dass die a00\_Fz eine benötige Aktionskraft ist, welche als Reaktion von a03\_Fz sowie deren Reaktionsstangen r03\_Fz und r04\_Fz entsteht. Weiters entfiel die Kraft a06\_Fz (Primärhebeanschlag).

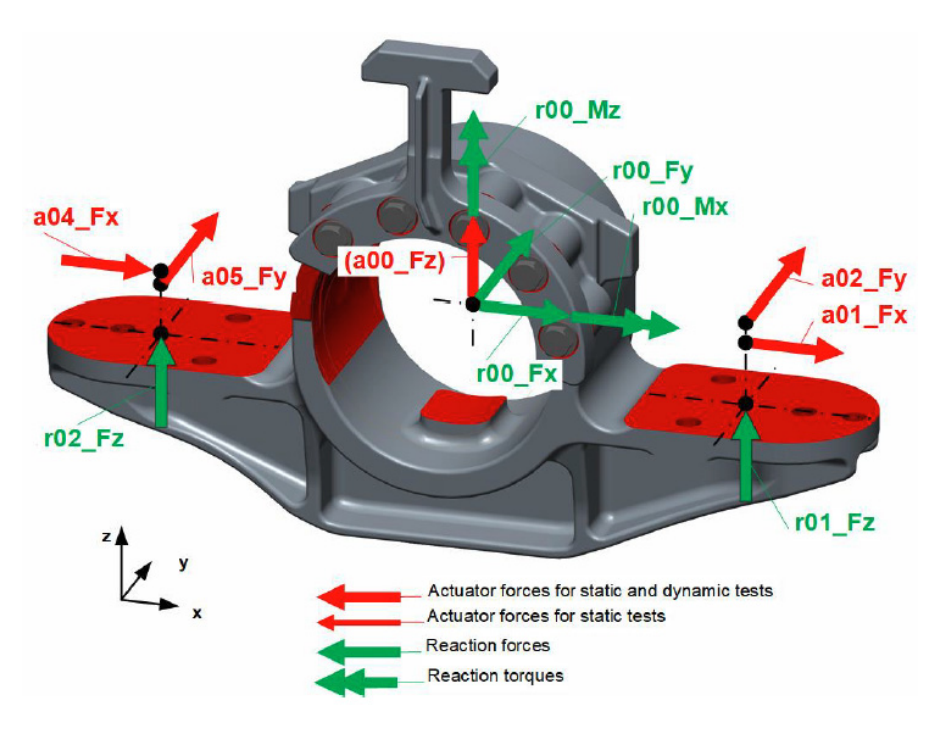

Abbildung 4.4: Radsatzlagergehäuse Setup neu Aktions- u. Reaktionskräfte 1 [8]

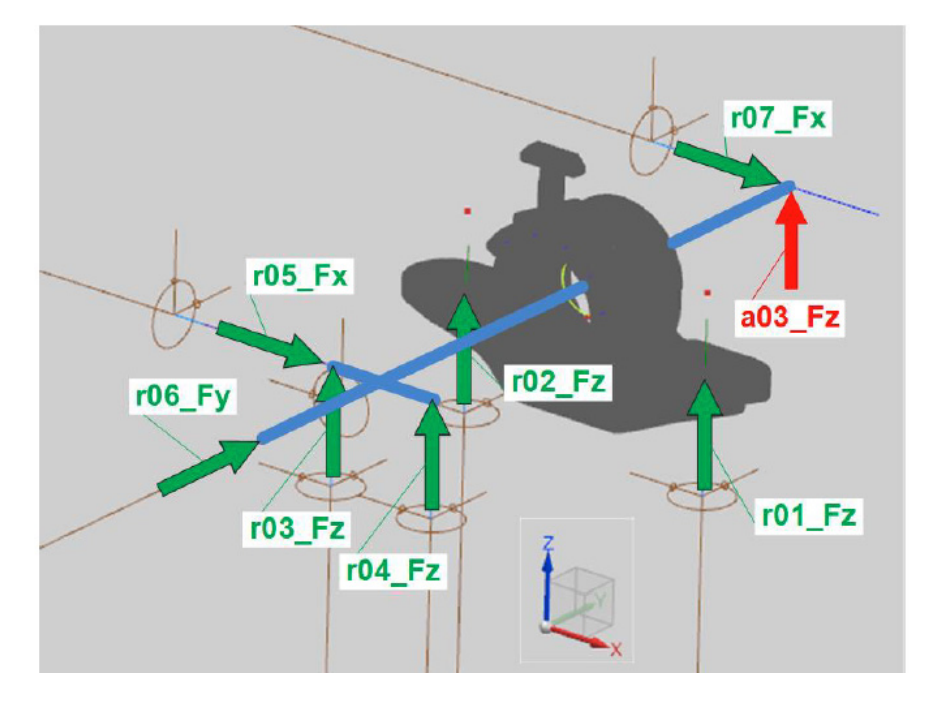

Abbildung 4.5: Radsatzlagergehäuse Setup neu Aktions- u. Reaktionskräfte 2 [8]

Wie in der Tabelle 4.3 ersichtlich, sind Extremwerte, für den statischen Versuch sowie den Ermüdungsversuch, angegeben.

#### 4.3.2.1 Statische Versuch

Der statische Versuch dient zur Kalibrierung der Versuchs- und Messeinrichtungen. Hierbei ist zu beachten, dass die auftretenden Kräfte nicht den "normalen Betrieb" überschreiten dürfen. Werden Belastungen kombiniert, so dürfen die einzelnen Belastungen maximal 50 % der für die statischen Versuche angegeben Werte betragen. Sonderlasten dürfen in diesem Versuch auf keinen Fall herangezogen werden. Bei der Durchführung müssen die Kräfte schrittweise aufgebracht werden, um die Dehnungen überwachen zu können. Sollte die dabei gemessene Dehnung 50 % der Streckgrenze erreichen, so ist der Versuch abzubrechen.

Für die bessere Reproduzierbarkeit der Lasten wird jeder Lastfall dreimal aufgebracht. Dieses Szenario, siehe Abbildung 4.6, muss für jeden Lastfall einzeln durchgeführt werden. Nach den Vorlastzyklen wird gemessen. Dabei wird bei jedem Referenzpunkt (M) die Belastung und Dehnung fünf Sekunden lang konstant gehalten. Treten dabei starke Abweichungen auf, ist der Versuch abzubrechen und der Grund der Abweichung festzustellen.

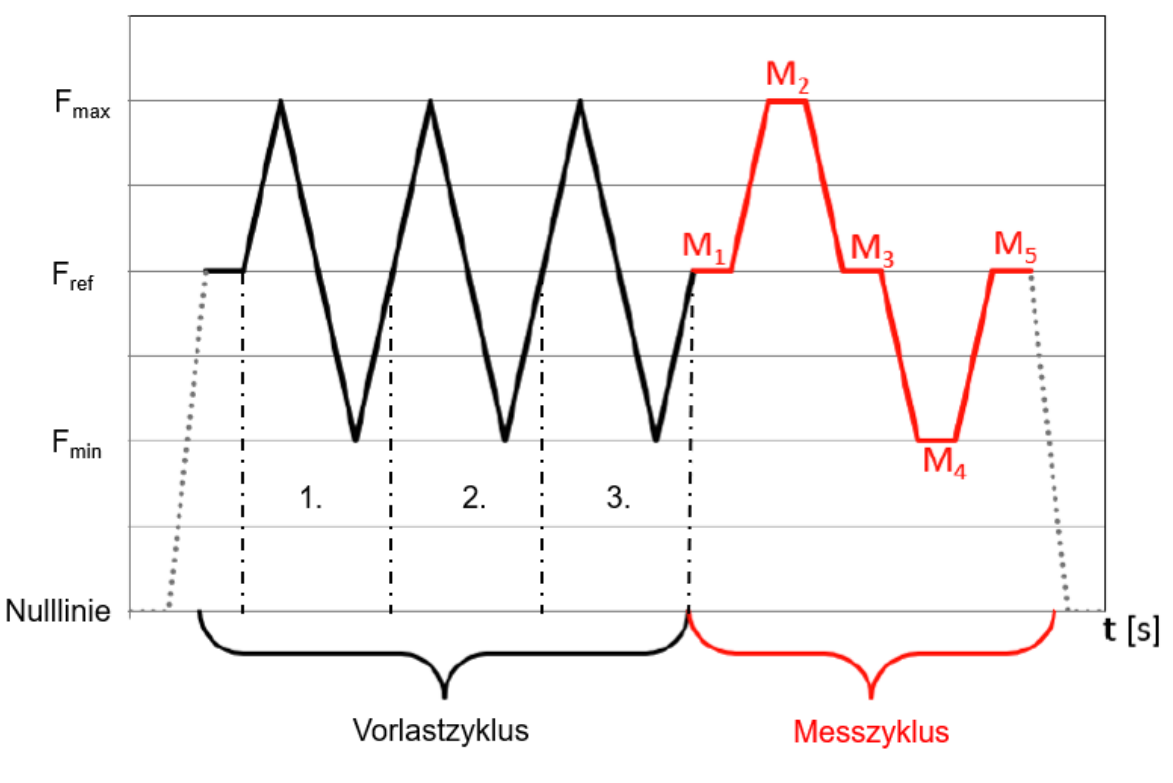

Abbildung 4.6: Prozedere Statischer Versuch [8]

Die Kräfte, Belastungen und die Messdifferenz setzen sich, wie in den Gleichungen (4.1) bis (4.6), zusammen.

Referenzkraft

$$
F_{ref} = \frac{F_1 + F_2}{2}
$$
 (4.1)

 $F_1, F_2$  = Minimum oder Maximum des jeweiligen Punktes

Minimale, Maximale Belastung

 $M_2 - M_1$  (4.2)

 $M_4 - M_3$  (4.3)

Messdifferenz

$$
M_3 - M_1 \tag{4.4}
$$

 $M_5 - M_3$  (4.5)

$$
M_5 - M_1 \tag{4.6}
$$

Tabelle 4.3: Kräfte für die Testsetupdimensionierung [8]

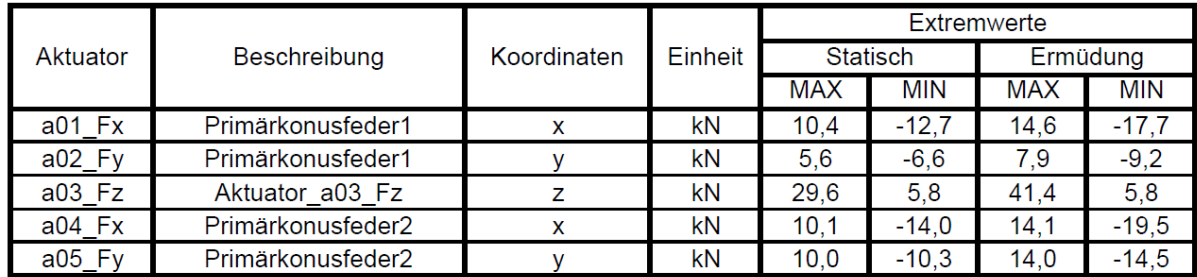

#### 4.3.2.2 Dynamische Versuch

Der dynamische Versuch, sprich der Ermüdungsversuch, wird nach der DIN EN13749 durchgeführt. Am Prüfling werden die Hauptlasten durch die Vertikalkräfte, Querkräfte und Längskräfte aufgebracht. Das Versuchsprogramm besteht aus drei Laststufen (Abbildung 4.7). Der gesamte Versuch wird mit jeweils 20 % Erhöhung der Amplituden (Tabelle 4.4) und ohne Erhöhung der Mittellast durchgeführt. Die jeweiligen Laststufen werden über die Versuchslaufzeit (= Wiederholung der Prüfsequenz) definiert. [8]

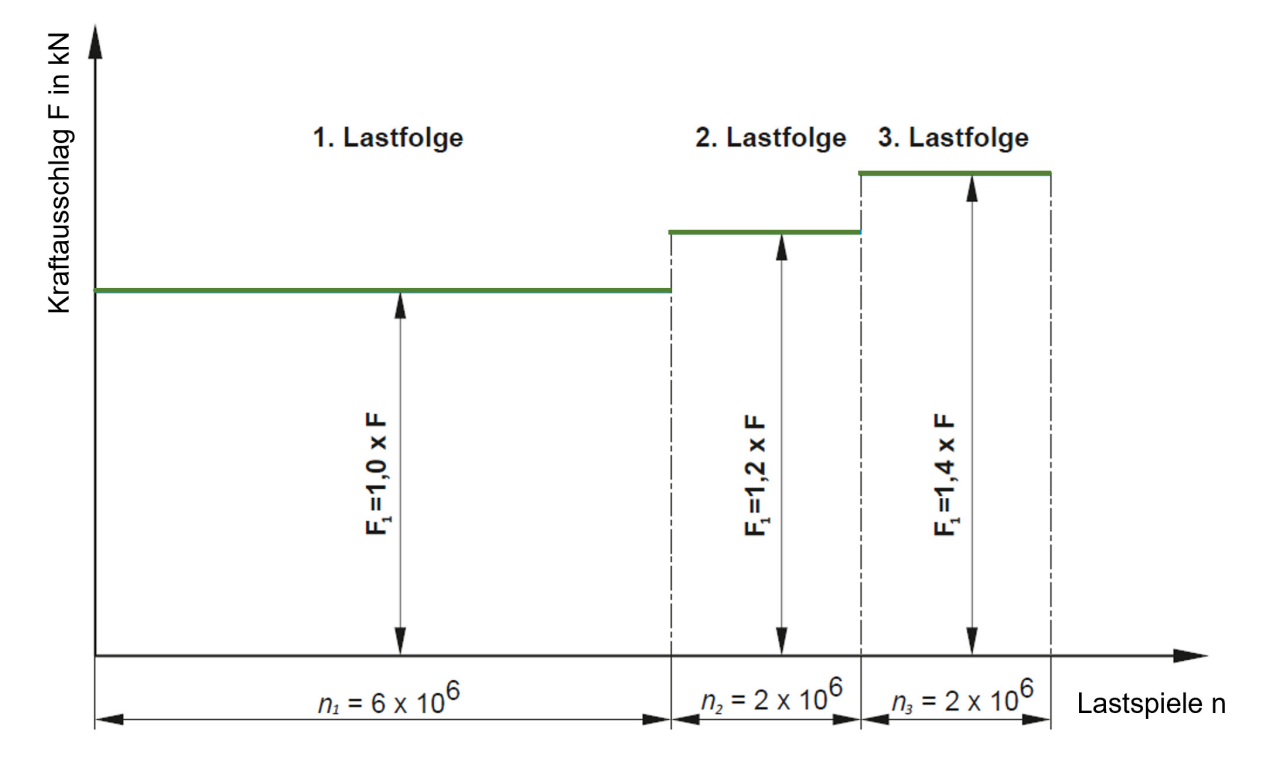

Abbildung 4.7: Ermüdungsversuch gemäß DIN EN13749:2011 [9]

Tabelle 4.4: Lastspiele [9]

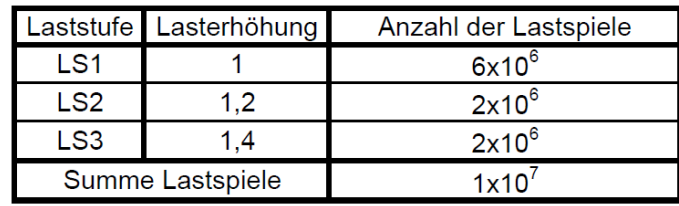

Gemäß DIN EN13749:2011 ist eine zerstörungsfreie Rissprüfung nach erfolgter Laststufe notwendig.

Der Versuch gilt nach DIN EN 13749:2011 als bestanden, wenn:

- am Ende der ersten beiden Laststufen keine Risse auftreten [9]
- am Ende der dritten Laststufe nur kleine Risse auftreten, die, falls sie im Betrieb auftreten sollten, keine sofortige Reparatur erfordern. [9]

#### 4.3.3 Konstruktion

Mit den erörterten Randbedingungen wurde ein Prüfstandskonzept erarbeitet, welches in diesem Kapitel beschrieben wird.

Wie in Abbildung 4.8 und Abbildung 4.9 dargestellt, besteht der Aufbau aus fünf Aktionszylindern sowie sieben Reaktionsstangen. Zur gelenkigen Lagerung werden in diesem Konzept Radialgelenkköpfe verwendet. Diese ermöglichen eine momentenfreie Krafteinleitung. Wichtig ist hierbei eine Kontrolle der Abnutzungserscheinungen in den Lagern. Es kann zum Einlaufen der Gleitflächen oder zu einer plastischen Oberflächenverformung kommen. Der Grad der Abnutzung ist proportional zur Höhe der Prüfkraft. Je höher die Belastung, desto größer ist der Verschleiß zwischen den Gleitflächen.

Für die Kraftmessung wird an jeder Koppelstange eine Kraftmessdose angebracht. Dehnungsmessstreifen (DMS) werden auf dem Strukturbauteil appliziert und sind in der Konstruktion nicht ersichtlich. Ein weiteres Augenmerk wird darauf gelegt, dass die vorhandenen Gelenkköpfe durch Festkörpergelenke ersetzt werden können. Um die Bedienerfreundlichkeit zu erhöhen, sind auf der linken Seite keine Abstützungen angebracht und somit ist der Prüfstand von dieser Seite frei zugänglich.

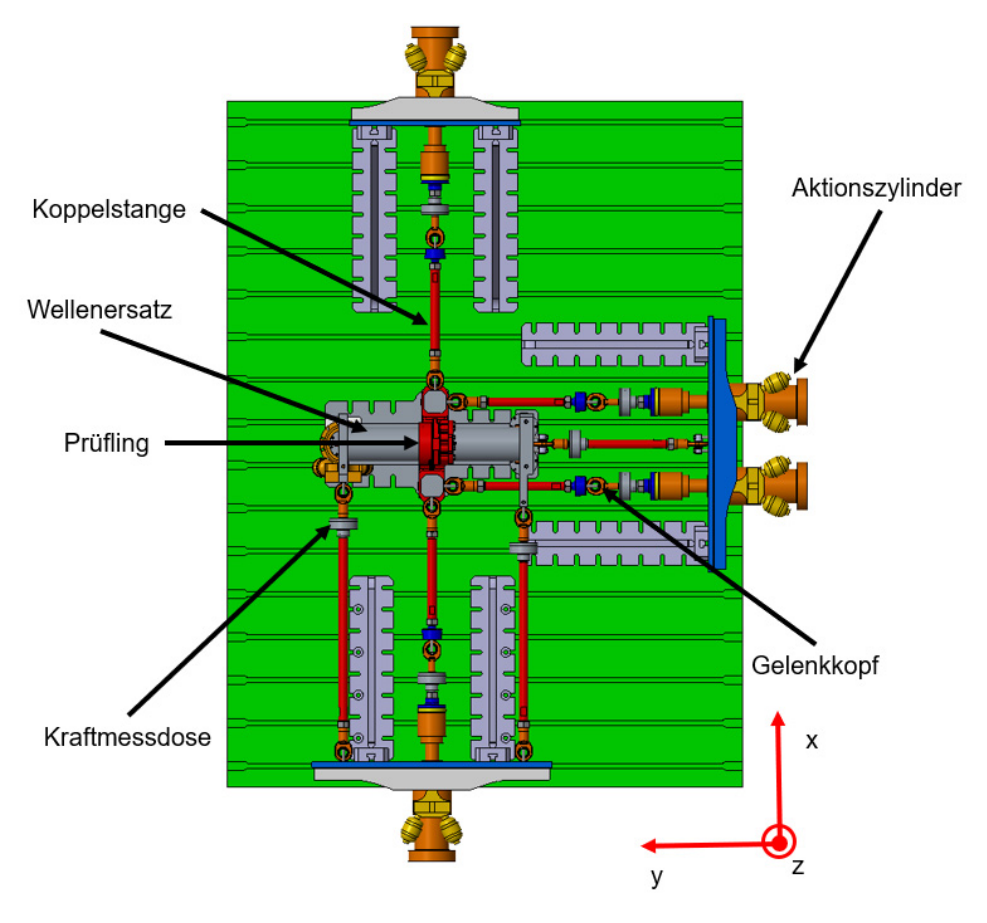

Abbildung 4.8: Grundriss Testsetup neu

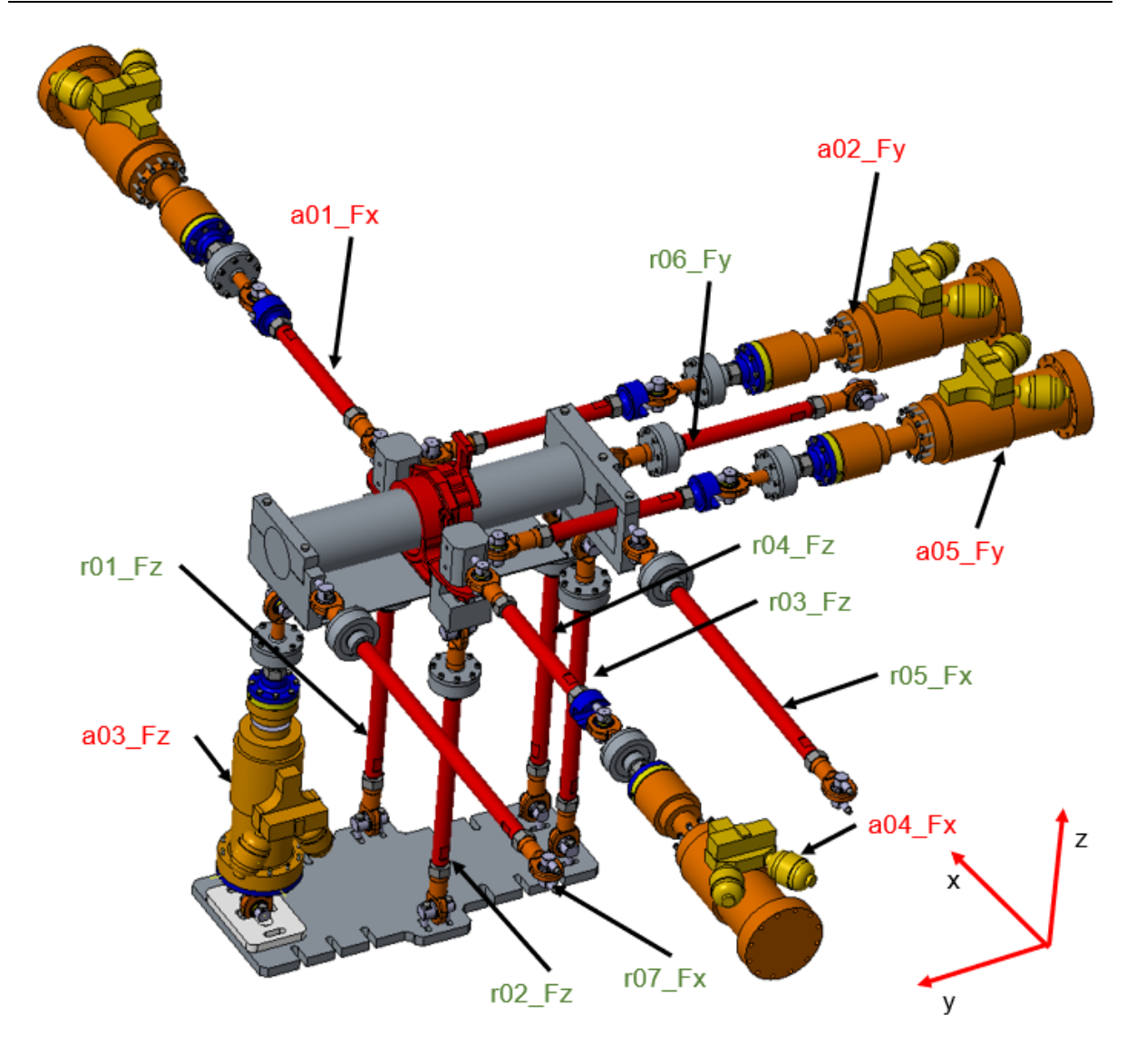

Abbildung 4.9: Aktions- und Reaktionskomponenten

Alle Aktions- und Reaktionskomponenten liegen in ihrer Mittelachse in den in Tabelle 4.3 angegebenen Punkten.

Die Längskräfte (x- Richtung), siehe Abbildung 4.9, werden durch die Aktionszylinder a01 Fx und a04 Fx aufgebracht. Diese werden anschließend von den Reaktionsstangen r05\_Fx und r07\_Fx zurückgehalten.

Die Querkräfte (y- Richtung), siehe Abbildung 4.9, werden durch die Aktionszylinder a02\_Fy und a05\_Fy eingebracht. Diese wird anschließend von der Reaktionsstange r06\_Fy zurückgehalten.

Die Vertikalkraft (z- Richtung), siehe Abbildung 4.9, wird durch den Aktionszylinder a03\_Fz aufgebracht. Die Vertikalkraft wird von den Reaktionsstangen r01\_Fz – r04\_Fz zurückgehalten.

Die Reaktionsstangen r03 - r07 sowie der Aktivzylinder a03\_Fz sind jeweils mit Flanschadaptern (Abbildung 4.11) auf den Wellenersatz montiert. Vorteil dieser Adapter ist die Teilbarkeit. Vorerst wird nur die Unterseite der Adapter mit der Montagehilfe Abbildung 4.11 montiert, welche ein seitliches Kippen unterbindet. Somit ist es möglich, den Prüfstand ohne den Prüfling und den Wellenersatzstummel aufzubauen. Zum Schluss wird der Prüfling inklusive dem Wellenersatz mittels eines Krans eingehoben.

Die verbleibenden Reaktionsstangen und Aktivzylinder können so eingeschwenkt und montiert werden.

Die Aktivzylinder a01 – a02 und a04 - a05 werden an einen Primärkonusfederersatz (Abbildung 4.11) angeschlossen. Dieser Ersatz bildet die Grundfläche des Federtellers ab. Auf der Unterseite dieses Ersatzes befinden sich die montierten Reaktionsstangen r01 – r02. Zur Unterbindung einer ungewollten Zusatzversteifung der Auflagefläche der Primärkonusfeder (PKF), siehe Abbildung 4.10, wurde zwischen Oberseite und Unterseite ein Spalt mit einer Hülse realisiert. Somit liegt die PKF Unterseite nur über die Hülse an der PKF Oberseite auf.

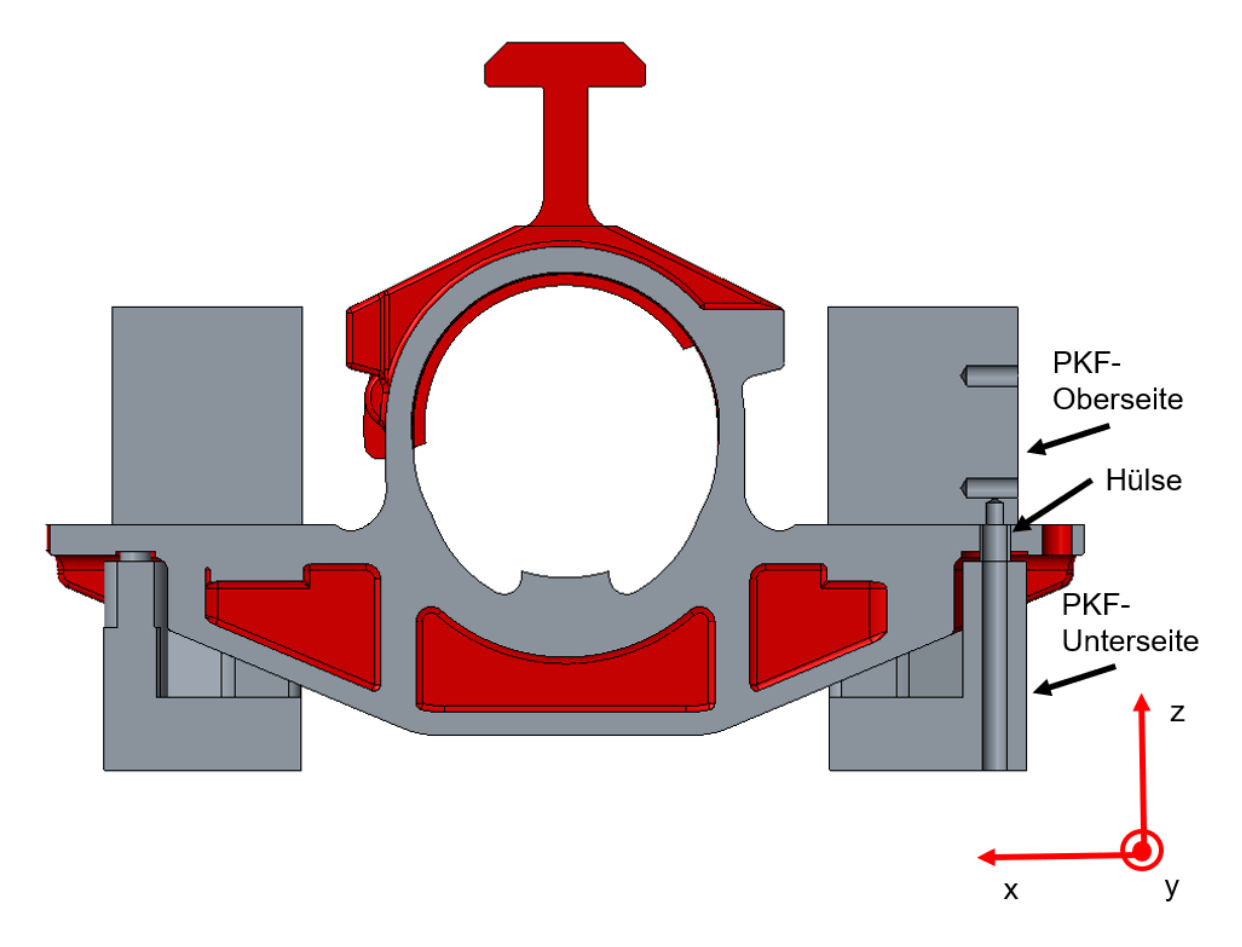

Abbildung 4.10: Radsatzlagergehäuse Schnitt Primärkonusfeder

Ein weiteres Augenmerk wurde auf die Steifigkeit des Prüfstandes gelegt. So wurde die umliegende Prüfumgebung sehr robust ausgeführt. Dadurch wird die nötige Kraftübertragung für die korrekte Bauteilbeanspruchung gewährleistet. Zur Verbesserung der Steifigkeit, siehe Abbildung 4.11, sind die Aktionszylinder a02\_Fy und a05 Fy sowie die Reaktionsstange r06 Fy bzw. der Aktionszylinder a04 Fx und die Reaktionsstangen r05\_Fx und r07\_Fx auf einer Trägerplatte montiert. Somit ist ein geschlossener Kraftschluss möglich, welcher einen enormen Steifigkeitsgewinn bedeutet.

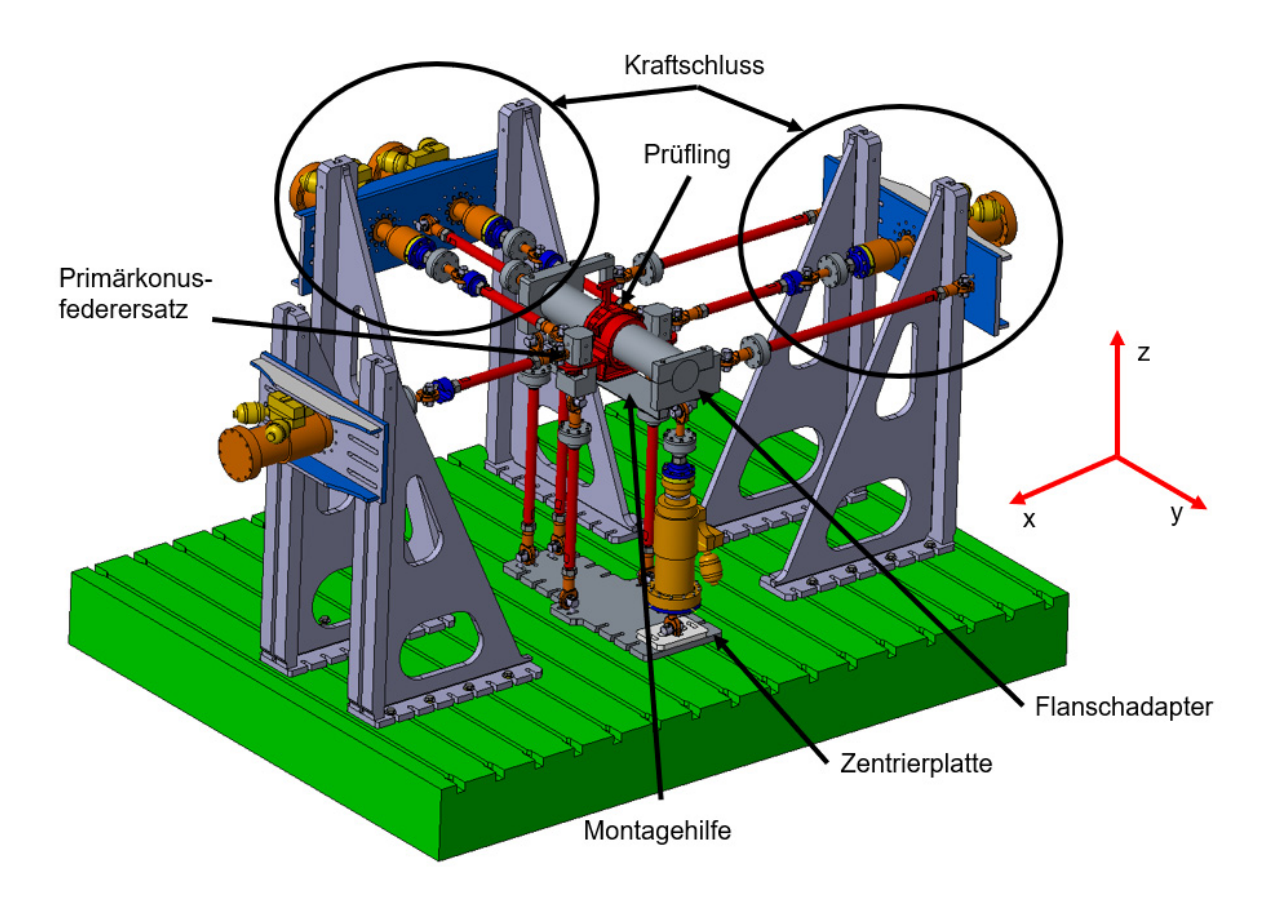

Abbildung 4.11: Testsetup Konstruktion neu

Um die Montagefreundlichkeit zu erhöhen, ist eine Zentrierplatte am Boden des Prüffeldes vorgesehen (Abbildung 4.11). Diese ermöglicht es, dass durch ein einmaliges Einmessen dieser Platte alle vertikalen Aktions- und Reaktionskoppelstellen zueinander positioniert sind.

Der Aufbau (Abbildung 4.9) ist einfach statisch überbestimmt. Dies ist aus diesem Grund, weil die beiden Komponenten r03\_Fz und r04\_Fz die Verdrehung des Wellenersatzstummels im Lagergehäuse unterbinden sollen.

#### 4.3.4 Simulation mit Gelenkköpfen

Das Simulationsmodell des Radsatzlagergehäuseprüfstandes wurde mit der Software Siemens NX 12 erstellt. Das vernetzte Radsatzlagergehäuse konnte für die Prüfstandsimulation von dem vorhandenen Testsetup übernommen werden. In diesem Kapitel wird der Prüfstandssaufbau mittels Gelenkköpfe realisiert. Im nachfolgendem Kapitel 5 wird auf die Implementierung der Festkörpergelenke in der Prüfstandssimulation eingegangen.

#### 4.3.4.1 Aufbau des FEM- Modells

Die Abbildung 4.12 stellt das gesamte Testsetup dar. Die Prüfumgebung wurde mit unterschiedlichen Elementen nachgebildet, welche in den folgenden Abschnitten kurz erklärt werden.

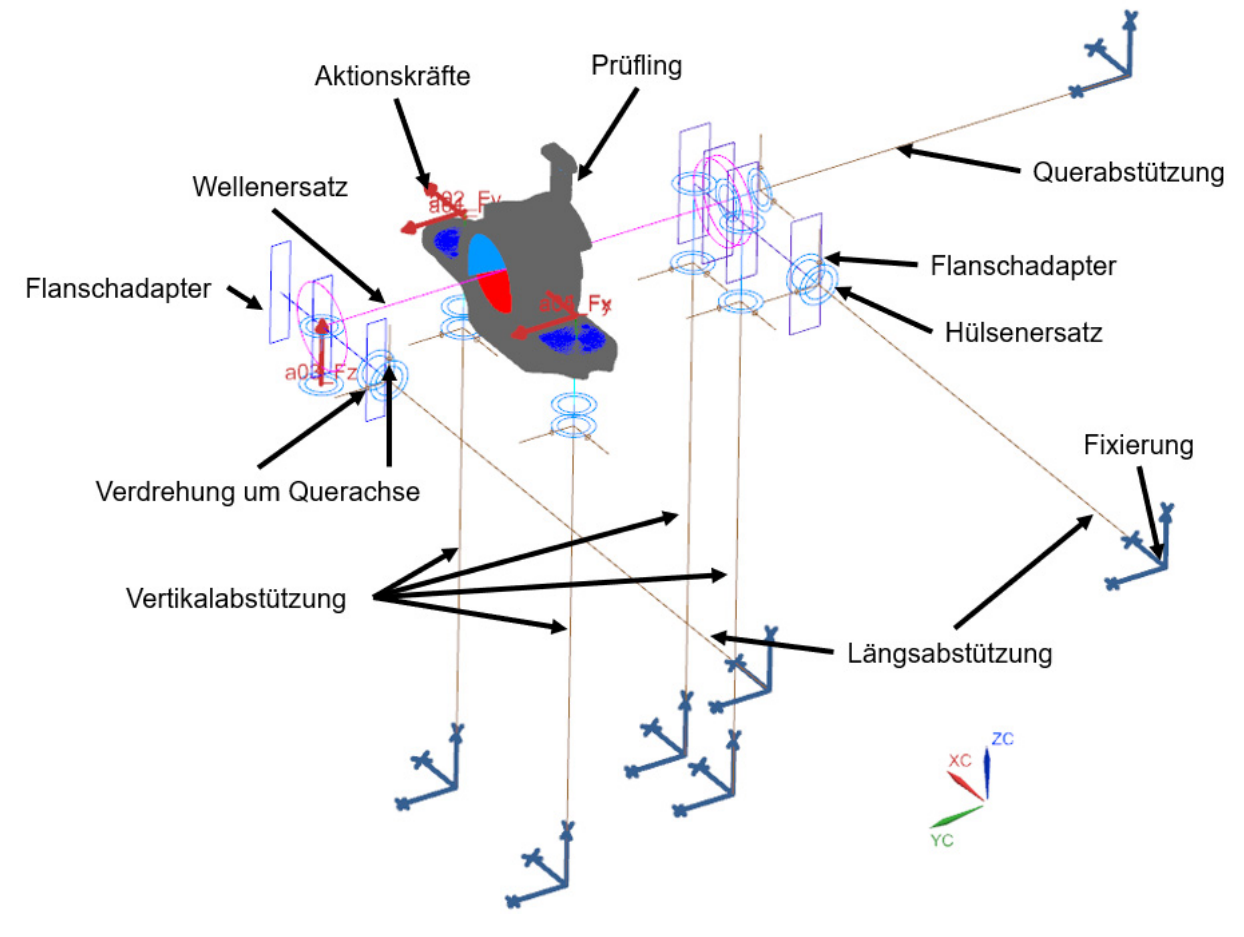

Abbildung 4.12: FEM- Modell Radsatzlagergehäuse
Die gesamten Abstützungen, der Hülsenersatz, die Flanschadapter und der Wellenersatz wurden durch CBeam- Elemente nachgebildet. Dieses Element besteht aus zwei verbundenen Endknoten, wobei jeder Knoten sechs Freiheitsgrade besitzt. Es kann Zug, Druck, Biegung, Torsion und Scherung übertragen. Weiters ist eine Zuordnung von diversen Querschnitten und Materialien möglich.

Zur Kraftübertragung auf die gesamte Auflagefläche bei den Primärkonusfedern sowie im Lagerersatz kommen RBE3- Elemente zum Einsatz. Diese sind bereits mit dem vernetzen Radsatzlagergehäuse vom vorhandenen Setup übernommen worden. Die Rigid Body Elemente (RBE) sind Verbindungselemente und besitzen keine Nachgiebigkeit und keine Querschnitte.

Alle Abstützungen sind in der Umgebung raumfest fixiert und können sich auf der Prüflingsseite um beide Querachsen frei verdrehen (Abbildung 4.12).

Der Hülsenersatz dient dazu, dass die Distanzhülsen, welche bei den Gelenkköpfen vorhanden sind, nachgebildet werden.

Um die Prüfstandssteifigkeit nachbilden zu können, ist bei jeder raumfesten Fixierung ein CBush- Element (Abbildung 4.13) eingefügt. Ein CBush- Element ist ein Federelement, welches zwei Knoten miteinander verbindet. Es können Steifigkeiten in sechs Freiheitsgraden zugewiesen werden. Hierbei ist jeweils in Achsrichtung eine Steifigkeit vorhanden.

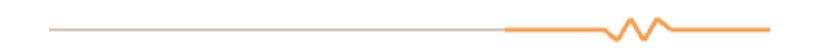

Abbildung 4.13: Darstellung CBush

Der Reibeinfluss von Radialgelenkköpfen wird im Allgemeinen nicht mitsimuliert. Die Implementierung von Reibeinflüssen ist sehr zeitaufwendig und damit mit hohen Kosten verbunden.

Für das Auslesen von Kräften und Momenten gibt es am Radsatzlagergehäuse fix vorgegebene Auslesungsknoten. Als Beispiel wird in der Abbildung 4.14 der Mittelpunkt des Radsatzlagers dargestellt. Der Knoten N511 hat genau zugewiesene Koordinaten (Tabelle 4.5). Die Koordinaten beziehen sich hier auf die Schienenoberkante.

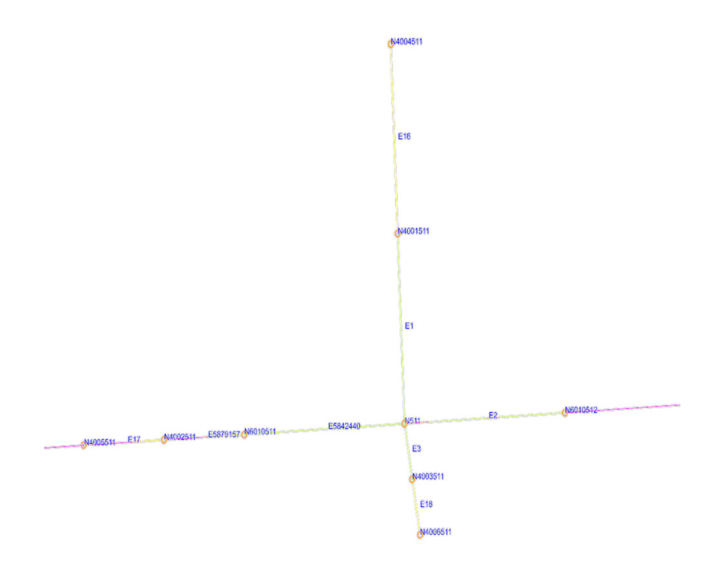

Abbildung 4.14: Schematische Darstellung Knotenauslesung

Tabelle 4.5: Auszug Auslesungsknoten [7]

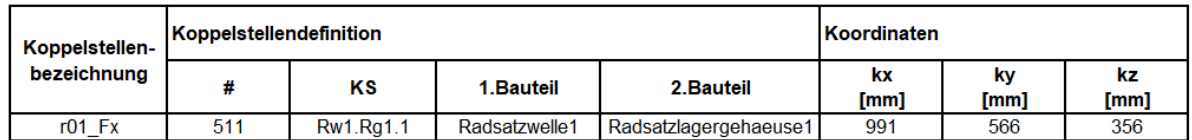

Diese Knoten werden benötigt, um die Kräfte und Momente an diesen vordefinierten Stellen mit der Ergebnisdatei vom Siemens NX Nastran (f06) über ein Matlabskript in eine Exceldatei auslesen zu können. Durch das vorhandene Matlabskript wird automatisch eine Einheitslastenmatrix erstellt.

Für die Ermöglichung der Auslesung wird ein Distanzelement benötigt. Dieses Element bildet eine kleine Distanz vom realen Kraftangriffsknoten zum Auslesungsknoten.

Für die Erstellung der Einheitslastenmatrix werden die Einheitslasten von 1000 N in jedem Knoten, siehe Abbildung 4.4, aufgebracht. Die Berechnung wird mit dem, von der Software Siemens NX 12 zur Verfügung gestellten, Linearen Statischen Solver 101 durchgeführt.

Aus der Ergebnisdatei (f06) kann nun die Einheitslastenmatrix erstellt werden. In der Tabelle 4.6 ist ein kleiner Auszug der Matrix dargestellt. Hierbei ist anzumerken, dass für eine Kontrolle der Berechnung der Vektorbetrag der Pendelstützen

(=Koppelstangen) jeweils 1000 N ergeben muss. Ist dies nicht der Fall, so ist ein Fehler in den Simulationseinstellungen oder im Simulationsmodell vorhanden.

Tabelle 4.6: Auszug Einheitslastenmatrix Gelenkkopf

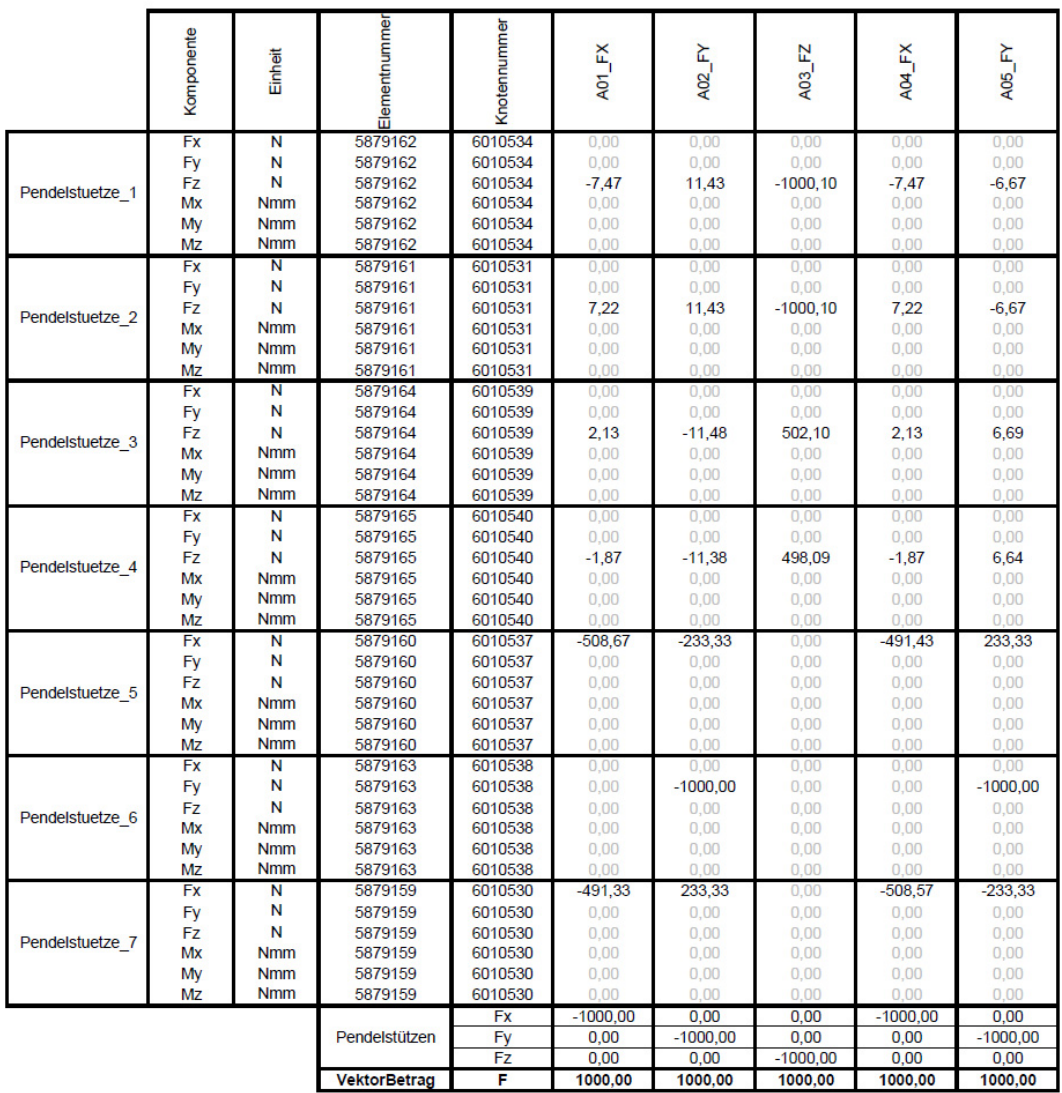

In der Simulation wird jeweils in einem Subcase ein Zylinder aktiviert. Aus diesem werden alle Reaktionskomponenten ausgelesen. Zu einem Auslesungsknoten gehört auch ein Auslesungselement (=Distanzelement). Die zugehörigen Auslesungsknoten und Auslesungselemente sind in der Tabelle 4.6 in der jeweiligen Spalte ersichtlich.

Aufgrund der Tatsache, dass die jeweiligen Koppelstangen durch den Einsatz von Gelenkköpfen nur in ihrer Längsachse Kräfte übertragen können, sind alle anderen Komponenten gleich null.

Die Einheitslastenmatrix dient nun, wie in Kapitel 3.1 erklärt, als Basis für die weiterführende Schädigungsberechnung.

# Kapitel 5

# Implementierung von Festkörpergelenken in die Simulation

Für die Simulation eines Prüfstandes ist die Implementierung von Gelenken von großem Interesse. Aufgrund der Tatsache, dass die Prüfstandsumgebung mittels Elemente nachgebildet wird, muss ein Element gefunden werden, welches die Eigenschaften eines Festkörpergelenks besitzt.

Dieses Kapitel gibt Aufschluss darüber, wie es möglich ist einen Körper, welcher eine 6x6 - Steifigkeitsmatrix besitzt, fehlerfrei in die Prüfstandssimulation zu implementieren.

Zu Beginn werden die Randbedingungen erörtert und die betrachteten Elemente, sowie das ausgewählte Element erklärt. Am Ende dieses Kapitels wird die vollständige Integrierung des Elements im Prüfstand aufgezeigt, die Berechnungsergebnisse dargestellt und die Randbedingungen für das Festkörpergelenk festgelegt.

### 5.1 Randbedingungen Element

Für die Erklärung der Randbedingungen wird ein einfaches Balkensystem herangezogen (Abbildung 5.1). Wie bei einem Festkörpergelenk kann ein Balken eine Längskraft, Querkraft, und ein Moment übertragen.

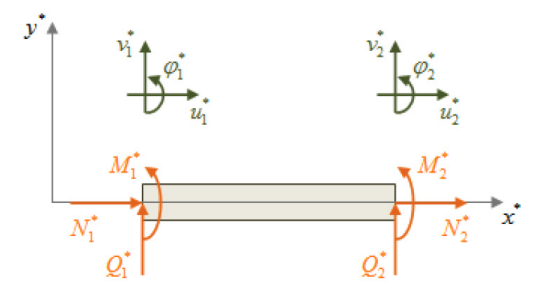

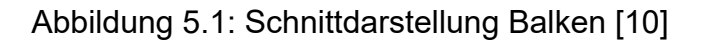

Die Elementsteifigkeitsmatrix im lokalen Koordinatensystem ist in vier Bereiche unterteilt (5.1). Es ergibt sich die Kraftgleichung mit (5.2).

$$
\begin{pmatrix}\nN_1 \\
Q_1 \\
M_1 \\
N_2 \\
Q_2 \\
M_2\n\end{pmatrix} = \begin{bmatrix}\nk_{11} & k_{12} \\
k_{21} & k_{22}\n\end{bmatrix} \begin{pmatrix}\nu_1 \\
v_1 \\
\varphi_1 \\
u_2 \\
v_2 \\
\varphi_2\n\end{pmatrix}
$$
\n(5.1)

$$
F = k^*u \tag{5.2}
$$

 $F = Kraft$ k = Steifigkeit

u = Verformung

Wie in Abbildung 5.2 ersichtlich, handelt es sich hier um ein freies Ende. Für die Ermittlung der Steifigkeitswerte wird dies, um den Einfluss der Längssteifigkeit zu verhindern, bevorzugt. Die diversen Verschiebungen, Verdrehungen und Durchbiegungen aus den einzelnen Belastungen sind ebenso angeführt.

| Beanspruchung | Durchbiegung  | Verdrehung                 | Verschiebung |
|---------------|---------------|----------------------------|--------------|
| 1             | 3EI           | $\varphi = \frac{Ql}{2EI}$ | $u=0$        |
| Ž<br>М        | $Ml^2$<br>2EI | Ml<br>FJ                   | $u=0$        |
| Ž             | $v = 0$       | $\varphi = 0$              | F.           |

Abbildung 5.2: Reaktionen eingespannter Balken [10]

Da es sich bei dem Festkörpergelenk um einen stark gedrungen Körper handelt, ist eine analytische Lösung mit den in Abbildung 5.2 angeführten Ansätzen nicht möglich. Zur Ermittlung der Steifigkeitsmatrix wird die Software Siemens NX 12 herangezogen.

Durch das Aufbringen von bekannten Kraftgrößen werden die Verschiebungen ermittelt und so auf die Steifigkeit des Bauteiles rückgeschlossen (5.2).

### 5.2 Elementtest

Für den Elementtest wurde ein Konzept eines Festkörpergelenkes konstruiert. Dieses Modell dient nur als Probe für den Versuch der Elementfindung.

Die betrachteten Elemente werden in den folgenden Absätzen kurz erörtert.

CBeam

Einen Balken als Ersatzelement ist nicht möglich. Das Festkörpergelenk hat eine zu stark gedrungene Kontur.

**CBush** 

Das CBush- Element wurde bereits in Kapitel 4.3.4.1 erklärt. Der Nachteil dieses Elements ist, dass für die Steifigkeitseingabe nur die Werte der Hauptdiagonale der Steifigkeitsmatrix eingetragen werden können. Hier wird beispielhaft nur die Verschiebung in x- Richtung zufolge selber Fx angeführt. Wie in Abbildung 5.3 und Tabelle 5.1 ersichtlich, liefert die Simulation keinen zufriedenstellenden Vergleich.

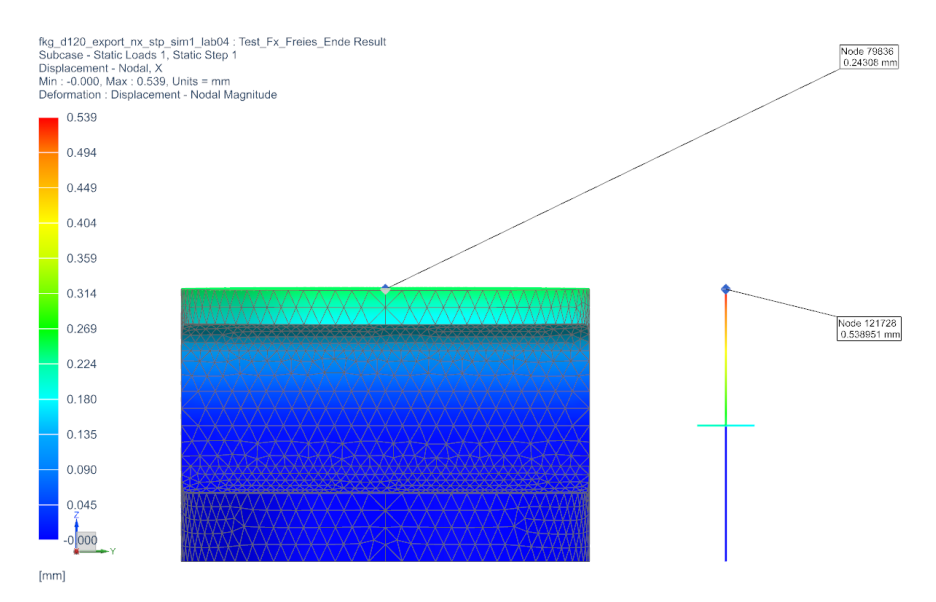

Abbildung 5.3: Verschiebungsvergleich Festkörpergelenk – CBush

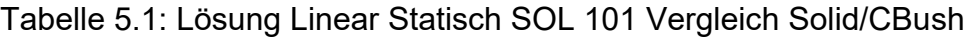

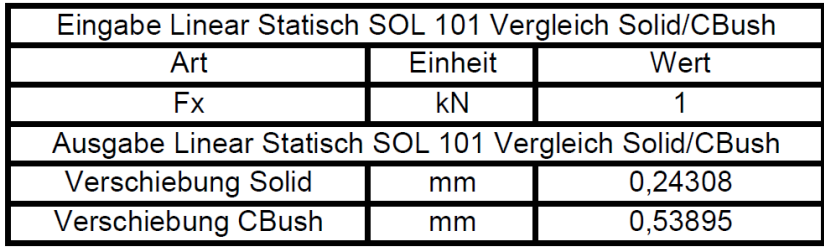

GENEL

Das General Element, kurz GENEL, ist ein allgemeines Element in NX Nastran. Dieses hat keine grafischen Eigenschaften im Siemens NX wie z. B.: CBeam-Elemente, sondern basiert nur auf der Eingabedatenebene. Das Element eignet sich besonders gut für schwer nachmodellierbare Modelle. Die Charaktereigenschaft erhält das Element durch die händische Eingabe der Steifigkeitsmatrix oder Verformungsmatrix zwischen zwei Knoten. Diese Matrizen können durch vorhergehende Simulationen ermittelt werden.

Das GENEL liefert also die korrekten eingegebenen Steifigkeitswerte, ohne jegliche Veränderungen.

Ein Nachteil dieses Elements ist, dass es durch die händische Eingabe der Steifigkeitsmatrix oder auch der Verformungsmatrix richtungsorientiert ist. Das bedeutet, dass für jede Richtung (x, y, z) ein eigenes GENEL erstellt werden muss.

Aufgrund dessen, dass das Element in Siemens NX grafisch nicht dargestellt wird, wird stattdessen ein PLOTEL Element eingefügt. Dieses Element stellt nur eine Grafik dar, ohne jegliche Funktion.

### 5.3 Integration in das Testsetup

Als Ausgangspunkt wird das unter Kapitel 4.3.4.1 vorgestellte Testsetup verwendet. Der erste Schritt umfasst die Ermittlung der Verformungswerte des Festkörpergelenks (Abbildung 5.4). Anschließend kann die Verformungsmatrix, hier als Beispiel die z - Richtung, aufgestellt werden (Tabelle 5.2).

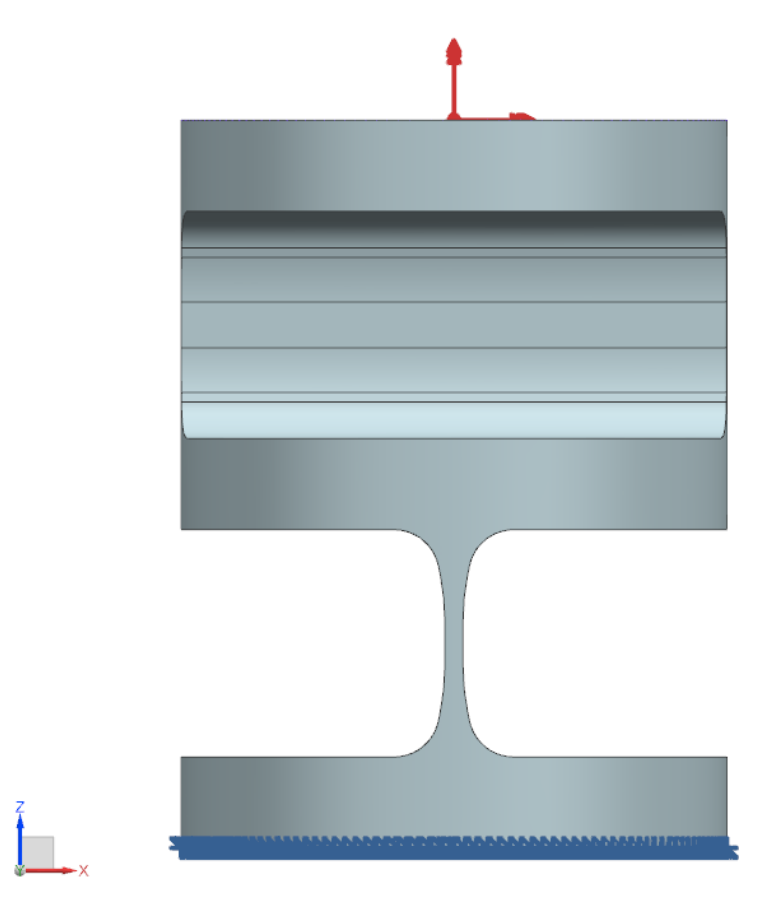

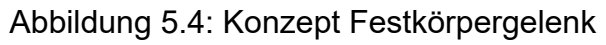

Tabelle 5.2: Verformungsmatrix Konzept Festkörpergelenk

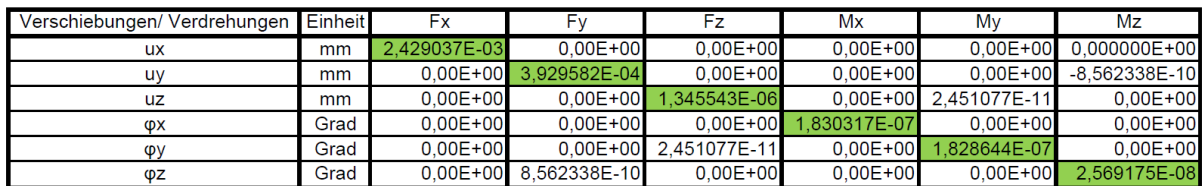

Für die Implementierung in das Berechnungsfile (dat- File) muss die Verformungsmatrix gemäß der Nomenklatur von NX- Nastran eingefügt werden (Abbildung 5.5).

```
$Datei r03 Fz z0 Umgebung
```
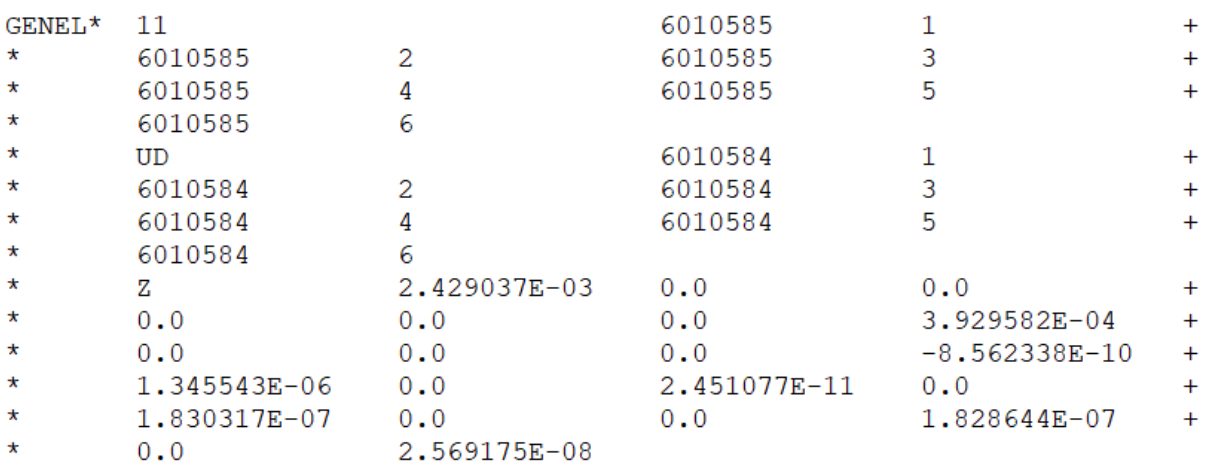

Abbildung 5.5: dat- Eingabe NX- Nastran GENEL

Die Nummern 6010584 und 6010585 sind Knotennummern. Dabei ist 6010584 der abhängige Knoten und 6010585 der unabhängige Knoten. Hierbei ist anzumerken, dass bei einem General Element, aufgrund der Definition, die Knotenabhängigkeiten umgekehrt eingetragen werden müssen. Der abhängige Knoten ist somit das fest eingespannte Ende.

Für die grafische Darstellung wird ein PLOTEL Element eingefügt (Abbildung 5.6).

5879262 6010584 PLOTEL\* 6010585 ÷.

Abbildung 5.6: dat- Eingabe NX- Nastran PLOTEL

In Abbildung 5.7 ist die realisierte Darstellung in Siemens NX ersichtlich.

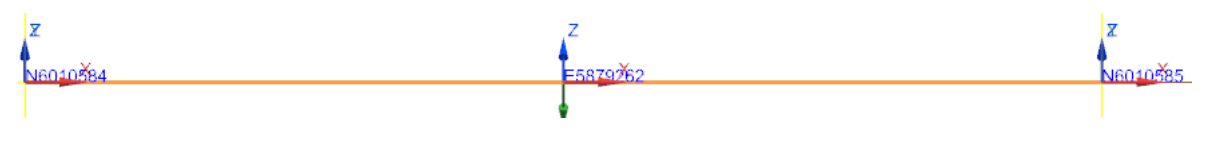

Abbildung 5.7: Darstellung in Siemens NX

Für das Auslesen der Knoten und den dazugehörigen Elementen legt man eine Elementreihenfolge, wie in Abbildung 5.8 ersichtlich, fest. Das CBush bildet die Prüfstandsständersteifigkeit ab, das GENEL das Festkörpergelenk und das CBeam die Koppelstangen.

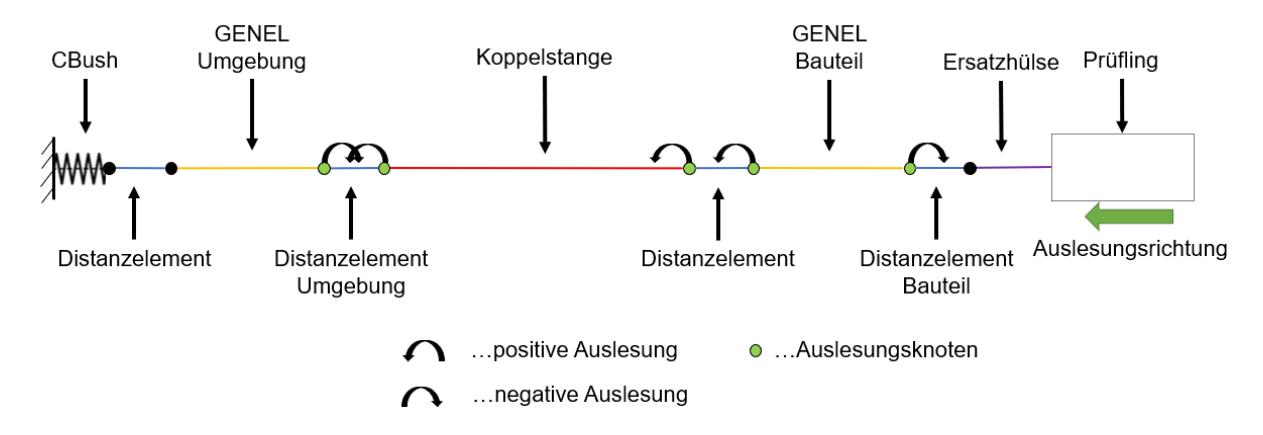

Abbildung 5.8: Modellaufbau inkl. Auslesungsknoten

Die Auslesungsreihenfolge mittels Matlabskript ist immer vom Strukturbauteil ausgehend. Es wird immer zuerst der Knoten und dann das zugehörige Element ausgelesen.

Aufgrund der Tatsache, dass das GENEL nicht ausgelesen werden kann, erzeugt man ein Distanzelement zwischen dem GENEL Umgebung und der Koppelstange sowie zwischen dem GENEL Bauteil und der Ersatzhülse. Daher muss bei dem GENEL das Vorzeichen umgedreht werden.

Dieser, in Abbildung 5.8 dargestellte, Modellaufbau ist in jeder Koppelstange r01 – r07 einzubringen.

Der FEM- Modellaufbau (Abbildung 5.9) ist von den restlichen Baugruppenkomponenten ident zum in Kapitel 4.3.4.1 beschriebenen.

Die Abstützungen sind raumfest in der Umgebung und es werden aufgrund der Festkörpergelenke keine Verdrehung auf der Prüflingsseite zugelassen.

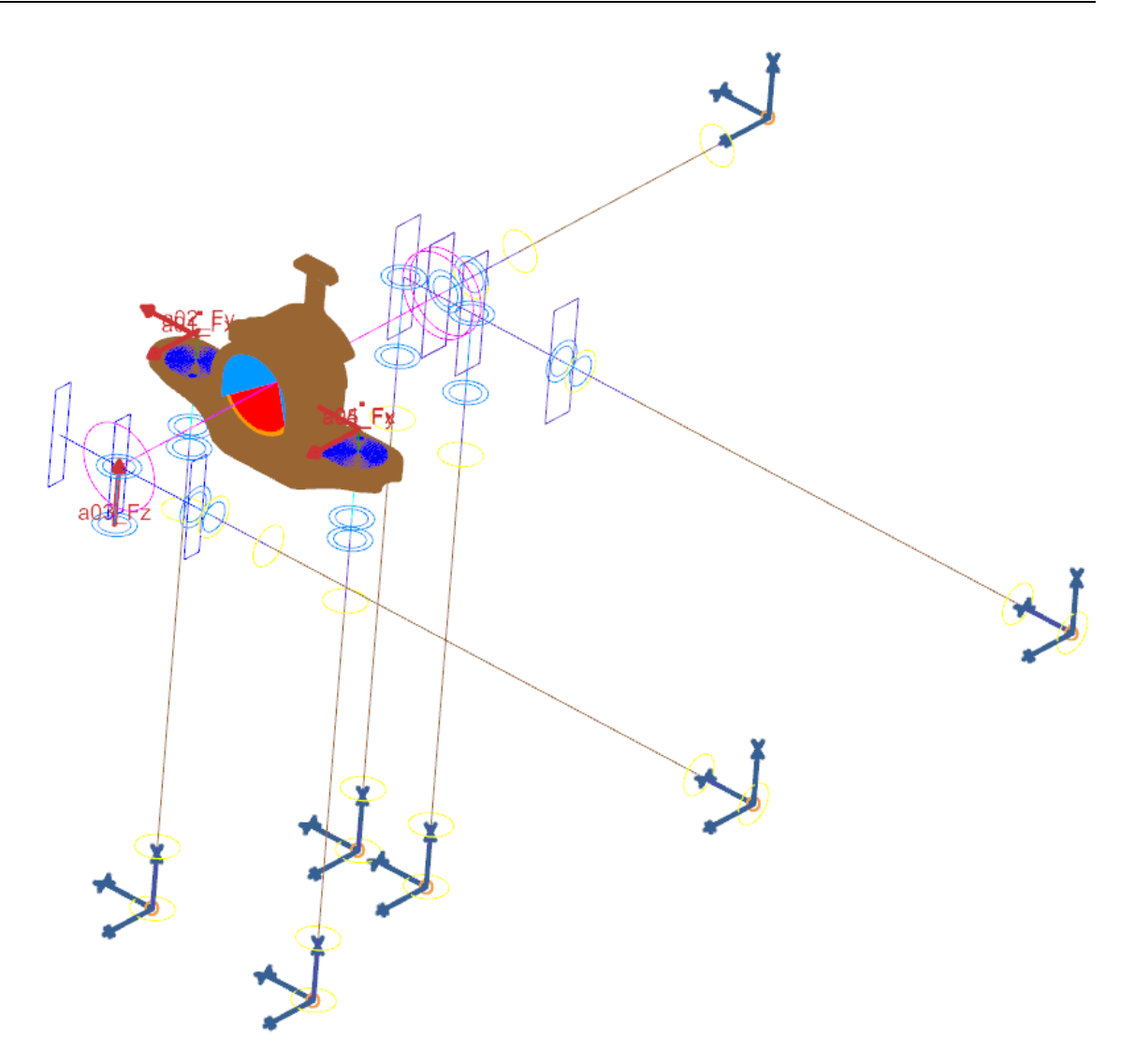

Abbildung 5.9: FEM- Modell mit FKG- Implementierung

## 5.4 Ergebnisse Testsetup Festkörpergelenk

Wie bereits in Kapitel 4.3.4.1 erörtert, wird auch hier die Kontrolle mittels Einheitslastenmatrix durchgeführt. Auch in diesem System muss der Vektorbetrag der Reaktionskräfte gleich dem Betrag der Aktionskräfte sein.

Die Tabelle 5.3 ist ein kleiner Auszug der gesamten Einheitslastenmatrix. Bei diesem Prüfstand wurden zur Kontrolle mehr Auslesungsknoten ausgewählt. Somit wurde kontrolliert, ob das General Element korrekte Daten liefert. Es wurden jeweils fünf Auslesungsknoten, siehe Tabelle 5.3, pro Koppelstange ausgewählt. Als Beispiel ist die Pendelstütze r01\_Fz mit allen Auslesungsknoten angeführt.

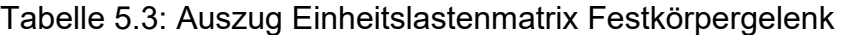

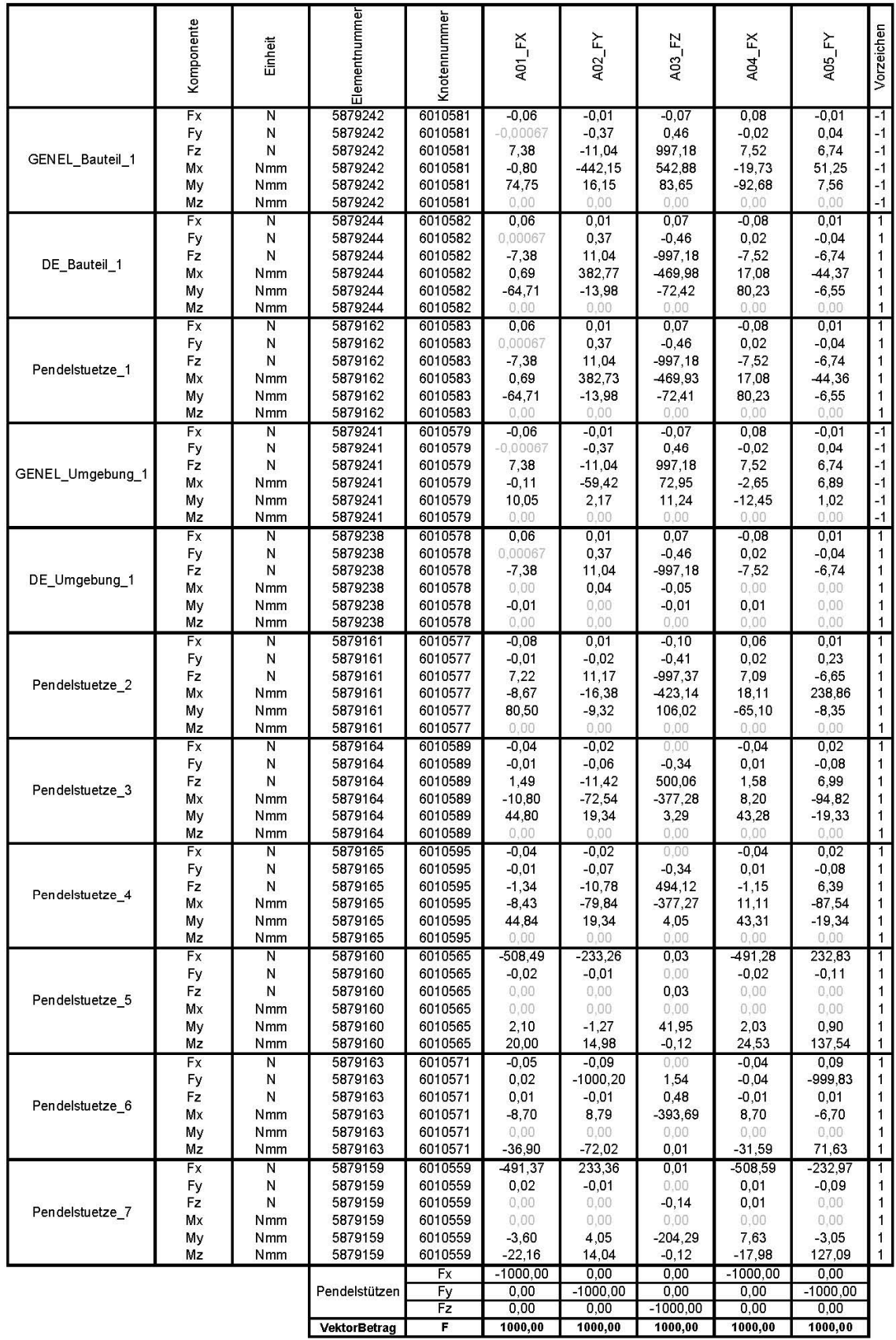

Der Vergleich der Tabelle 4.6 und Tabelle 5.3 zeigt, dass bei der Implementierung von Festkörpergelenken zusätzliche Momente in den Pendelstützen entstehen. Dies resultiert daraus, dass bei dem Einsatz von Gelenkköpfen durch die freie Verdrehung der Kugelaugen keine Momentenübertragung möglich ist.

Betrachtet man die als Beispiel angeführte Pendelstütze r01\_Fz so sieht man, dass die GENEL- Elemente die Kraftübertragung richtig durchführen. Es werden alle Normalkräfte, Querkräfte und Momente einwandfrei übertragen.

Des Weiteren ist ersichtlich, dass bei der Prüfstandssimulation keine Torsion in den Pendelstützen auftritt.

Da das GENEL nicht ausgelesen werden kann, müssen die Vorzeichen umgedreht werden.

### 5.5 Randbedingungen Festkörpergelenk Testsetup

Zur Dimensionierung des Festkörpergelenks sind eindeutige Randbedingungen von Nöten.

Die maximale Kraft in dem Radsatzlagergehäuseprüfstand tritt, wie in Tabelle 4.3 ersichtlich, während des Ermüdungsversuchs mit 41,4 kN auf.

Die Verdrehung während des Ermüdungsversuches ist relativ klein. Es wird somit ein Auslenkungswinkel aus Erfahrungswerten, welche zur Dimensionierung herangezogen werden kann, definiert.

Zur Messung der Dehnung (Spannung) der Festkörpergelenke soll ein spannungskonstantes Feld im kritischen Bereich des Festkörpergelenkes vorhanden sein.

Weiters wird die Lebensdauer mit 100 Millionen Lastwechseln festgelegt.

Damit ergeben sich wie folgt die Randbedingungen vom Testsetup:

- $\bullet$  Maximalkraft:  $\bullet$  + 50 kN
- Maximale Auslenkung:  $\qquad \qquad \pm 1$  Grad
- spannungskonstanter Bereich
- Lebensdauer: 100 Mio. LW

# Kapitel 6

# Gelenke für das Testsetup

Gelenke sind für die Strukturbauteilprüfung von großer Relevanz. In diesem Kapitel werden die derzeit verwendeten Gelenkköpfe und der Auswahlgrund des spielfreien Gelenks betrachtet. Weiters werden die technischen Anforderungen erläutert und alle Randbedingungen für die Dimensionierung dieser festgelegt.

### 6.1 Wartungsfreier Radialgelenkkopf

Die Lagerung der Koppelstangen wird derzeit mit wartungsfreien Radialgelenkköpfen (Abbildung 6.1) realisiert. Diese benötigen während ihrer Einsatzzeit keine zusätzliche Nachschmierung. Ihre Polytetrafluorethylen (PTFE) Beschichtung dient als Feststoffschmierung. Diese weist eine geringere Scherfestigkeit als Stahl auf. Für die Gewährleistung der Schmierung benötigen die wartungsfreien Lager eine Relativbewegung. Nur so können sich die Gleitflächen abscheren und der dadurch entstandene Abrieb das System schmieren. Daher eignen sich die wartungsfreien Lager sehr gut für oszillierende Vorgänge mit hohen Relativbewegungen.

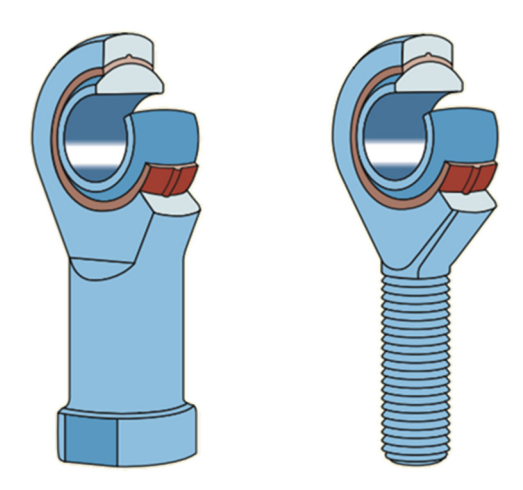

Abbildung 6.1: Wartungsfreier Gelenkkopf mit Beschichtung [1]

Im Vergleich zu den wartungspflichtigen Gelenkköpfen ist bei wartungsfreien Gelenkköpfen eine konstantere Prüfumgebung möglich. Durch das nötige Nachschmieren bei den wartungspflichtigen Gelenken, ändert sich während des Versuches ständig der Schmierzustand der Reibpaarung. Dies führt zu unerwünschten parasitären Einflüssen.

Der Vorteil von Radialgelenkköpfen ist die Montagefreundlichkeit, die universelle Einsetzbarkeit, die momentenfreie Kraftübertragung, die Robustheit gegen Belastungsstöße und der verhältnismäßig geringe Stückpreis.

Der Nachteil dieser Gelenke ist die vorhandene Gelenkreibung und das Lagerspiel. Des Weiteren tritt bei höheren Frequenzen bzw. Reibleistungen eine Erwärmung des Lagers auf. Durch die Veränderung der Reibeigenschaften des Lagers tritt der unerwünschte Stick-Slip-Effekt ein. Bei dem Überschreiten einer kritischen Flächenpressung zwischen den beiden Gelenkpartnern kann es zu einer plastischen Verformung kommen und der Reibwert steigt stark an.

### 6.2 Spielfreie Gelenke

### 6.2.1 Auswahl Festkörpergelenk

Aus vorhergehenden Untersuchungen der Firma Siemens Mobility GmbH wurden wartungsfreie- und wartungspflichtige Gelenkköpfe, sowie Festkörpergelenke in einem Versuch gegenübergestellt (Abbildung 6.2).

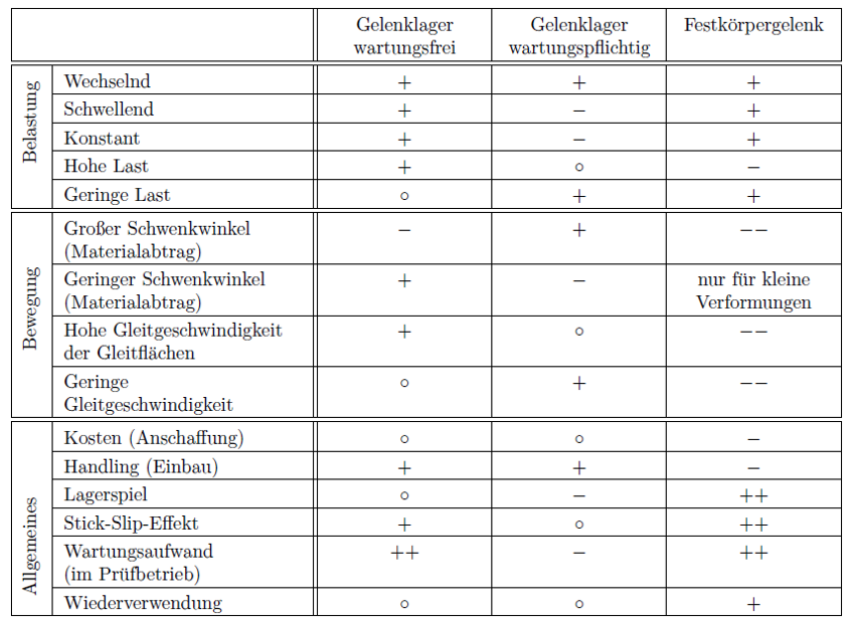

++…Ideal; +…Gut; o…Akzeptabel; -…Schlecht; --…Ungeeignet

Abbildung 6.2: Auszug Verwendungsmatrix verschiedener Gelenktypen [11]

Aus dieser Tabelle ergibt sich, dass Festkörpergelenke einem großen Optimierungspotenzial unterliegen. Der Vorteil dieser Gelenke ist, dass es keine Lagerreibung und kein Lagerspiel gibt und die Wiederverwendbarkeit gegeben ist. Diese stehen jedoch dem Nachteil gegenüber, dass sie je nach Geometrie nur bedingt für hohe Lasten geeignet sind. Des Weiteren sind sie nur für kleine Verformungen geeignet und sehr torsionsempfindlich. Die Anschaffungskosten sind aufgrund des hohen Materialabtrages und des Fertigungsaufwandes sehr hoch.

Stützend auf dieser Bewertungsstudie [11] und den Erfahrungswerten der Firma Siemens Mobility GmbH wurde beschlossen, die Entwicklung eines spielfreien Gelenks durch ein Festkörpergelenk zu realisieren.

### 6.2.2 Charakterisierung Festkörpergelenk

Festkörpergelenke sind Gelenke, welche eine Gelenkbewegung aus einer definierten elastischen Verformung erzeugen. Es gibt keine rollenden oder gleitende Teile. Durch die geometrische Gestaltung läuft die Verformung bevorzugt in einer definierten Bewegungsrichtung ab.

Zusammengefasst hat das Gelenke folgende Eigenschaften: [12]

- spielfrei
- reibungsfrei
- kein Klemmen möglich
- geräuschfrei
- wartungsfrei
- verschleißfrei
- schmiermittelfrei

Für die Werkstoffauswahl ist es wichtig, einen Werkstoff mit einer hohen Elastizitätsgrenze zu wählen, um ein plastisches Verformen zu verhindern.

### 6.2.3 Geometrie Festkörpergelenk

Bei der Dimensionierung von Festkörpergelenken spielt die Geometrie eine sehr wichtige Rolle. Grundsätzlich werden vier wesentliche Merkmale unterschieden. [13]

- Verteilung der Nachgiebigkeit
- Anzahl der erwünschten Freiheitsgrade
- vorhandene Symmetrien
- Kerbgeometrie

Diese Merkmale werden zu ihren Kategorien in der nachfolgenden Abbildung 6.3 dargestellt.

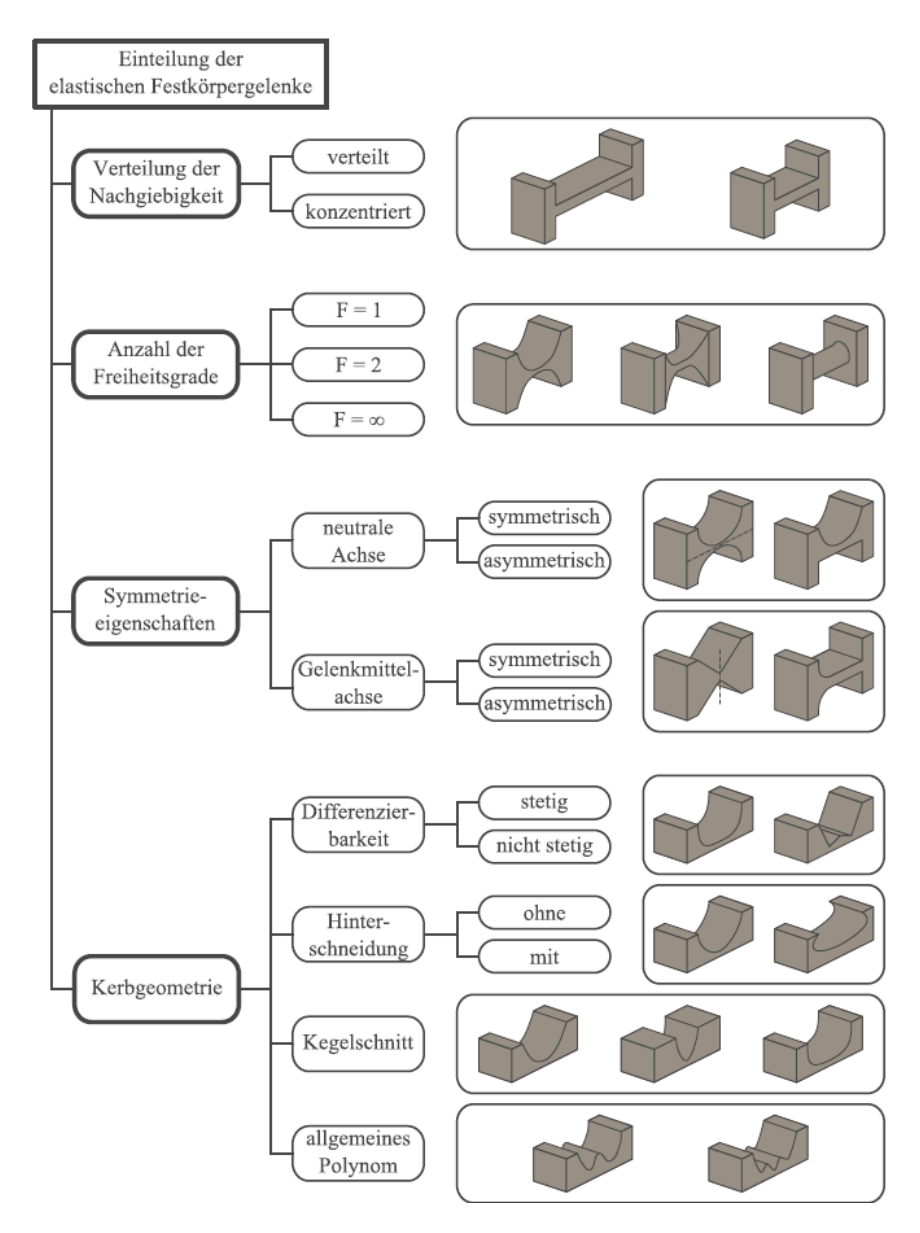

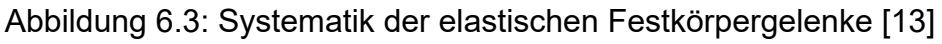

In der Prüfstandsanwendung sind vor allem die Festkörpergelenke mit einem Freiheitsgrad, jenen der Biegung, von Interesse. Die anderen, meist unerwünschten, Freiheitsgrade können parasitäre Bewegungen zur Folge haben, welche in jedem Fall vermieden werden müssen. Das Profil der Festkörpergelenke kann zum Beispiel durch rechteckige Konturen, Kreise, Ellipsen und Parabeln beschrieben werden. [13]

Rechteckige Konturen (Abbildung 6.4) besitzen die einfachste Geometrie. Im Übergangsbereich zwischen dem Gelenk und dem steifen Strukturbereich sind fertigungsbedingt kleine Radien vorhanden, welche zur Reduzierung der Kerbwirkung beitragen. Diese Geometrie wird selten für Festkörpergelenke verwendet, da ihre Steifigkeit gegenüber unerwünschten Verformungen sehr gering ist. [13]

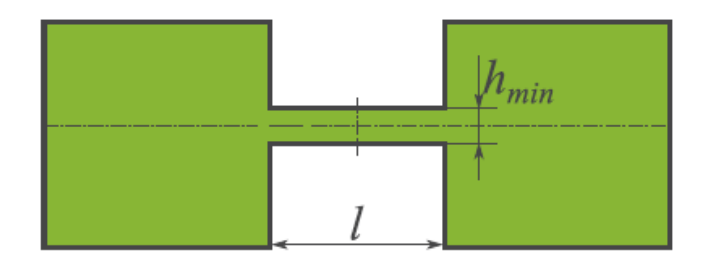

Abbildung 6.4: Geometrie Rechteck

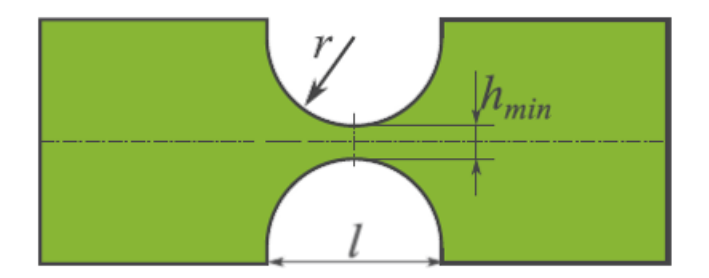

Abbildung 6.5: Geometrie Kreis

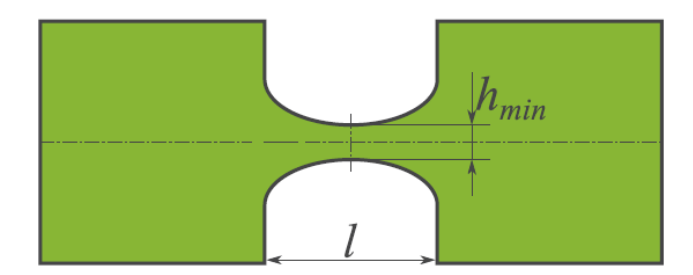

Abbildung 6.6: Geometrie Ellipse

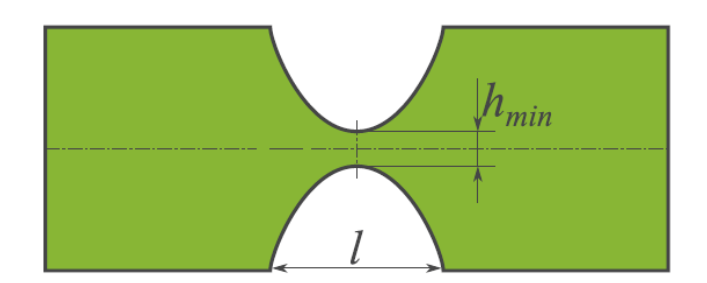

Abbildung 6.7: Geometrie Parabel

Betrachtet man die kreisförmigen (Abbildung 6.5), elliptischen (Abbildung 6.6) und parabelförmigen (Abbildung 6.7) Konturen, so kommt die kreisförmige Kontur in der Praxis am häufigsten zum Einsatz. [13]

Um die mechanischen Eigenschaften verschiedener Gelenkformen vergleichbar zu gestalten, wird eine dimensionslose Kennzahl eingeführt (6.1).

$$
\gamma_1 = \frac{h_{\min}}{I} \tag{6.1} [13]
$$

Die Kennzahl  $y_1$  ist ein Maß für die Verteilung der Nachgiebigkeit. Nimmt die Kennzahl einen hohen Wert an, so ist eine starke Konzentration der Nachgiebigkeit vorhanden. Ist der Wert jedoch kleiner, so gibt dies an, dass die Nachgiebigkeit über den Querschnitt verteilter stattfindet. [13]

Bei den Festkörpergelenken sind drei mechanische Eigenschaften von besonderer Bedeutung. [13]

- Steifigkeiten bezüglich erwünschter und unerwünschter Freiheitsgrade
- auftretende Spannungen bei einem gegebenen Verformungszustand
- Präzision der Rotation um einen festen Punkt

Grundsätzlich lässt sich ein Festkörpergelenk in drei Steifigkeiten ((6.2), (6.3), (6.4)) unterteilen. Die Steifigkeit bezüglich der gewünschten Rotation um die y- Achse, die Steifigkeit aufgrund der unerwünschten Verformung in die z- Richtung sowie die Steifigkeit der unerwünschten Rotation um die x- Achse. [13]

$$
K_{\varphi y} = \frac{M_y}{\varphi_y} \tag{6.2}
$$

$$
K_{uz} = \frac{F_z}{u_z}
$$
 (6.3)

Kapitel 6 Gelenke für das Testsetup

$$
K_{\varphi x} = \frac{M_x}{\varphi_x} \tag{6.4}
$$

Für einen Geometrievergleich werden die unter Abbildung 6.8 bis Abbildung 6.10 betrachteten Randbedingungen herangezogen. Dabei wird das linke Ende fest eingespannt und anschließend die Kraft bzw. das Moment aufgebracht.

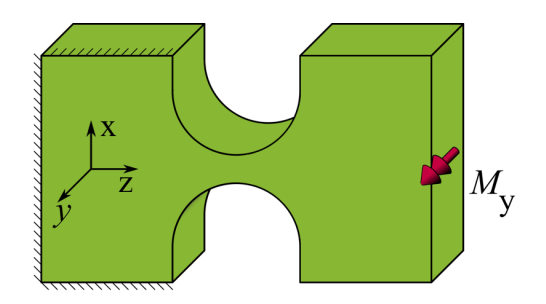

Abbildung 6.8: Geometrie Moment um y- Achse

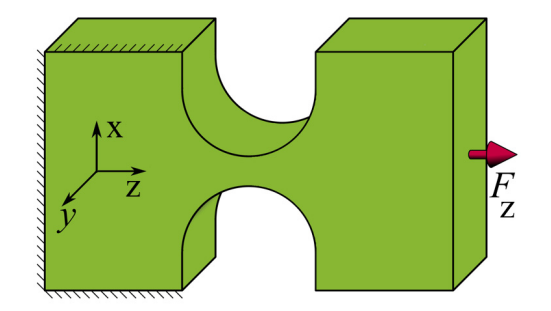

Abbildung 6.9: Geometrie Kraft in z- Achse

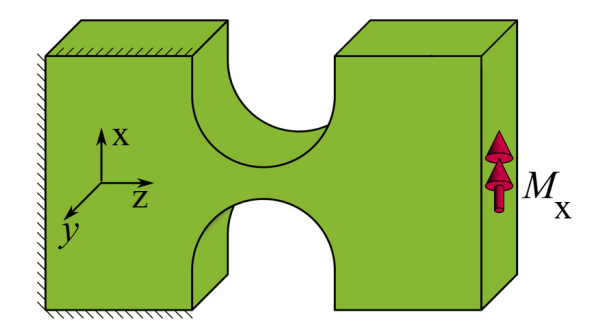

Abbildung 6.10: Geometrie Moment um x- Achse

Bei der Belastung dieses Strukturkörpers treten die größten Spannungen immer im kleinsten Querschnitt auf. Bei einem Moment um die y- Achse tritt zusätzlich noch der Effekt der Verschiebung des Rotationszentrums ein. Je stärker diese ist, desto mehr weicht die Verformung von der idealen Rotation eines Drehgelenkes ab.

Zur besseren Betrachtung der Unterschiede der dargestellten Geometrien, wurden diverse Konturen mit den wie in Abbildung 6.8 bis Abbildung 6.10 vorhandenen Randbedingungen belastet und die Ergebnisse zusammengefasst (Abbildung 6.11 - Abbildung 6.15). [13]

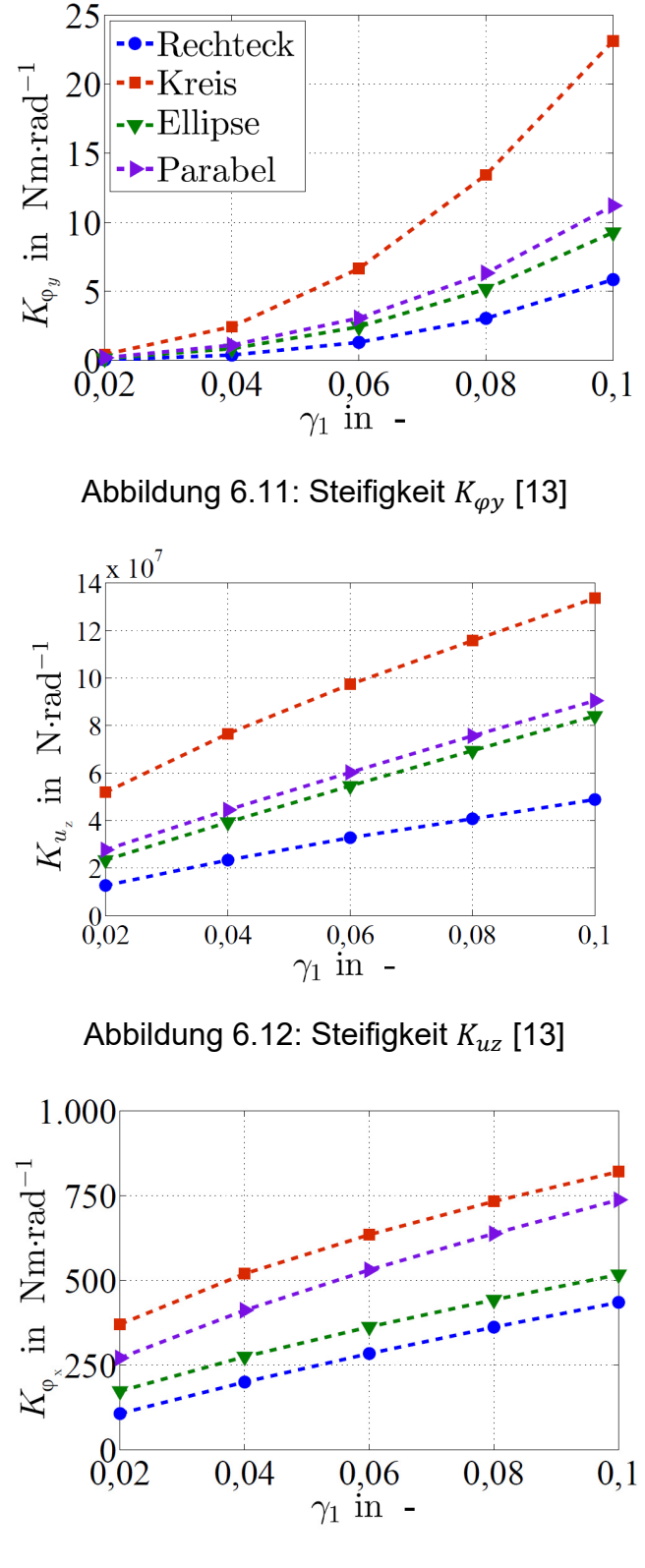

Abbildung 6.13: Steifigkeit  $K_{\varphi x}$  [13]

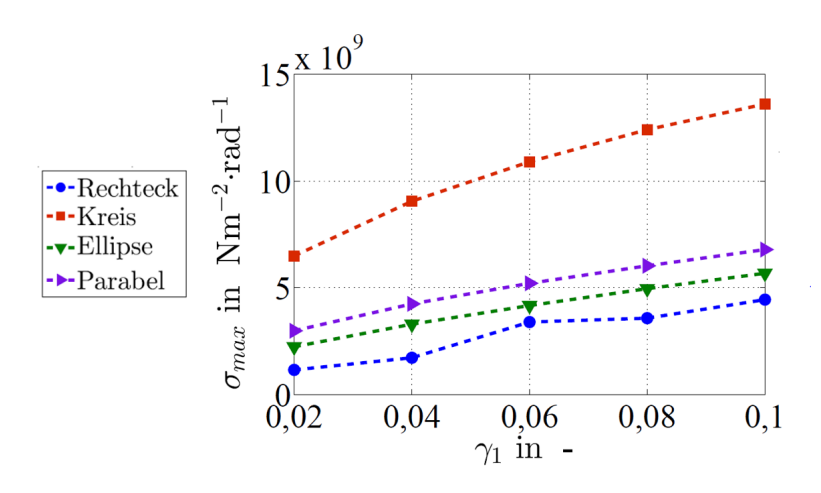

Abbildung 6.14: Maximale Spannung  $\sigma_{max}$  [13]

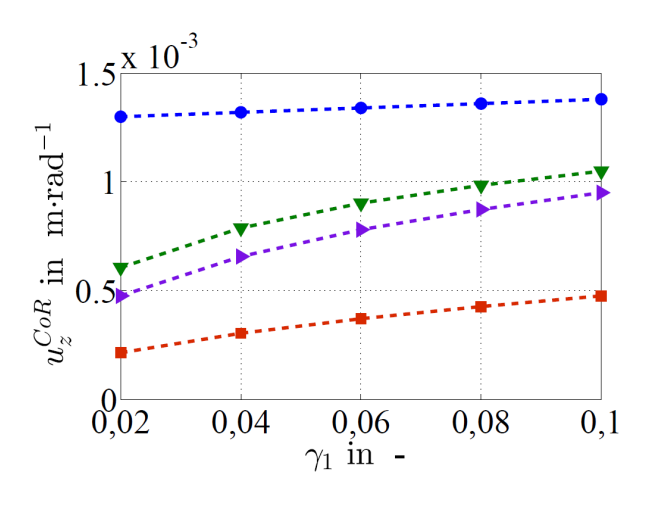

Abbildung 6.15: z- Verschiebung des Rotationszentrums  $u_z$  [13]

Bei einer Rotation um die y- Achse (Abbildung 6.11) hat ein Rechteckgelenk eine geringe Steifigkeit, bei guter Spannungsverteilung, gegenüber der gewünschten Verdrehung. Auch die Steifigkeiten gegenüber unerwünschten Verschiebungen und Verdrehungen sind sehr gering (Abbildung 6.12, Abbildung 6.13). Die maximale Spannung ist im unteren Niveau (Abbildung 6.14). Das Rotationszentrum verschiebt sich erheblich (Abbildung 6.15). Daher ist die Rechteckgeometrie nicht zweckführend. [13]

Bei dem Kreisgelenk tritt eine hohe Steifigkeit bei der Rotation um die y- Achse auf (Abbildung 6.11). Des Weiteren sind die Steifigkeiten in die unerwünschten Richtungen sehr hoch (Abbildung 6.12, Abbildung 6.13). Die Maximalspannung ist im Vergleich bei einer einzelnen Kreisgeometrie am höchsten (Abbildung 6.14). Das Rotationszentrum verschiebt sich nur sehr geringfügig (Abbildung 6.15). [13]

Bei der Ellipse und bei der Parabel sind die Unterschiede im Vergleich zur Kreisgeometrie minimal. [13]

Die Tabelle 6.1 zeigt die Bewertung der Geometrie anhand der Testversuche.

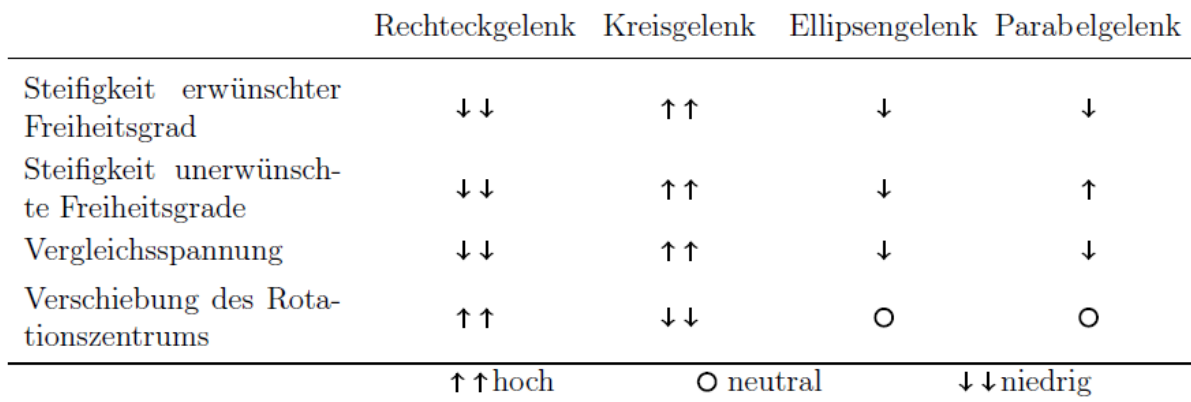

Tabelle 6.1: Bewertung der mechanischen Eigenschaften der Geometrien [13]

Eine universelle ideale Geometrie für ein Festkörpergelenk ist nicht möglich. Daher muss diese Geometrie den Anforderungen des jeweiligen Falls angepasst werden. [13]

Weiters ist anzumerken, dass bei einer zu hohen Belastung der Geometrie es zum Überschreiten der Elastizitätsgrenze kommt. Tritt dies ein, kommt es zu einer plastischen Verformung. Aus diesem Grund ist es bei der Entwicklung dieser Gelenke wichtig, die nichtlineare Berechnung nicht außer Acht zu lassen. [14]

Bei der Entwicklung einer geeigneten Steggeometrie für den Einsatz im Radsatzlagergehäuseprüfstand wird einerseits die erwähnte Literatur mit ihren Hinweisen und Ratschlägen, andererseits der technische Erfahrungswert der vorhandenen Entwicklungen herangezogen.

#### 6.2.4 Randbedingungen Festkörpergelenk Geometrie

Die geometrieseitig festgelegten Randbedingungen können wie folgt zusammengefasst werden:

- kreisförmige Steggeometrie
- Teilbarkeit
- Senkung der Herstellungskosten
- geringer Zerspanungsaufwand
- Montierbarkeit
- Material mit hoher Elastizitätsgrenze

# Kapitel 7

## Entwicklung Festkörpergelenk

Festkörpergelenke sind Gelenke, welche bei einer korrekten Anwendung bis auf die vernachlässigbare Materialdämpfung keine nichtlinearen Einflüsse haben. Somit eignen sich diese gut für die Strukturbauteilprüfung.

Zu Beginn dieses Kapitels werden die genannten Anforderungen und deren zugehörigen Lösungen beschrieben. Anschließend wird die Entwicklung einer geeigneten Steggeometrie erläutert. Im Weiteren werden die Zusatzkomponenten konstruiert und das Gesamtsystem simuliert. Abschließend wird die Schraubenberechnung durchgeführt, der Betriebsfestigkeitsnachweis erbracht, ein Einsatzgebiet mit anderen Randbedingungen aufgezeigt und die Fertigungszeichnungen ausgeleitet.

### 7.1 Anforderungen und Lösungen

Folgende Anforderungen sind an das Festkörpergelenk gestellt.

- $\bullet$  Maximalkraft:  $\bullet$  + 50 kN
- maximale Auslenkung: ± 1 Grad
- spannungskonstanter Bereich Der spannungskonstante Bereich wird durch die richtige Auswahl der Steggeometrie im gefährdeten Querschnittsbereich erzeugt.
- kreisförmige Steggeometrie Wie bereits in Kapitel 6.2.3 erklärt, kommt eine Kreisgeometrie zum Einsatz. Um einen homogeneren Spannungsverlauf zu schaffen, werden mehrere Kreise kombiniert.
- Teilbarkeit; geringer Zerspanungsaufwand Aufgrund der Tatsache, dass die derzeit bekannten Festkörpergelenke aus einem Solid bestehen, wird eine Teilbarkeit vorausgesetzt. Durch diese soll ein Austausch defekter Komponenten ermöglicht werden. Die Fertigungskosten werden durch reduzieren des Zerspannungsvolumens herabgesetzt. Weiters ist eine unterschiedliche Materialpaarung der einzelnen Komponenten möglich.
- Senkung der Herstellungskosten

Durch die Materialpaarung und den reduzierten Zerspannungsaufwand ergeben sich geringere Fertigungskosten. Der Einsatz von Gleichteilen und Normteilen minimiert ebenfalls die Kosten.

### Montierbarkeit

Aufgrund der Teilbarkeit des Festkörpergelenks sind für den Zusammenbau dieser Zentrierungen von Nöten. Dadurch wird eine korrekte Position der Komponenten zueinander gewährleistet.

Zur Vermeidung einer Vorverformung des Festkörpergelenks während der Montage im Prüffeld, ist eine geeignete Hilfskonstruktion zu entwickeln. Des Weiteren sind Anschlusszentrierungen und Anschlussbohrungen vorzusehen.

#### Material mit hoher Elastizitätsgrenze

Da es aufgrund einer schmalen Geometrie, hohen Kräften und den auftretenden Winkeln zu einer hohen lokalen Spannung kommt, muss ein Material mit einer hohen Elastizitätsgrenze verwendet werden. Somit soll eine plastische Deformation ausgeschlossen werden.

### 7.2 Steggeometrie

Für die Steggeometrieermittlung wird einerseits die Literatur in Kapitel 6.2.3 herangezogen und andererseits die Erfahrungswerte aus bisherigen Konstruktionen verwendet.

Während der Entwicklung wurde eine Vielzahl von Geometrien ausgearbeitet. In dieser Arbeit sind jedoch nur die drei vielversprechendsten Geometrien (lab02, lab03, lab04) dokumentiert und die Gesamtergebnisse am Ende zusammengefasst. Die Geometrieermittlung wird anhand der Druckkraft und der Bewertung der minimalen Hauptspannung (= maximale Druckspannung) durchgeführt, da hier die größeren Spannungsspitzen auftraten.

### 7.2.1 Geometrie Steg lab02

Die spiegelsymmetrische Geometrie (Abbildung 7.1) Lab02 setzt sich aus einem geraden Stück (15 mm) und drei ineinander tangentialen übergehenden Radien zusammen. Am Kopf des Gelenks ist ein Steg mit 24 mm x 25 mm. Dieser ausgebildete Kopf ist für die Verschraubung notwendig.

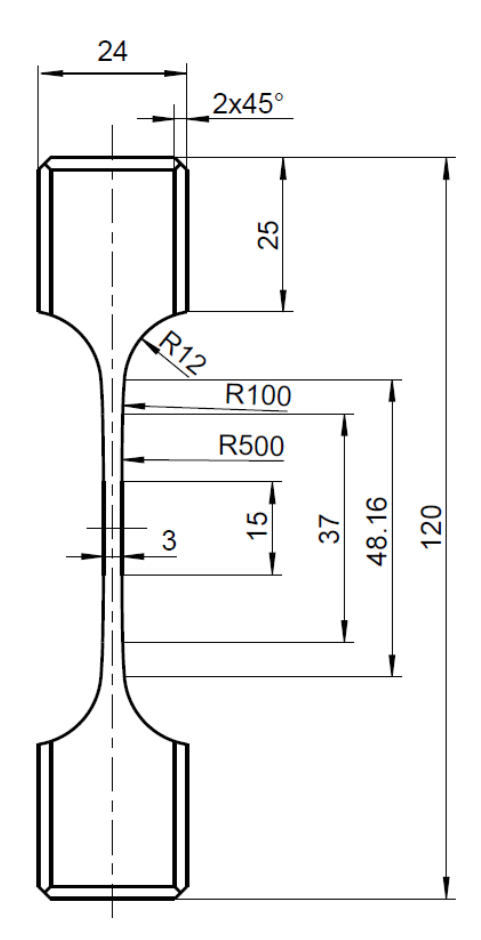

Abbildung 7.1: Geometrie Steg lab02

### 7.2.2 Simulation Steg lab02

Für die Vorauslegung der Geometrie wird mit dem Linearen Statischen Solver 101 gerechnet. Die Nichtlineare Berechnung mit großen Verformungen wird erst bei der nachfolgenden Gesamtbaugruppensimulation durchgeführt.

Der Steg (Abbildung 7.2) ist auf der Unterseite fest fixiert und mit einer Zwangsverdrehung von 1 Grad und einer Druckkraft von 50 kN beaufschlagt. Es wird nur der Druckkraftfall betrachtet, da dieser der kritischere in Bezug auf die plastische Verformung ist.

Diese Randbedingungen sind für alle Geometrieoptimierungen lab02 – lab04 ident.

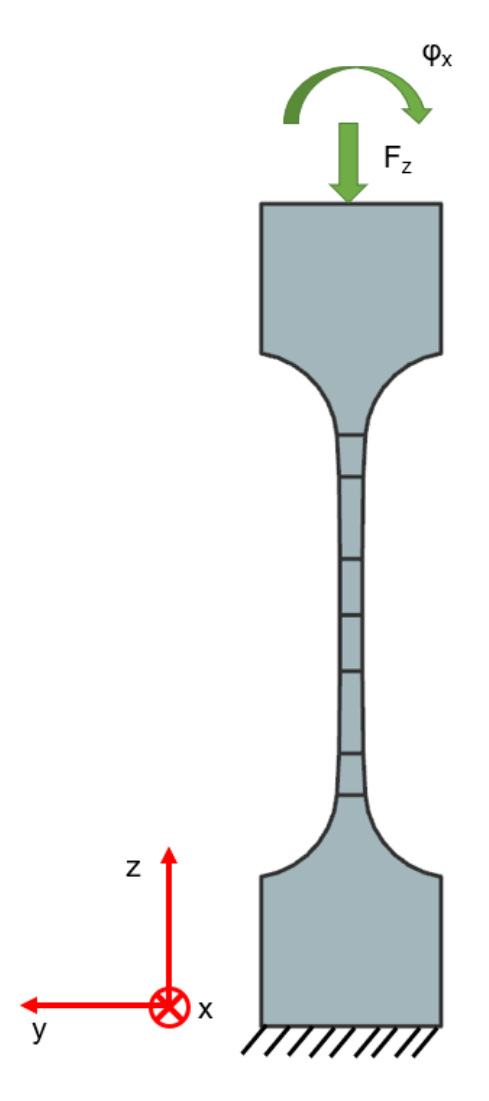

Abbildung 7.2: Randbedingungen Steg lab02

Für die Berechnung sind die Stege lab02 – lab04 in der kritischen Zone mittels CHexa8 Elementen mit einer Elementkantenlänge von 1.15 mm vernetzt (Abbildung 7.3). Der Übergangsbereich wurde ebenfalls mit CHexa8 Elementen mit einer Elementkantenlänge von 3.17 mm vernetzt. Im Kopfbereich, wo keine hohen Spannungen zu erwarten sind, kommen CTetra10 Elemente zum Einsatz. CHexa8 ist ein achtknotiges Hexaeder- Volumenelement. CTetra10 ist ein zehnknotiges Tetraeder- Volumenelement.

Zur besseren Ergebnisauswertung sind im gefährdeten Querschnitt mindestens vier Elemente vorhanden.

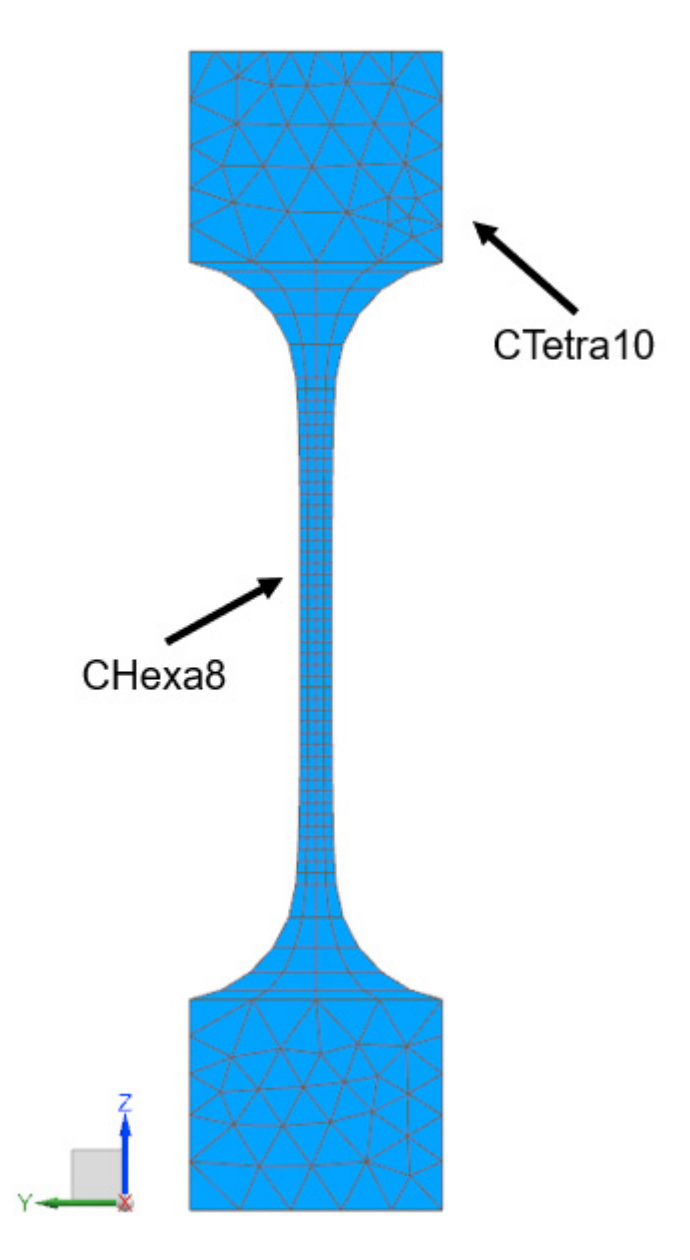

Abbildung 7.3: Netz Steg lab02

Die Berechnung (Abbildung 7.4) zeigt, dass die kritische Spannung im schmälsten Querschnitt vorhanden ist. Die minimale Hauptspannung beträgt in diesem Bereich - 255.59 MPa. Die Steggeometrie hat einen sehr homogenen Spannungsverlauf vom Zentrum aus beginnend. Dies sind sehr gute Eigenschaften für die Montage eines Dehnungsmessstreifen.

Die Darstellung in Abbildung 7.4 und Abbildung 7.5 ist um das Zehnfache hochskaliert.

In der Tabelle 7.1 sind die Simulationsparameter sowie die Ergebnisse ersichtlich.

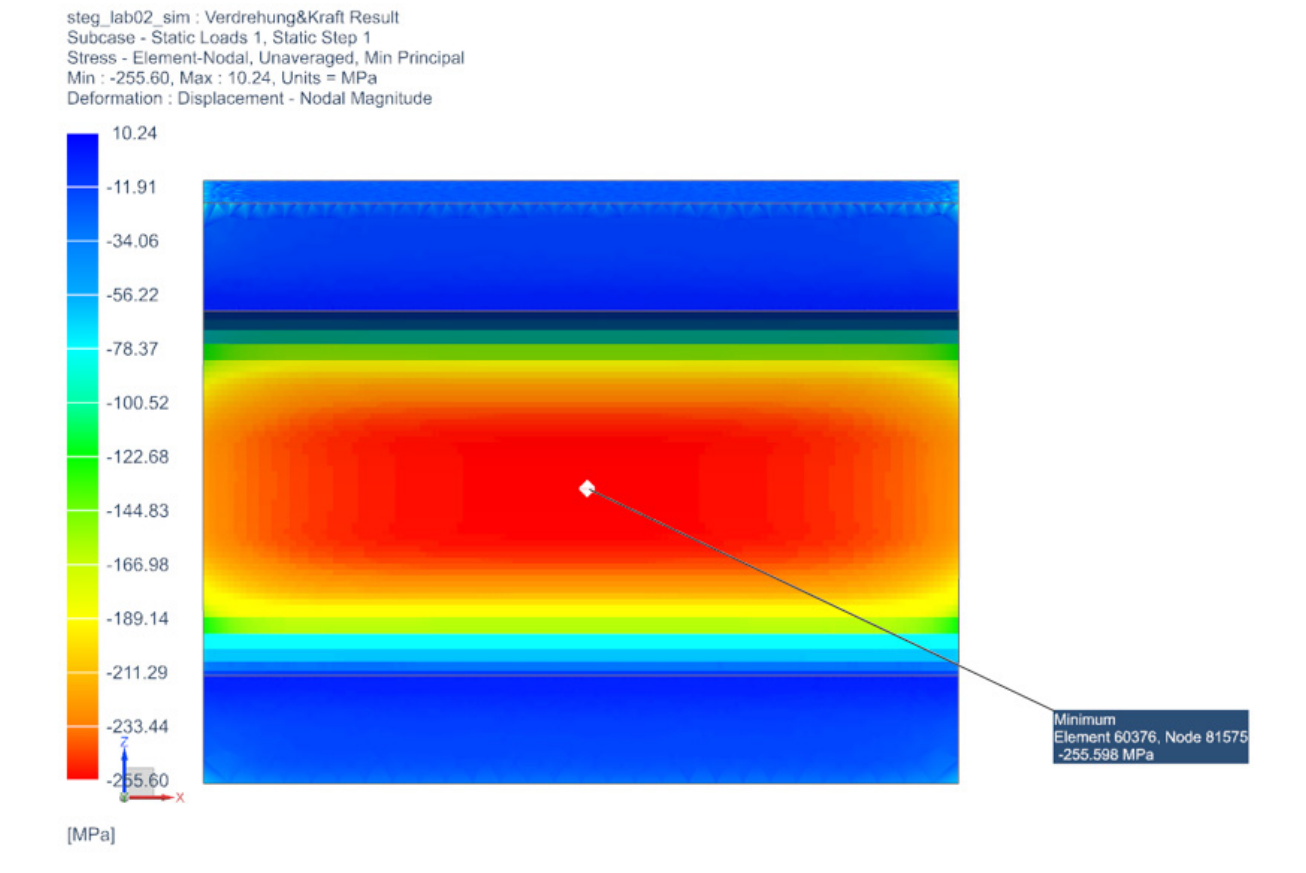

Abbildung 7.4: Ergebnis Frontansicht Steg lab02

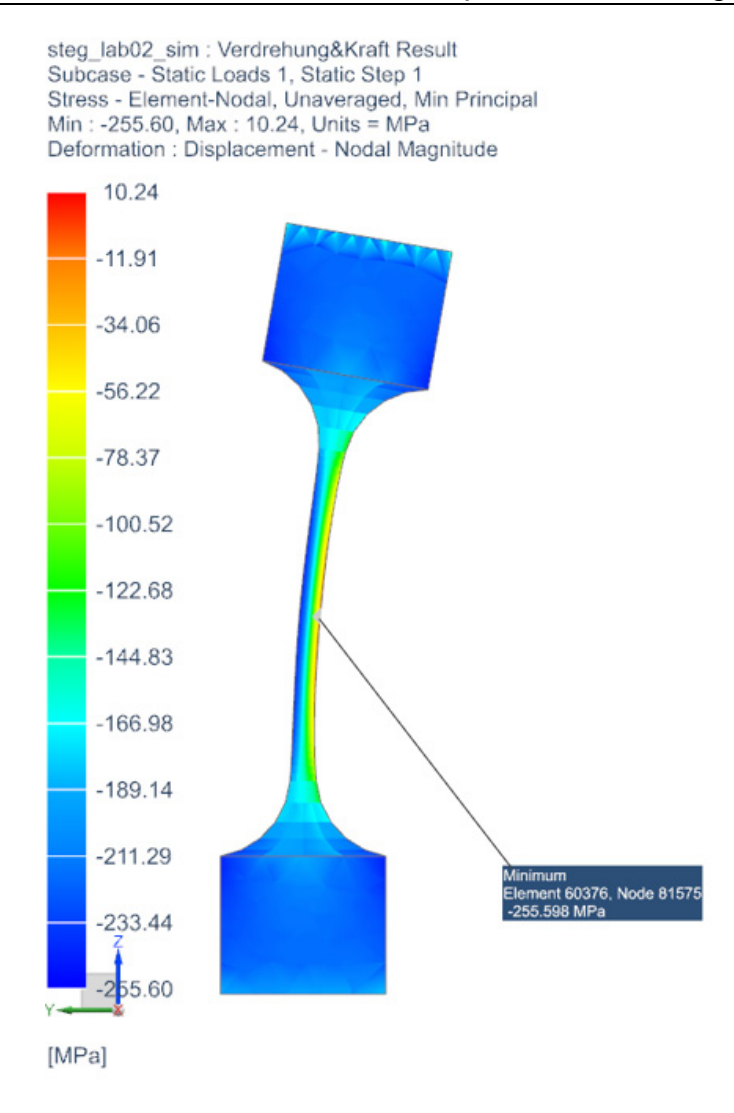

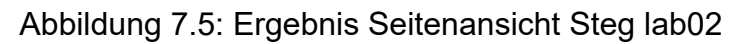

#### Tabelle 7.1: Ergebnis Steg lab02

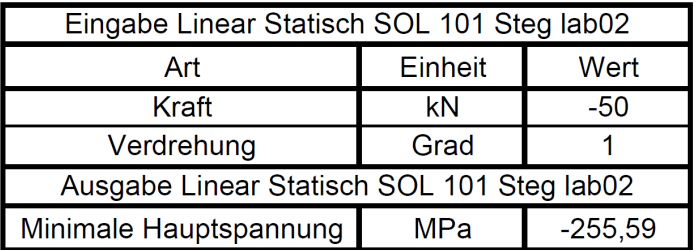

### 7.2.3 Geometrie Steg lab03

In diesem Optimierungsschritt (Abbildung 7.6) wurde die gerade Steglänge von 15 mm auf 10 mm abgeändert. Die restliche Geometrie bleibt erhalten.

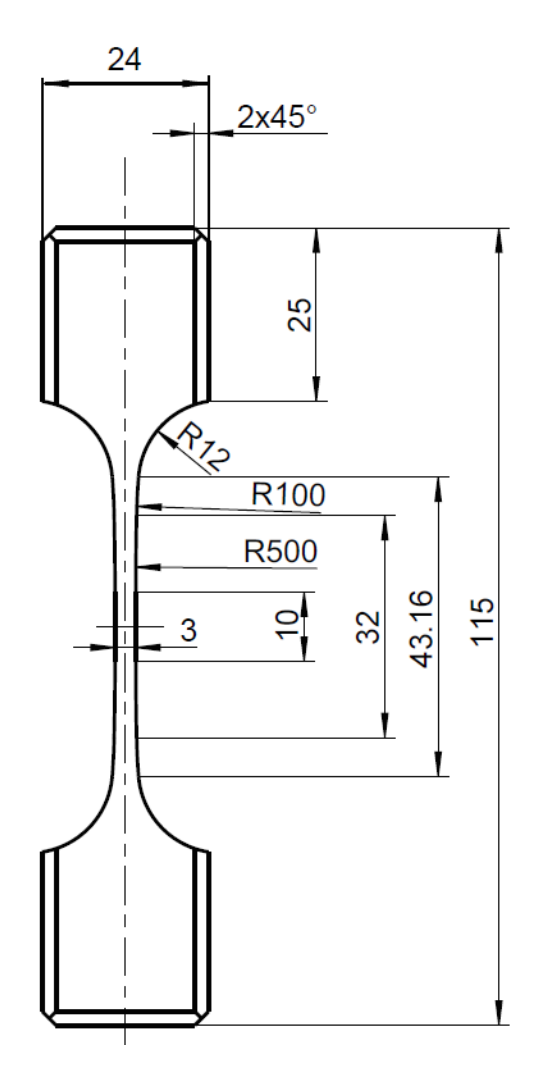

Abbildung 7.6: Geometrie Steg lab03

### 7.2.4 Simulation Steg lab03

Bei dieser Lösung (Abbildung 7.7 und Abbildung 7.8) ist klar ersichtlich, dass durch die Änderung der geraden Steglänge die minimale Hauptspannung im Spannungszentrum ansteigt.

Die Darstellung in Abbildung 7.7 und Abbildung 7.8 ist um das Zehnfache hochskaliert.

In der Tabelle 7.2 sind die Simulationsparameter sowie die Ergebnisse ersichtlich.

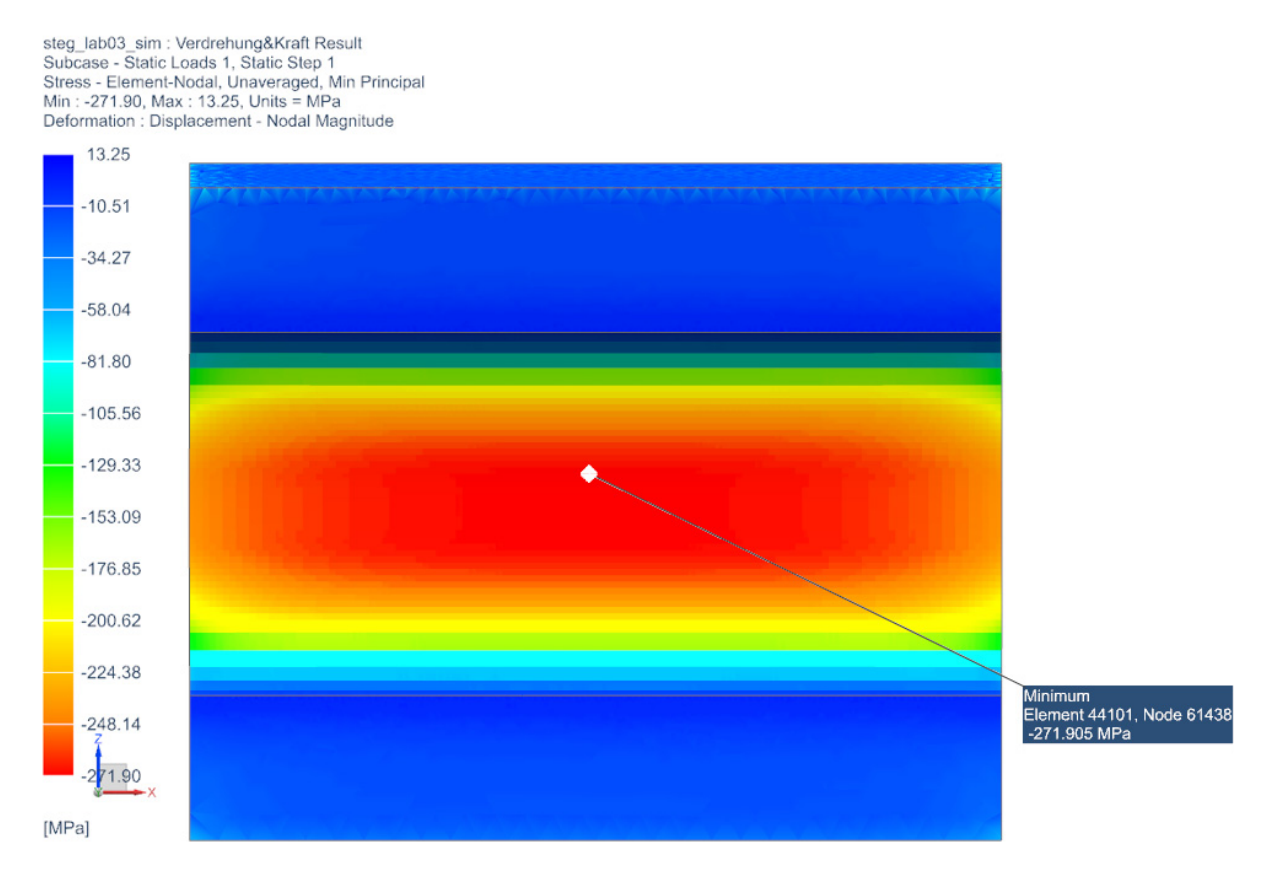

Abbildung 7.7: Ergebnis Frontansicht Steg lab03

Vergleicht man den Ort der auftretenden maximalen Druckspannung, so ist ersichtlich, dass sich bei einer Verkürzung der Länge dieser Ort positiv in z- Richtung verschiebt.

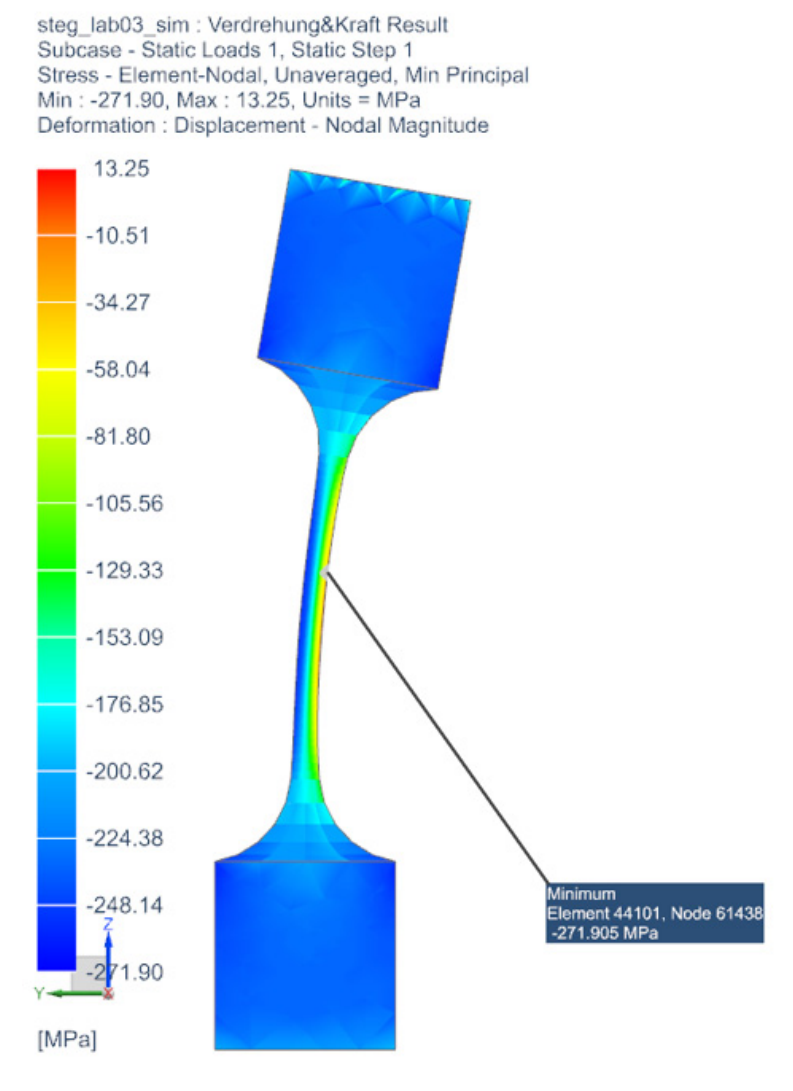

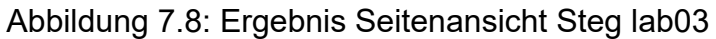

Tabelle 7.2: Ergebnis Steg lab03

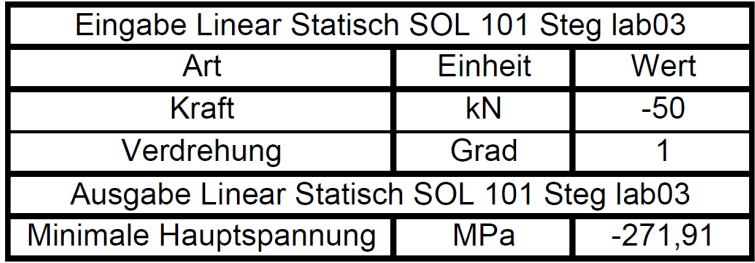

### 7.2.5 Geometrie Steg lab04

Bei dieser Geometrieänderung (Abbildung 7.9) wurde die freie Steglänge auf 5 mm reduziert.

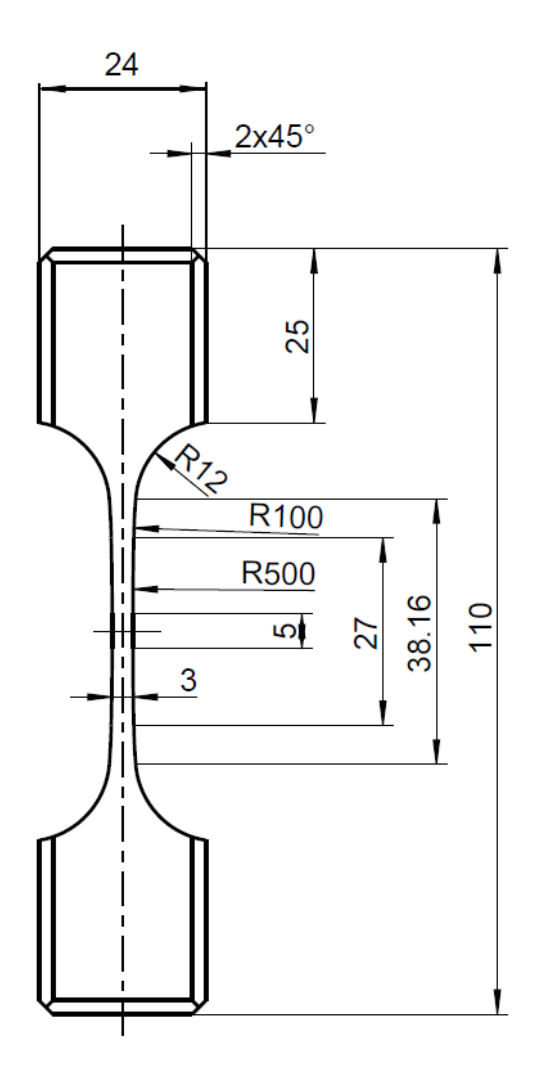

Abbildung 7.9: Geometrie Steg lab04

### 7.2.6 Simulation Steg lab04

Es ist ein erneuter Anstieg der minimalen Hauptspannung zu vermerken.

Die Darstellung in Abbildung 7.10 und Abbildung 7.11 ist um das Zehnfache hochskaliert.

In der Tabelle 7.3 sind die Simulationsparameter sowie die Ergebnisse ersichtlich.

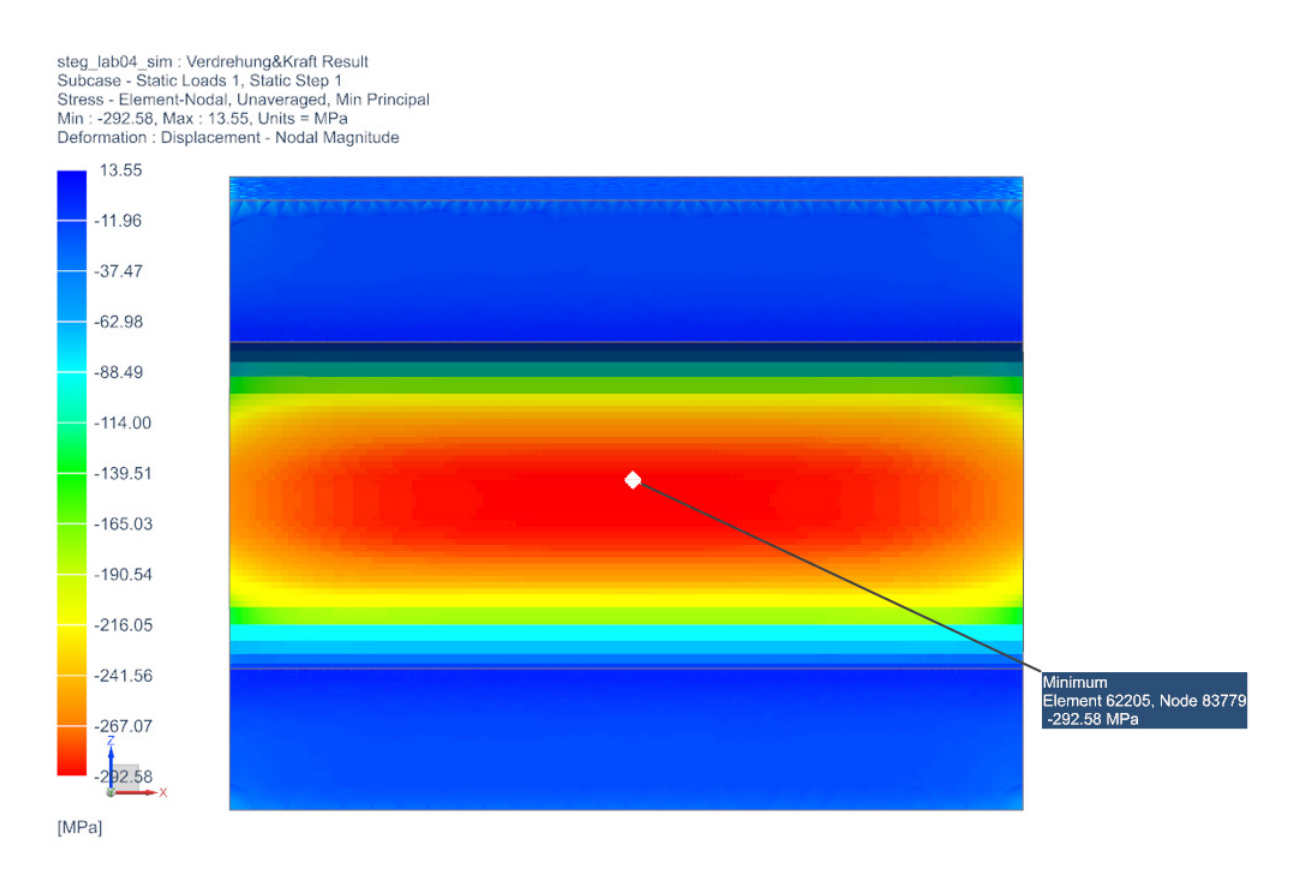

Abbildung 7.10: Ergebnis Frontansicht Steg lab04

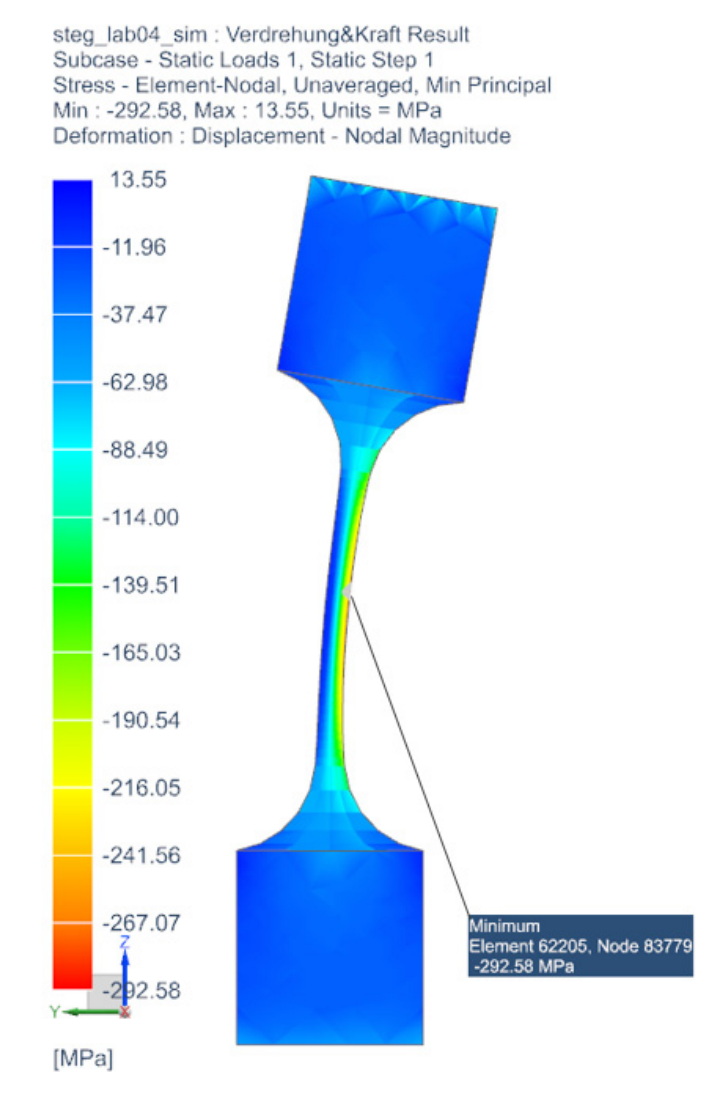

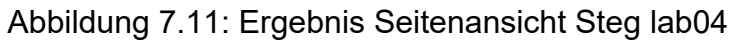

#### Tabelle 7.3: Ergebnis Steg lab04

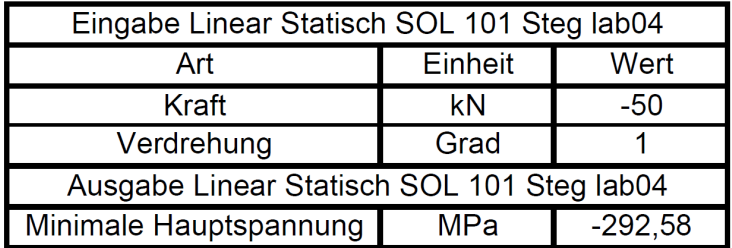
#### 7.2.7 Ergebniszusammenfassung Steggeometrie

Die freie Länge h des Steges (Abbildung 7.12) wirkt sich stark auf das Verhalten der Biegespannung (7.1) und (7.2) aus. Dies ist in lab02 – lab04 klar ersichtlich. Je geringer die Länge h wird, desto höher steigen die Biegespannungen an. Erhöht man die freie Länge zu stark, steigt die Gefahr des Knickens und somit die Gefahr der plastischen Verformung an.

Da die Dicke b (7.2) einen quadratischen Einfluss auf das Widerstandsmoment hat, wurde diese im Vorfeld festgelegt.

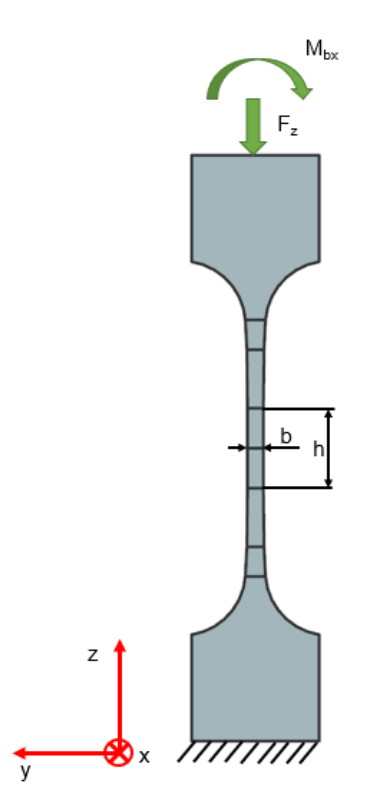

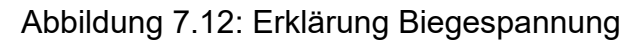

$$
\sigma_{\rm b} = \frac{M_{\rm bx}}{W_{\rm x}}\tag{7.1}
$$

$$
W_x = \frac{h^*b^2}{6}
$$
 (7.2)

 $\sigma_{b}$  = Biegespannung

 $M_{bx}$  = Biegemoment

 $W_x$  = Widerstandsmoment

Die Länge 140 mm (Abbildung 7.13) wurde vor den Versuchen festgelegt. Verkleinert man die Länge und somit auch die Querschnittsfläche, so wirkt sich das auf die Druckspannung aus. Aus Gleichung (7.3) kann abgeleitet werden, dass die Spannung bei Verkleinerung der Querschnittsfläche ansteigt.

$$
\sigma_{d} = \frac{F_{z}}{A}
$$
 (7.3)  

$$
\sigma_{d} = \text{Druckspannung}
$$
  

$$
F_{z} = \text{Druckkraft}
$$

A = Querschnittsfläche

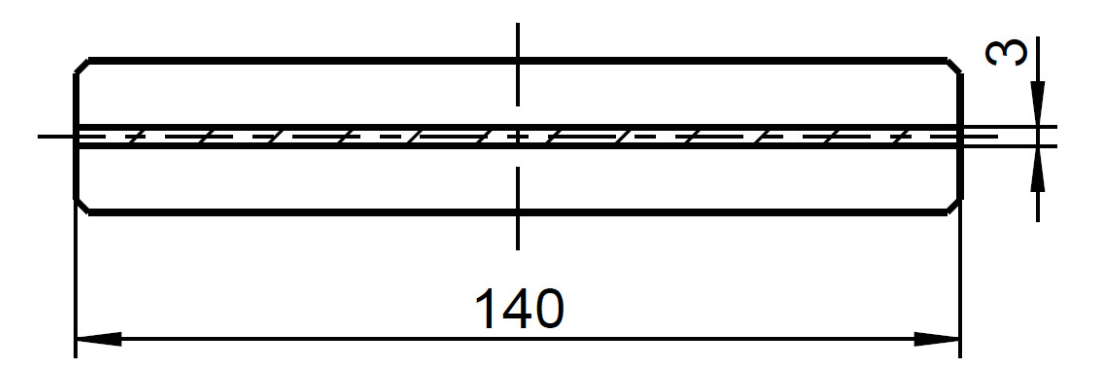

Abbildung 7.13: Querschnittsfläche Steg

Die drei tangentialen Radien wurden durch das Betrachten des Spannungsverlaufes ermittelt. Durch einen homogenen Übergang werden die Kerbwirkungen und somit die Spannungen reduziert. Hier gibt es keine genormte Vorgehensweise. Durch unzählige Optimierungsschritte sind diese wie in z. B. Abbildung 7.1 für alle Geometrien festgelegt worden.

In Tabelle 7.4 sowie in Abbildung 7.14 sind die zuvor vorgestellten Ergebnisse zusammengefasst. Es ist ein deutlicher Anstieg der Minimalen Hauptspannungen zwischen lab02 – lab 04 ersichtlich.

Tabelle 7.4: Ergebniszusammenfassung Steg

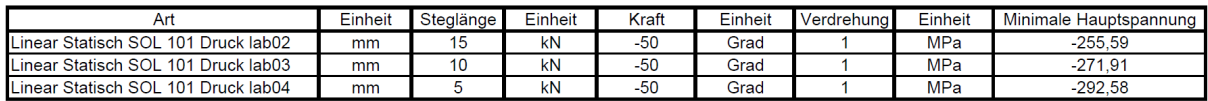

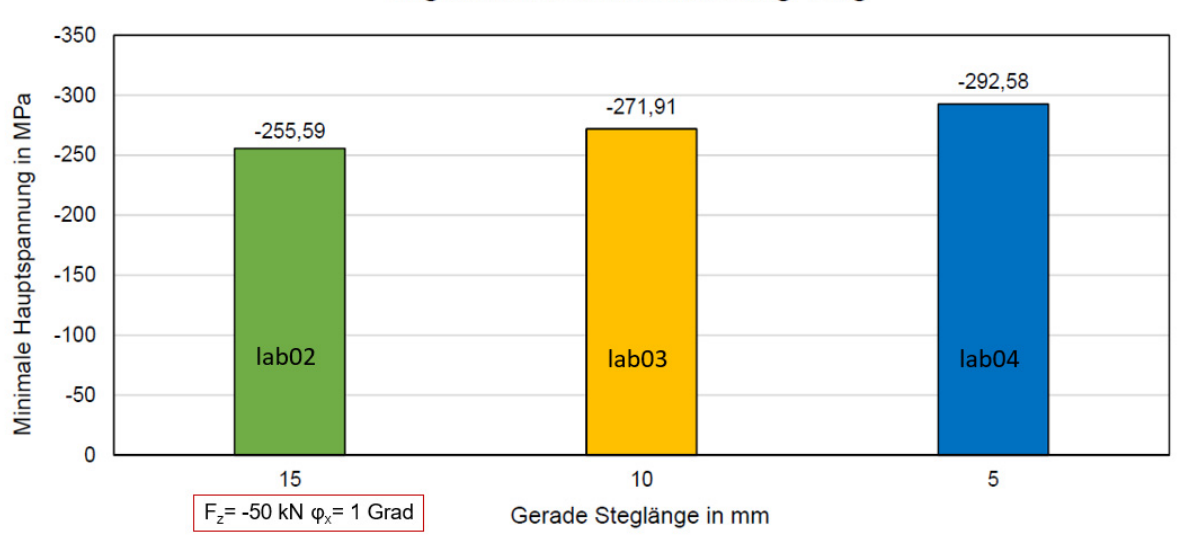

#### Ergebniszusammenfassung Steg

Abbildung 7.14: Ergebniszusammenfassung Steg

Für die weitere Betrachtung und Dimensionierung des Gelenkes wurde, aufgrund der geringen Auslastung im kritischen Querschnitt, lab02 herangezogen.

## 7.3 Baugruppe Festkörpergelenk

#### 7.3.1 Konstruktion Festkörpergelenk

Die gesamte Baugruppe (Abbildung 7.15, Abbildung 7.16, Abbildung 7.17 und Abbildung 7.18) eines Festkörpergelenks besteht aus insgesamt vier verschiedenen Bauteilen, fünf verschiedenen Normteilen und einer Montagehilfe.

In diesem Kapitel werden die einzelnen Komponenten kurz erörtert.

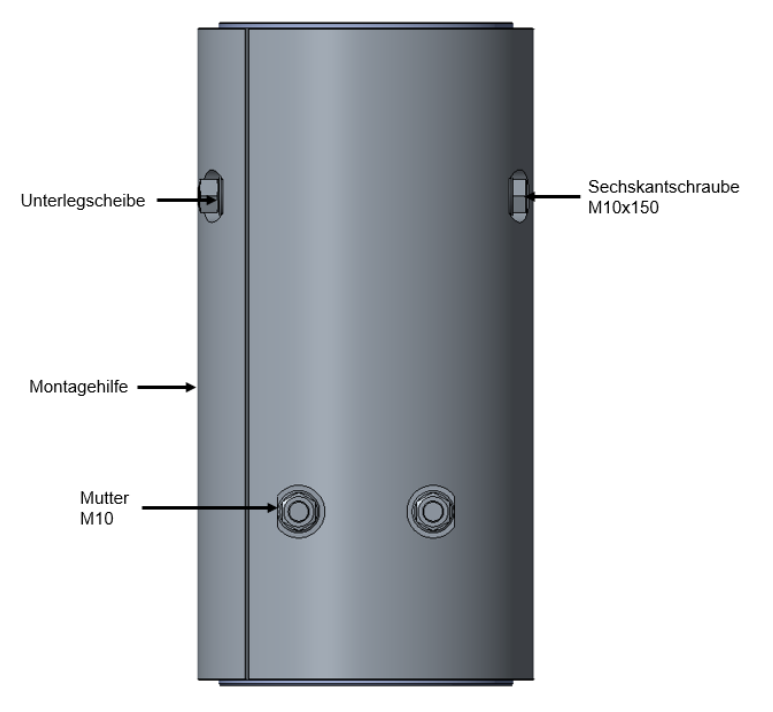

Abbildung 7.15: Baugruppe Festkörpergelenk inkl. Montagehilfe

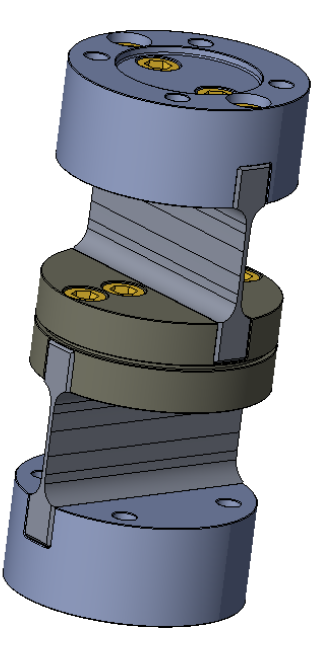

Abbildung 7.16: 3D- Ansicht Festkörpergelenk

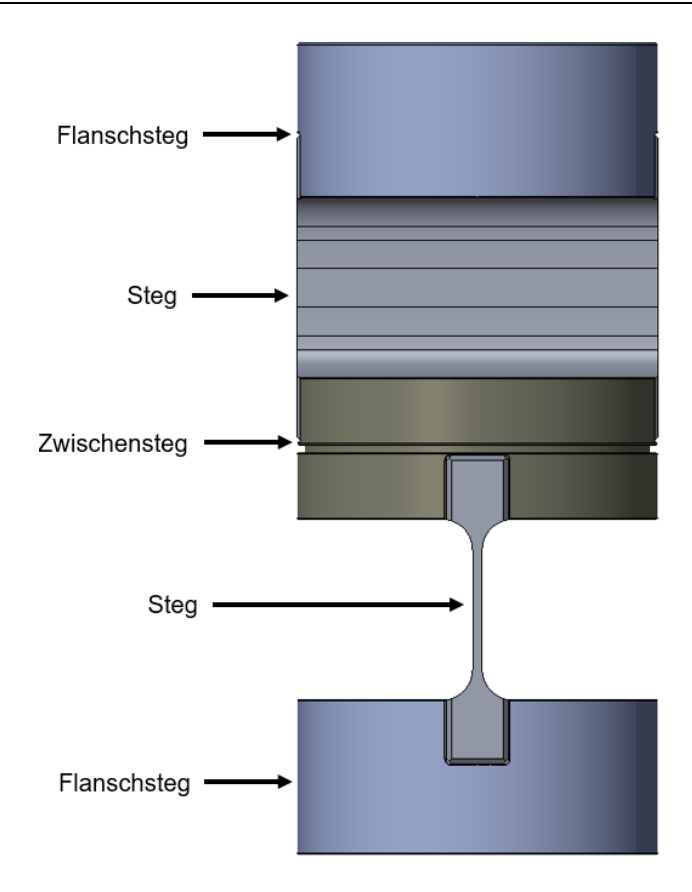

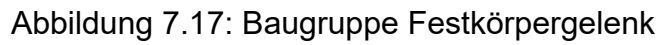

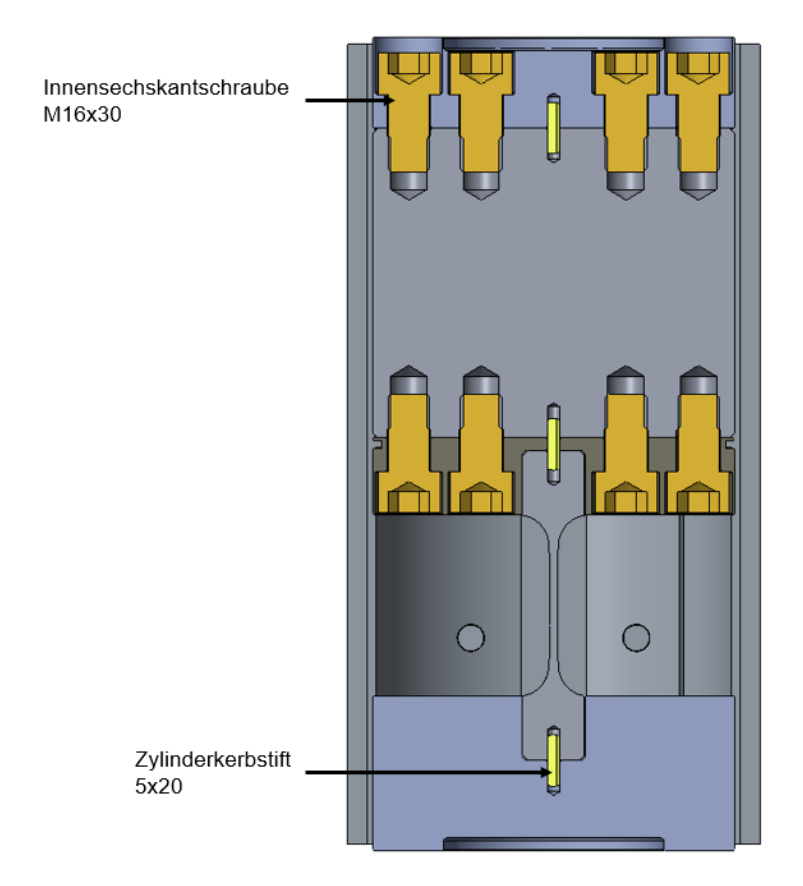

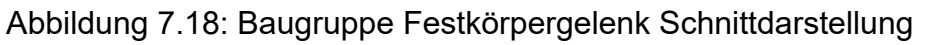

#### 7.3.1.1 Flanschsteg

Die Nut im Flanschsteg (Abbildung 7.19) ist um zwei Zehntel größer als der Steg selbst. Somit ist eine einfachere Montage möglich und der Steg hat keinen Seitenkontakt, welcher zu einer Doppelpassung mit der Schraubverbindung führen könnte. Zum Verhindern von Spannungsspitzen ist der Übergang mit einer Rundung versehen. In der Mitte des Steges ist für den Zylinderkerbstift eine Bohrung vorhanden. Diese Bohrung hat keine Passung, da sonst eine Doppelpassung entstehen könnte. Der Zylinderkerbstift dient rein zur Positionierung während der Montage. An der Oberseite befindet sich die Zentrierung für die Anflanschung an das Nachbarbauteil sowie die Durchgangslöcher für die Innensechskantschrauben. In der Abbildung 7.20 ist das Anschlussgewinde ersichtlich.

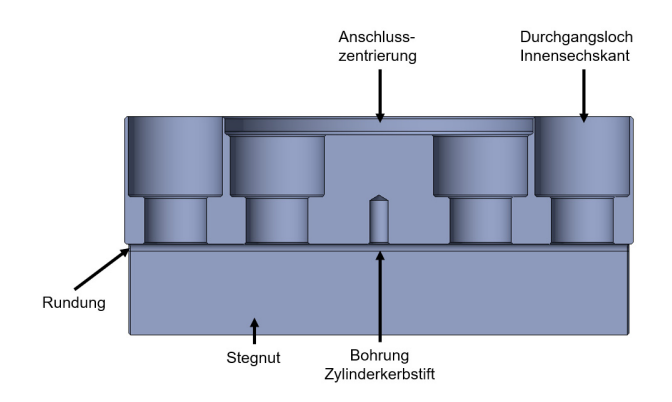

Abbildung 7.19: Flanschsteg Schnittdarstellung

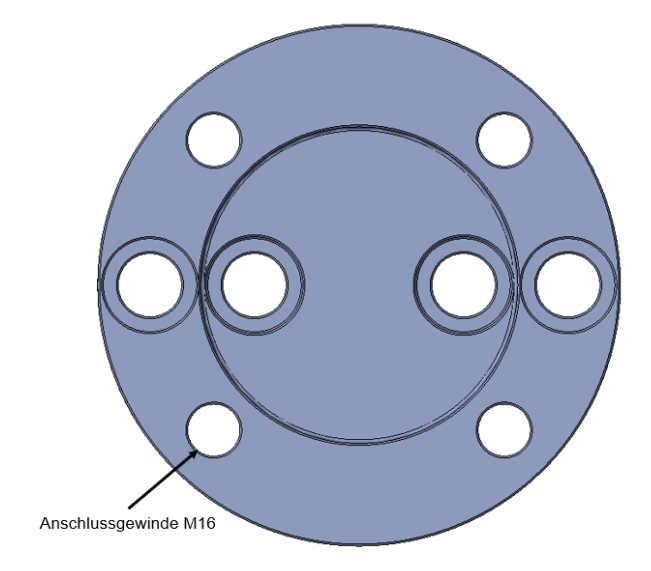

Abbildung 7.20: Flanschsteg Ansicht oben

#### 7.3.1.2 Steg

Die Steggeometrie (Abbildung 7.21) wurde in Kapitel 7.2 bereits erörtert. Für die Montage in der Baugruppe sind je Seite vier Sacklochgewinde sowie eine Passungsbohrung für den Zylinderkerbstift vorhanden.

Zur Verlängerung der freien Gewindelänge der Innensechskantschraube sowie zur besseren Pressverteilung ist das Gewinde um 3 mm aufgebohrt.

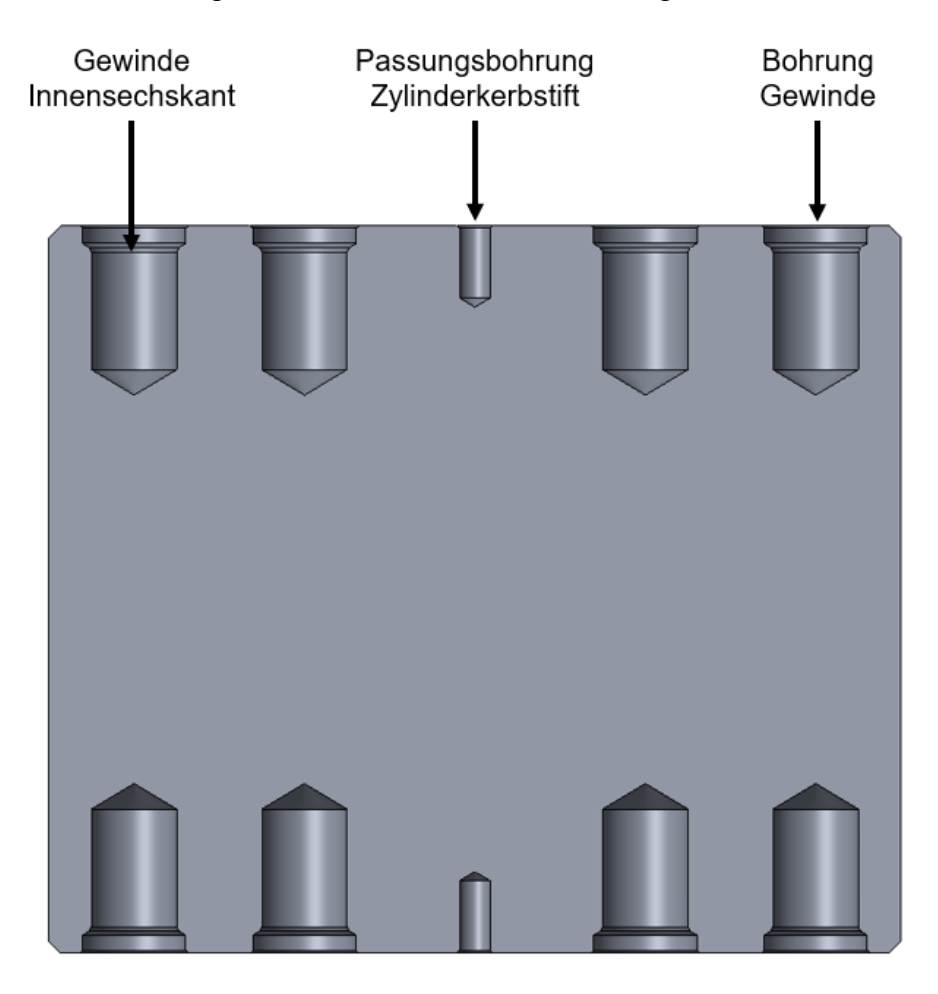

Abbildung 7.21: Steg Schnittdarstellung

#### 7.3.1.3 Zwischensteg

Der Zwischensteg (Abbildung 7.22 und Abbildung 7.23) hat zwei Stegnuten mit Rundungen. Diese Nuten haben dieselbe Ausprägung wie der Flanschsteg. Weiters befinden sich jeweils vier Durchgangslöcher für die jeweilige Stegmontage auf der Unter- sowie der Oberseite. In der Mitte ist das Durchgangsloch für den Zylinderkerbstift vorhanden. Zur Zentrierung der Montagehilfe ist eine umlaufende Nut vorgesehen.

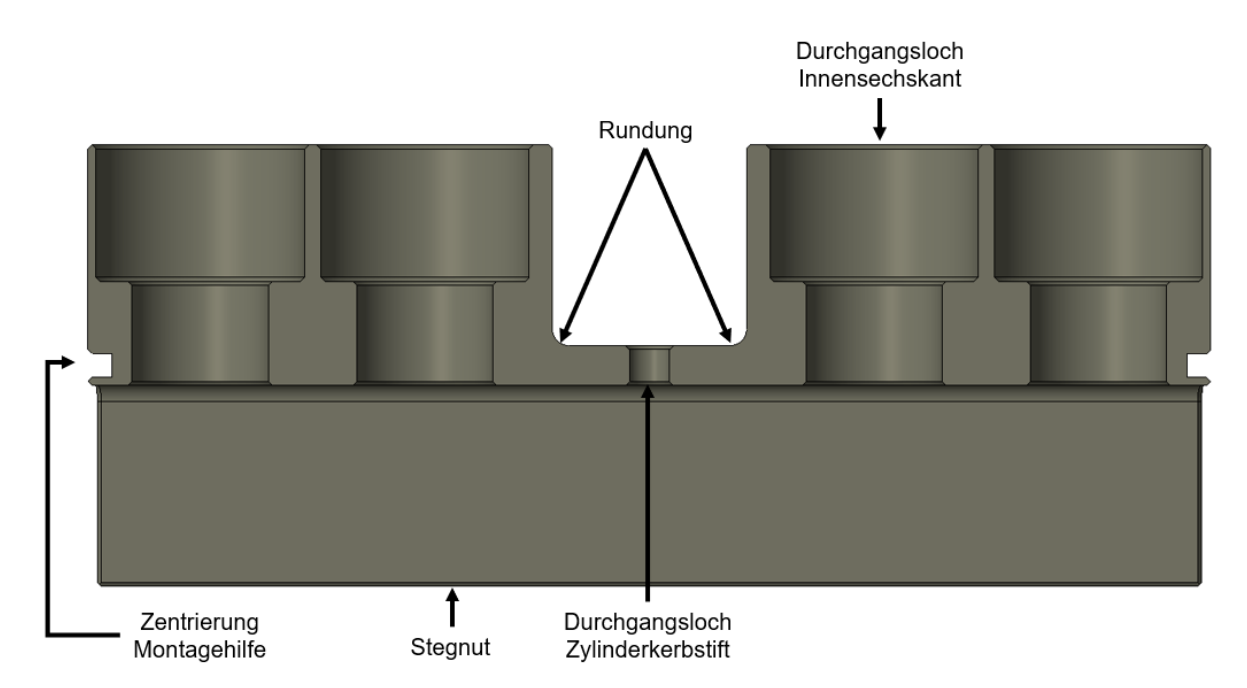

Abbildung 7.22: Zwischensteg Schnittdarstellung 1

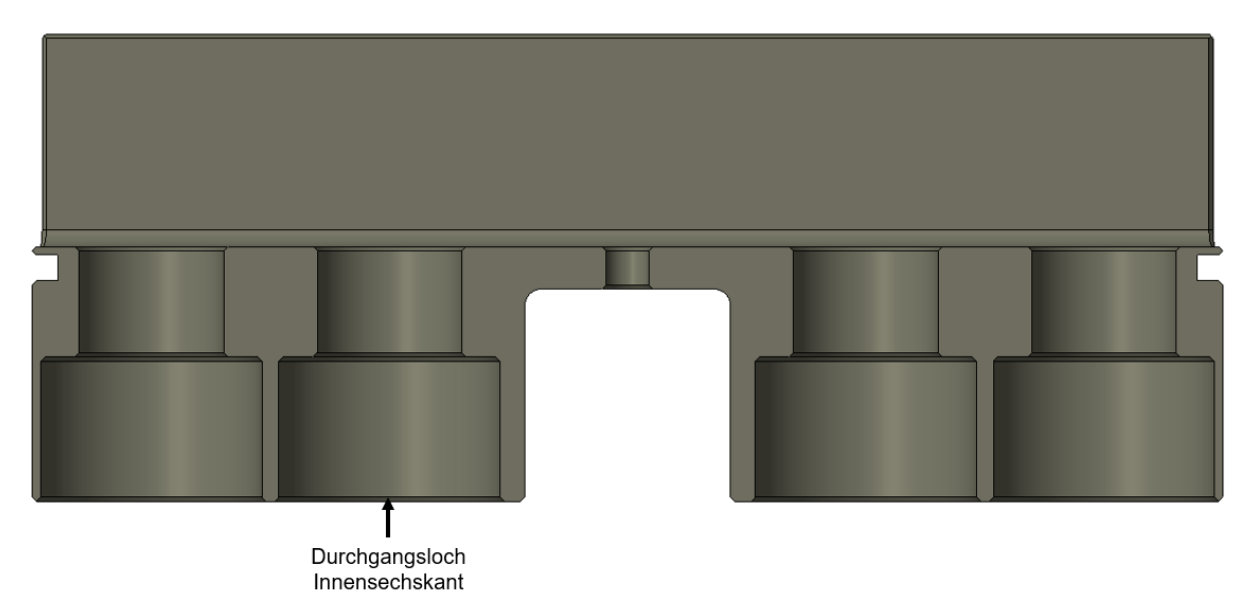

Abbildung 7.23: Zwischensteg Schnittdarstellung 2

#### 7.3.1.4 Montagehilfe

Um beim Aufbau eines Prüfstandes eine Vorverformung des Gelenks zu verhindern, wird eine Montagehilfe (Abbildung 7.24) eingesetzt. Diese greift zylindrisch an den Außenflächen an und wird mit M10 Sechskantschrauben verspannt. Durch diese Verspannung wird das Festkörpergelenk während des Aufbaus in seiner Längsachse fixiert. Die Zentrierung in der Mitte gewährleistet eine korrekte Position.

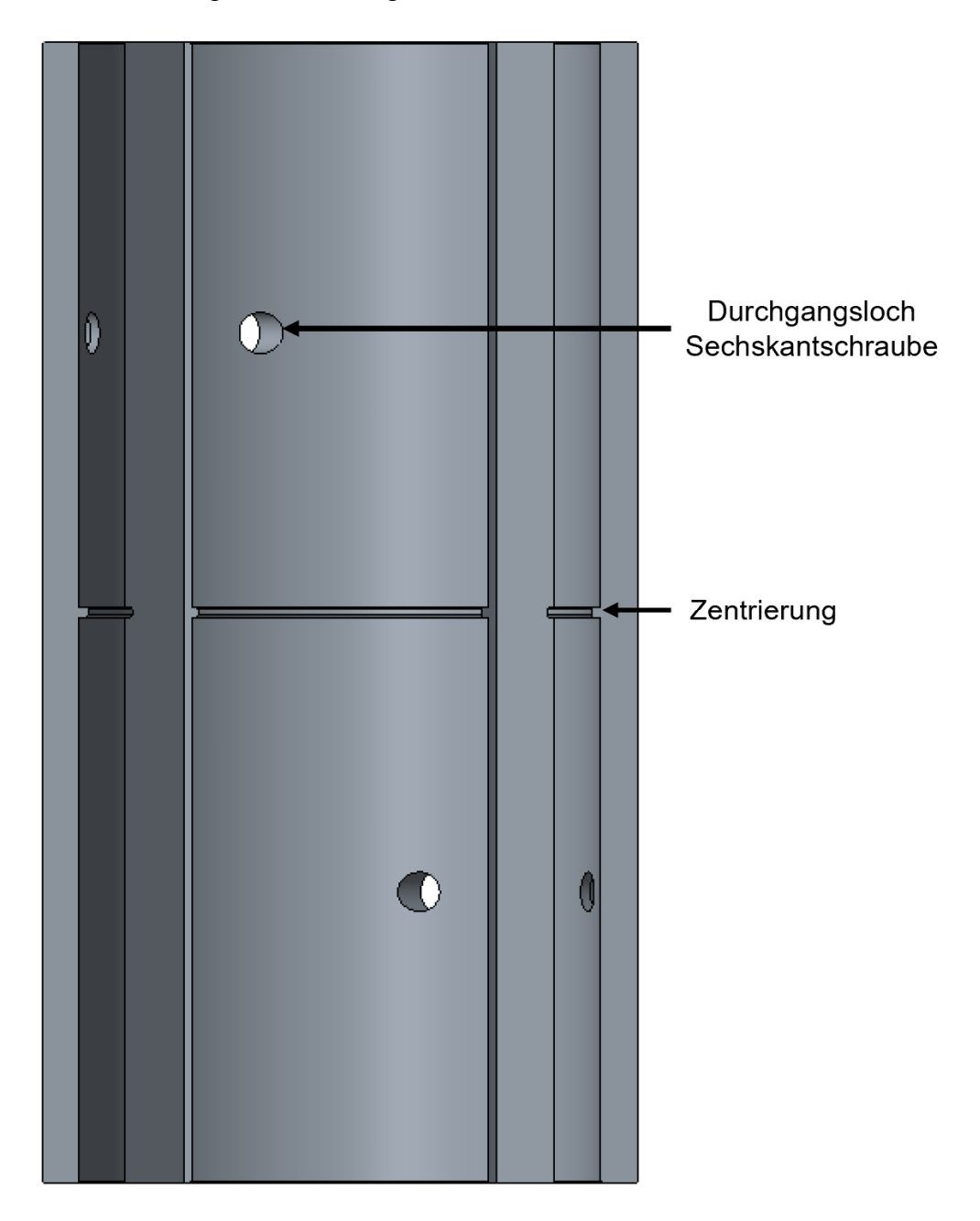

Abbildung 7.24: Montagehilfe Aufriss

Damit die Montagehilfe mittels zwei Halbschalen realisiert werden kann, wird die Schale bei 45 Grad durchtrennt (Abbildung 7.25).

Im Prüfstandsbetrieb sind diese zu entfernen.

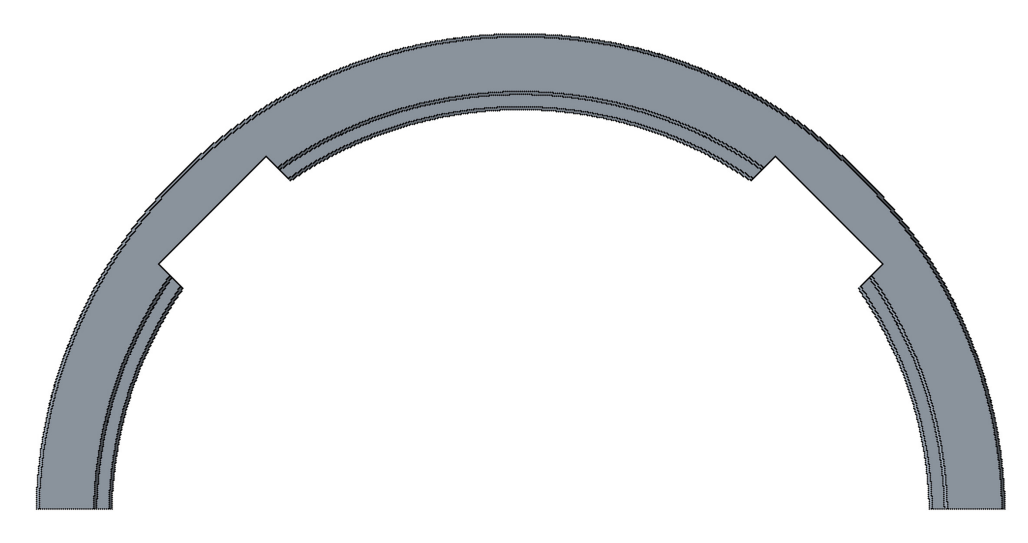

Abbildung 7.25: Montagehilfe Grundriss

#### 7.3.2 Simulation Festkörpergelenk

Für die Simulation der Gesamtbaugruppe (Steg lab02) werden im ersten Schritt die korrekten Randbedingungen festgelegt. Weiters wird die erste Berechnung mit dem Linearen Statischen Solver 101 durchgeführt. Dies ist notwendig, um einen Referenzwert für die Nichtlineare Berechnung zu schaffen. Im weiteren Schritt wird eine Nichtlineare Berechnung mit dem Nichtlinearen Statischen Solver 601 durchgeführt. Hierbei wird die Kontaktbedingung und die nötige Schraubenvorspannungskraft miteinbezogen.

Für den Vergleich der unterschiedlichen Stege (lab02 – lab04) in der Gesamtbaugruppe wird am Ende dieses Kapitels mit dem einfacheren Nichtlinearen Statischen Solver 106 ein Vergleich der unterschiedlichen Steggeometrien in der Gesamtbaugruppe aufgestellt.

#### 7.3.2.1 Randbedingungen Festkörpergelenk Testsetup Linear

Die Randbedingungen, welche für die Steggeometrieermittlung in Kapitel 7.2 angenommen wurden, bilden den Zustand im Testsetup nicht korrekt ab. Hier wurde von einem freien Ende ausgegangen. Für die Simulation der Gesamtbaugruppe ist es jedoch wichtig, eine bessere Annäherung an die korrekte Einspannungsbedingung zu schaffen.

Der Einspannungszustand (Abbildung 7.26) zeigt einen abstrahierten Zustand der realen Einbaubedingung im Testsetup. Hierbei wird das Gelenk an der Unterseite fixiert und an der Oberseite über ein Hilfselement (Koppelstange) in einer verdrehbaren Parallelführung geführt. Diese Führung wird anschließend zwangsverdreht und so wird auch das Gelenk mitgedreht. Somit kann sich das Gelenk nur in seiner Längsachse (siehe Doppelpfeil) translatorisch verschieben und in seiner y - z Ebene frei verdrehen.

Für die Simulation wird im Linearen sowie im Nichtlinearen Setup die Betrachtung von Zug und Druckkraft und die Verdrehung von + 1 Grad herangezogen. Die Verdrehung von - 1 Grad liefert aufgrund der Symmetrie dieselben Ergebnisse.

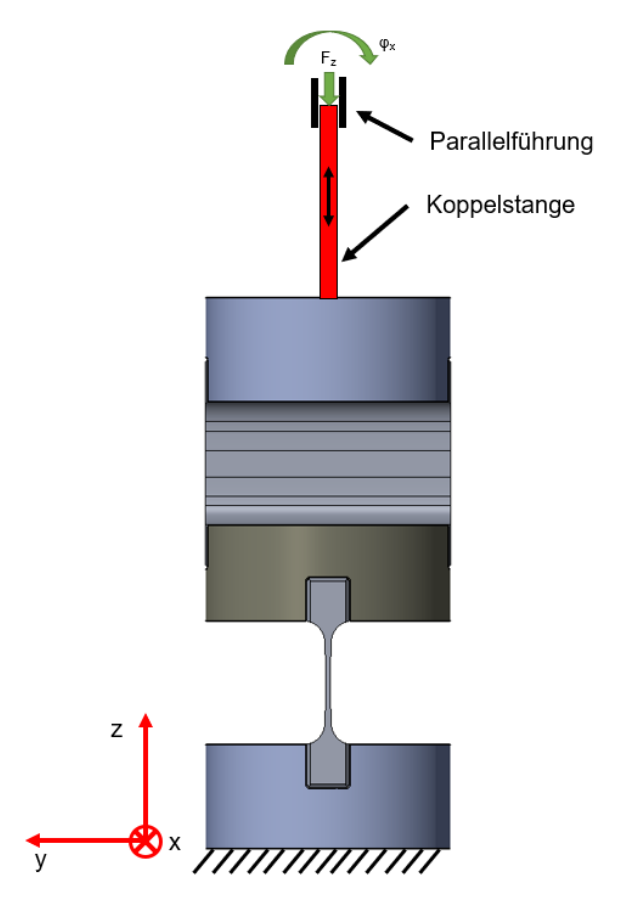

Abbildung 7.26: Schema Einspannungszustand

Diese Randbedingungen sind in der Simulation mit Hilfe von Rbar- ,CBush- und RBE2- Elementen abstrahiert. Die Umsetzung ist in Abbildung 7.27 dargestellt. Anzumerken ist, dass aus Darstellungsgründen die rote und die blaue Linie versetzt gezeichnet sind, diese sind im Setup koinzident.

Die jeweiligen Knotenbedingungen (1 - 7) sind in der Tabelle 7.5 ersichtlich.

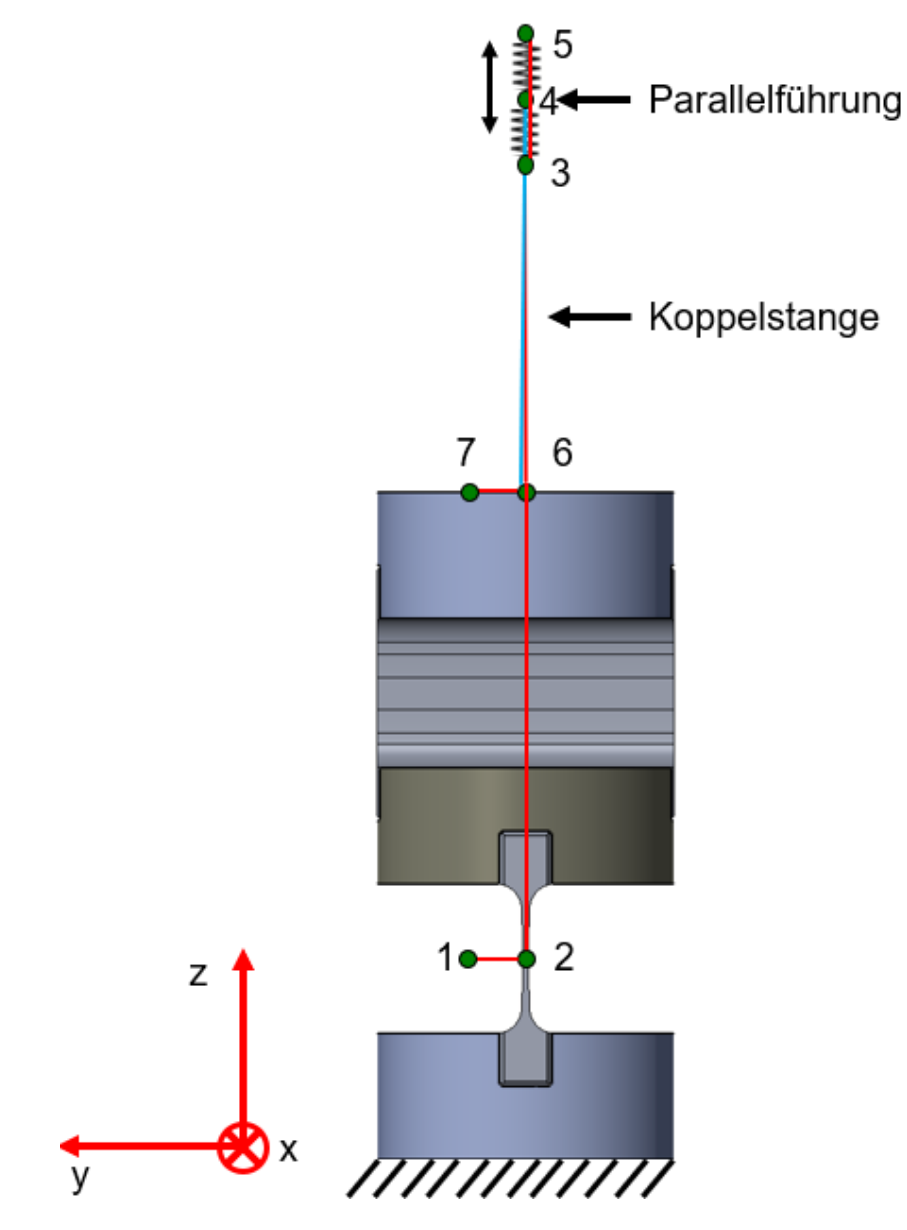

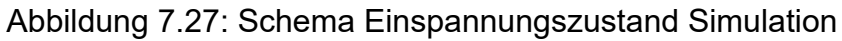

Tabelle 7.5: Knotenbedingungen Simulation

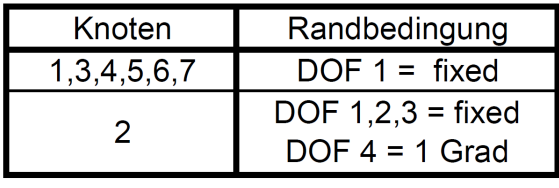

Im Stegbereich ist das Modell mittels CHexa8- Elemente vernetzt. An den Stellen mit niedriger zu erwartender Auslastung mit CTetra10- Elementen (Abbildung 7.28). Die Elementkantenlänge der CHexa8- Elemente beträgt im schmalen Stegbereich 1.15 mm und im Übergangsbereich 3.17 mm.

Aufgrund der Auslastungssymmetrie ist der obere Steg mit CTetra10- Elementen vernetzt.

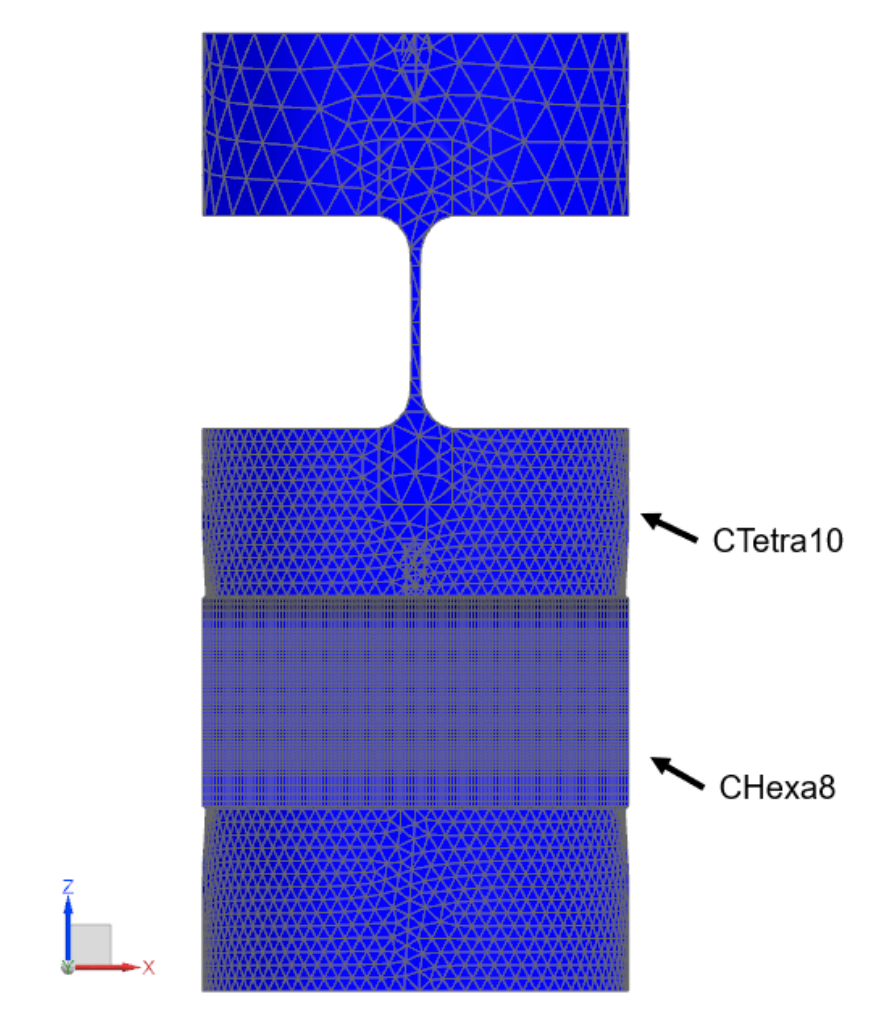

Abbildung 7.28: Netz Festkörpergelenk Linear lab02

.

7.3.2.2 Randbedingungen Festkörpergelenk Testsetup Nichtlinear

Bei der nichtlinearen Berechnung ist der Einspannungszustand und die Knotenbedingungen sowie die Verdrehung und die Kraftbedingung ident mit der linearen Berechnung.

Das Netz (Abbildung 7.29 und Abbildung 7.30) ist in den Orten hoher Spannungen und bei den Kontaktflächen mittels CHexa8- Elemente aufgebaut. Der Rest der Baugruppe wurde mit CTetra10- Elementen vernetzt.

Die Schraubenvorspannung besteht jeweils aus einem RBE2- und einem Bar-Element. Dem Bar- Element, welches die Schrauben nachbildet, muss ein Durchmesser sowie ein Material zugewiesen werden.

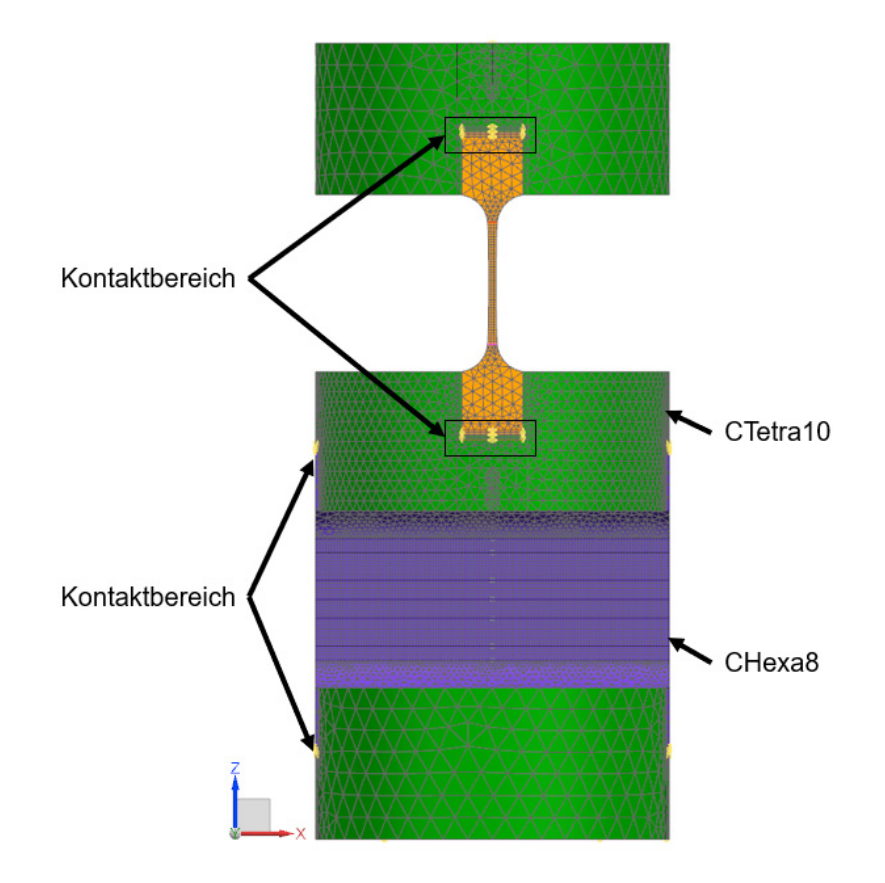

Abbildung 7.29: Netz Festkörpergelenk Nichtlinear lab02

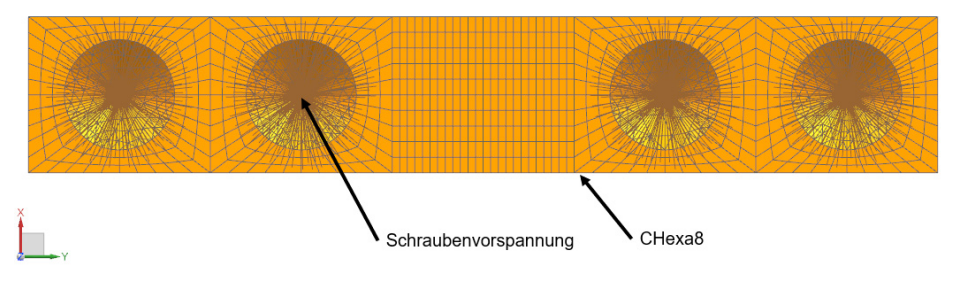

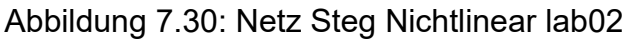

#### 7.3.2.3 Linear Statische Simulation Festkörpergelenk Druck

Die Linear Statische Simulation (Abbildung 7.31) wird mit dem Solver 101 durchgeführt und dient nur als Referenzwert für die Nichtlineare Simulation. Der Lineare Solver kann nur kleine Verformungen betrachten. Weiters können keine Kontaktbedingungen oder Vorspannkräfte der Schrauben berücksichtigt werden.

Die Darstellung in Abbildung 7.31 ist um das Zehnfache hochskaliert.

In der Tabelle 7.6 sind die Simulationsparameter sowie die Ergebnisse ersichtlich.

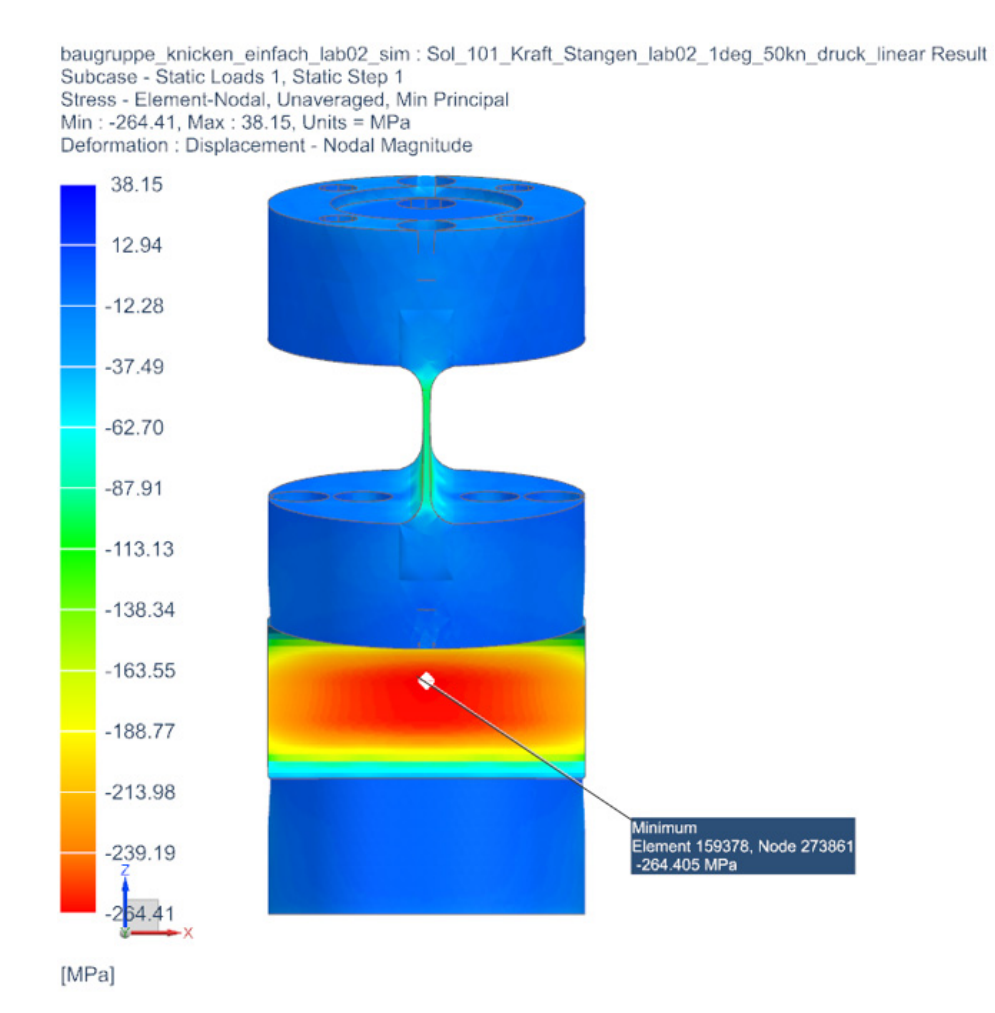

Abbildung 7.31: Simulation Linear Statisch SOL 101 Druck lab02

Tabelle 7.6: Lösung Linear Statisch SOL 101 Druck lab02

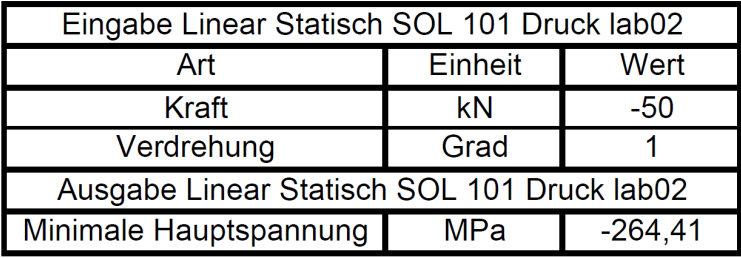

#### 7.3.2.4 Linear Statische Simulation Festkörpergelenk Zug

Bei der Zugberechnung (Abbildung 7.32) treten vergleichbare Spannungen im gefährdeten Querschnitt auf.

Die Darstellung in Abbildung 7.32 ist um das Zehnfache hochskaliert.

In der Tabelle 7.7 sind die Simulationsparameter sowie die Ergebnisse ersichtlich.

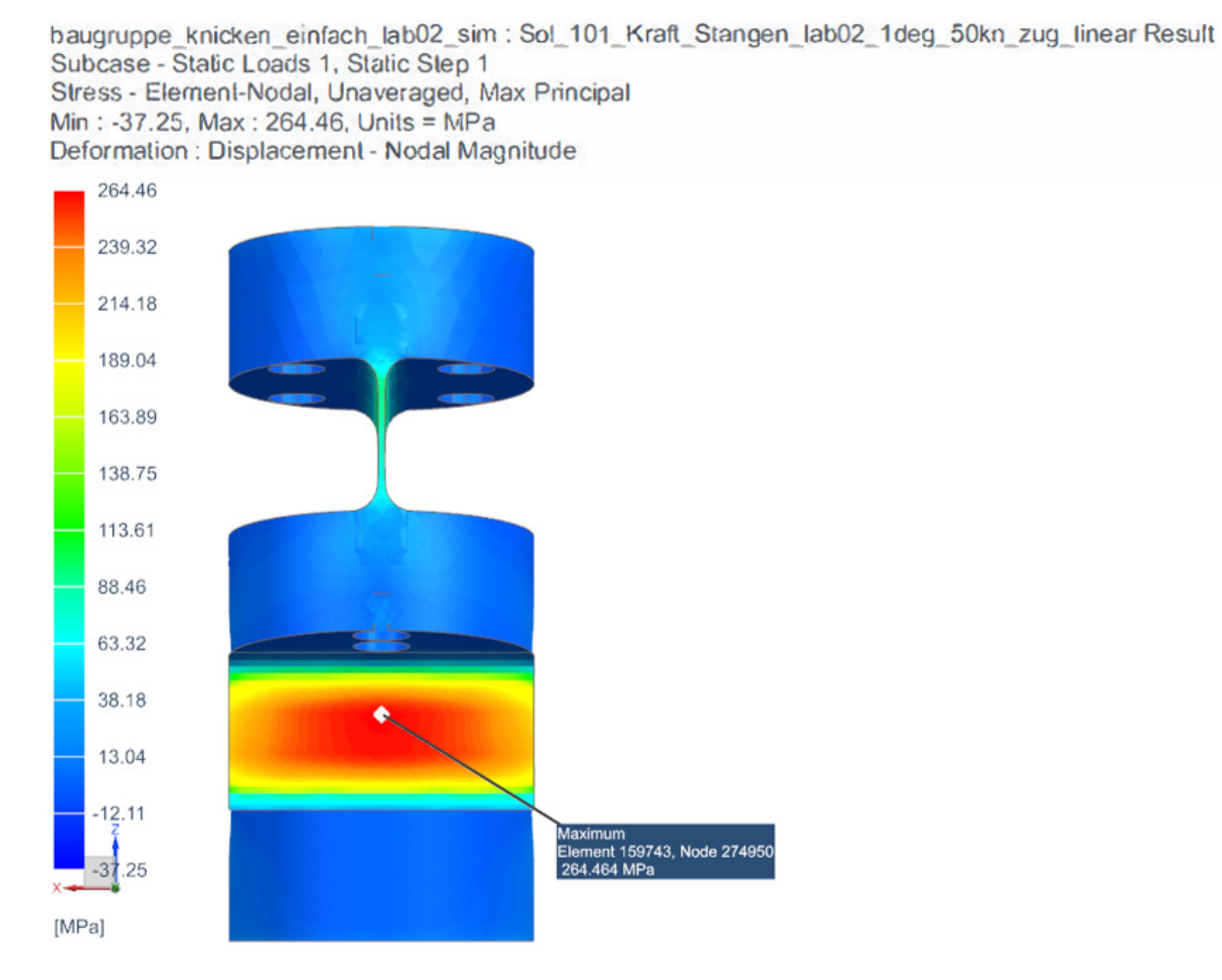

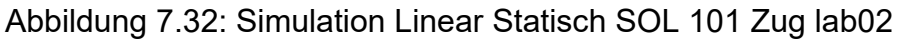

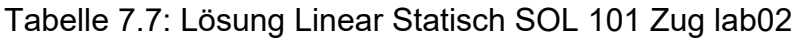

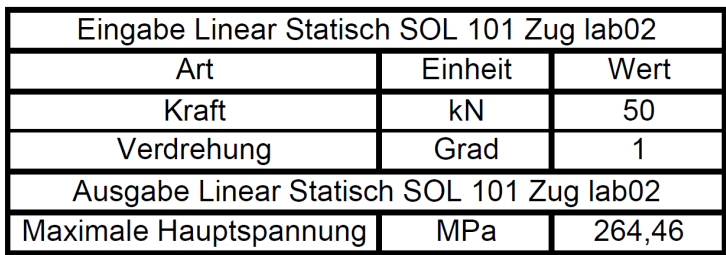

7.3.2.5 Nichtlineare Statische Simulation Festkörpergelenk Druck

Diese Simulation wird dem Solver 601, 106 Fortgeschritten Nichtlinear Statisch durchgeführt. Der Solver rechnet mit großen Verformungen und gestattet die Kontaktbedingung sowie die Schraubenvorspannkraft zu implementieren.

Für die Auswertung der Ergebnisse wird der Steg und die Kontaktfläche herangezogen.

In der Tabelle 7.8 sind die Simulationsparameter, sowie die Ergebnisse des Stegs ersichtlich.

Der Spannungsverlauf (Abbildung 7.33) im Steg wird mittels eines Messpfades ausgelesen. Um den Einfluss der Elementsteifigkeiten im Übergang zwischen CTetra10 und CHexa8 zu entgehen, beginnt die Auslesung etwas weiter in der Mitte. Der Spannungsplot (Abbildung 7.34) zeigt einen kontinuierlichen Anstieg bis zum Wendepunkt bei -296 MPa. Ab diesem Wendepunkt sinkt die Druckspannung wieder ab.

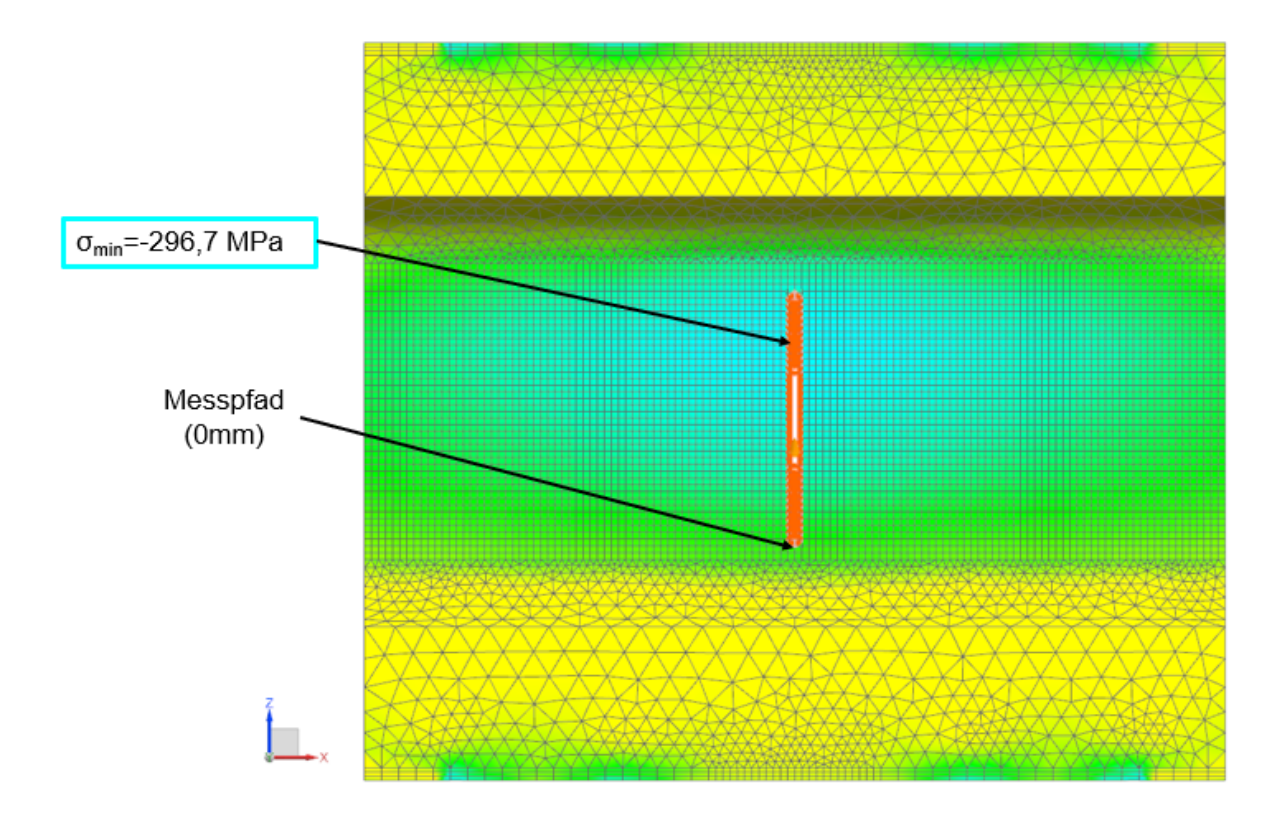

Abbildung 7.33: Simulation Nichtlinear Statisch SOL 601 Steg Druck lab02

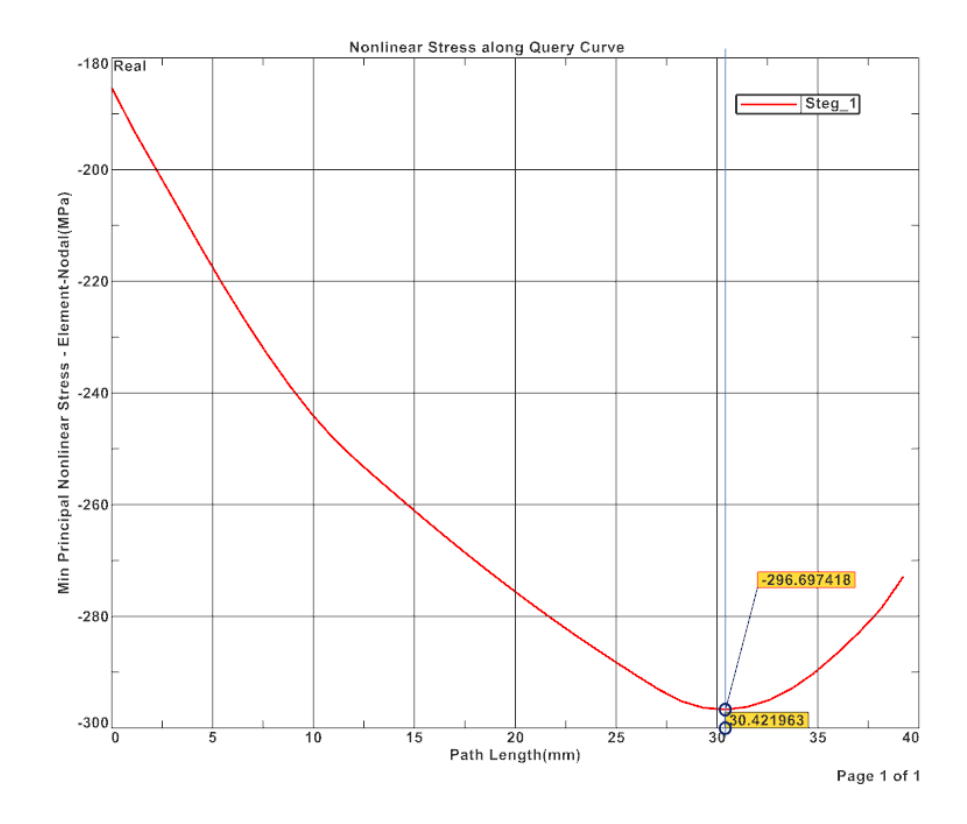

Abbildung 7.34: Sim. Nichtl. Stat. SOL 601 Spannungsverlauf Steg Druck lab02

Die Abbildung 7.35 und Abbildung 7.36 zeigen die jeweiligen Kontaktflächen. Die maximalen Druckspannung in diesem Bereich beläuft sich auf 300 MPa.

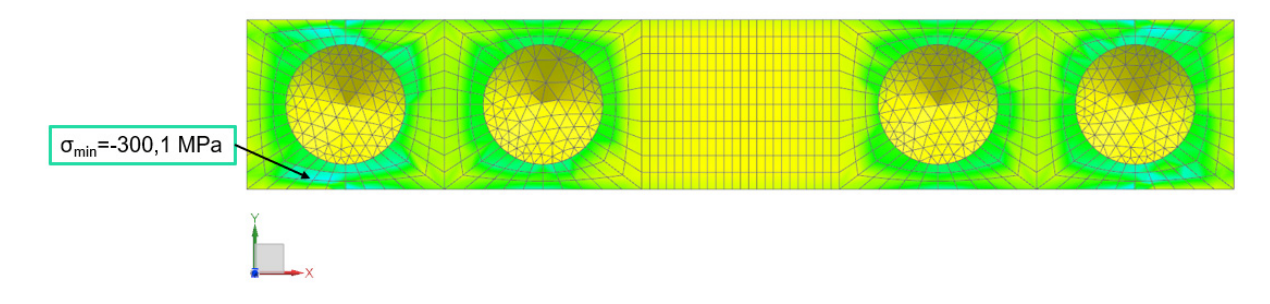

Abbildung 7.35: Sim. Nichtl. Stat. SOL 601 Steg Kontakt Druck lab02

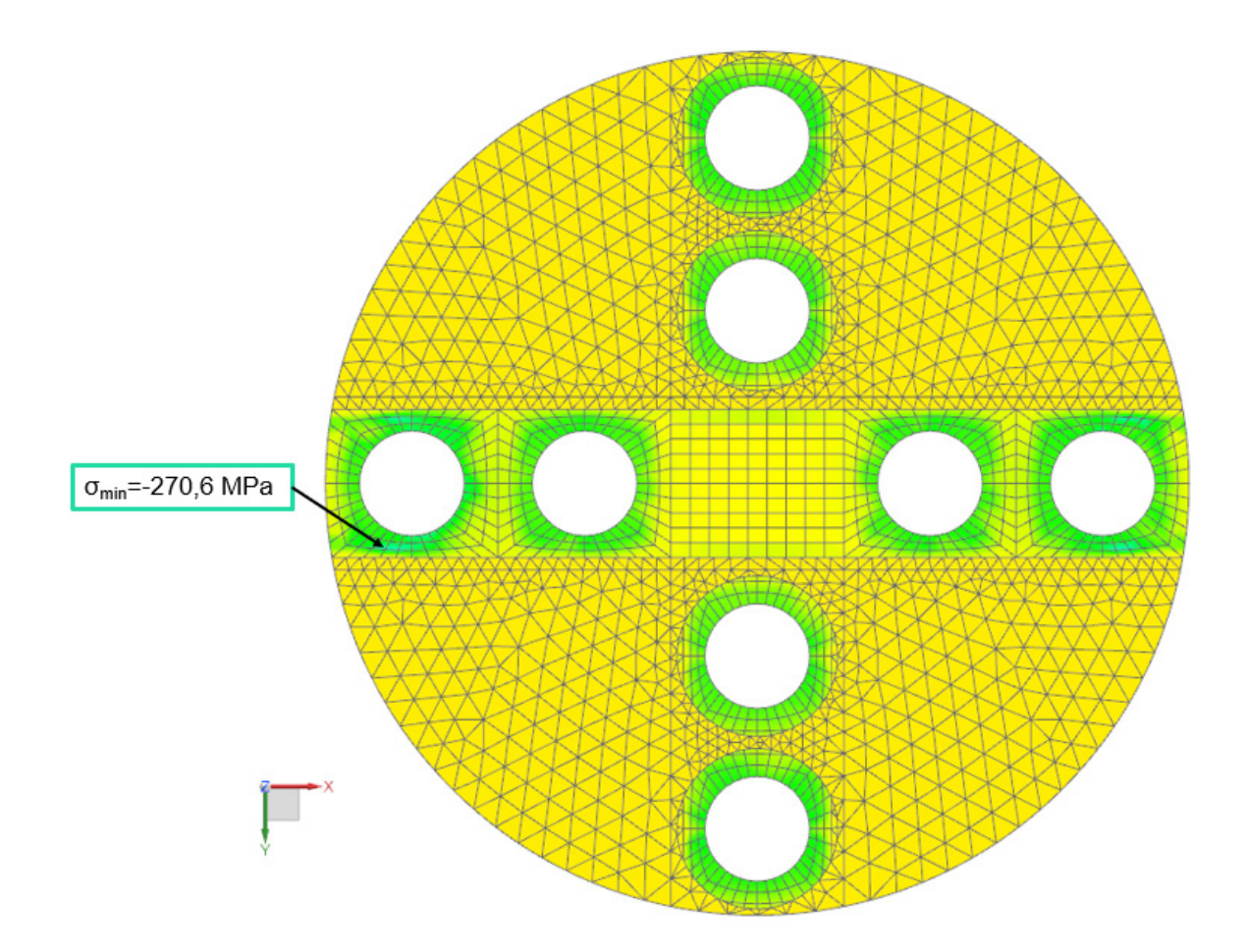

Abbildung 7.36: Sim. Nichtl. Stat. SOL 601 Zwischensteg Kontakt Druck lab02

Zusammengefasst kann festgehalten werden, dass im gesamten Kontaktbereich keine kritischen Spannungen auftreten.

Die Spannungen an den Kontaktorten müssen nicht ident sein, die Kräftebilanz schon. Deshalb ergibt sich, wie in Abbildung 7.35 und Abbildung 7.36 ersichtlich, eine Abweichung.

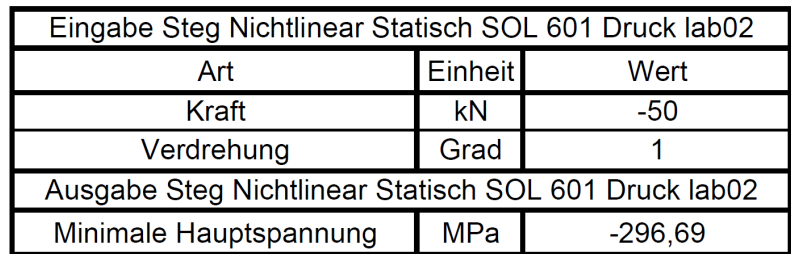

Tabelle 7.8: Lösung Steg Nichtlinear Statisch SOL 601 Druck lab02

7.3.2.6 Nichtlineare Statische Simulation Festkörpergelenk Zug

Bei der Zugsimulation (Abbildung 7.37 und Abbildung 7.38) tritt die maximale Spannung im unteren Bereich auf. Der Spannungsplot Abbildung 7.38 zeigt einen kontinuierlichen Anstieg der Spannung bis 264 MPa mit einer anschließenden Sförmigen Abflachung an.

Das Solversetup sowie der Netzaufbau sind ident mit der Drucksimulation.

Für die Auswertung der Ergebnisse wird der Steg und die Kontaktfläche herangezogen.

In der Tabelle 7.9 sind die Simulationsparameter sowie die Ergebnisse des Stegs ersichtlich.

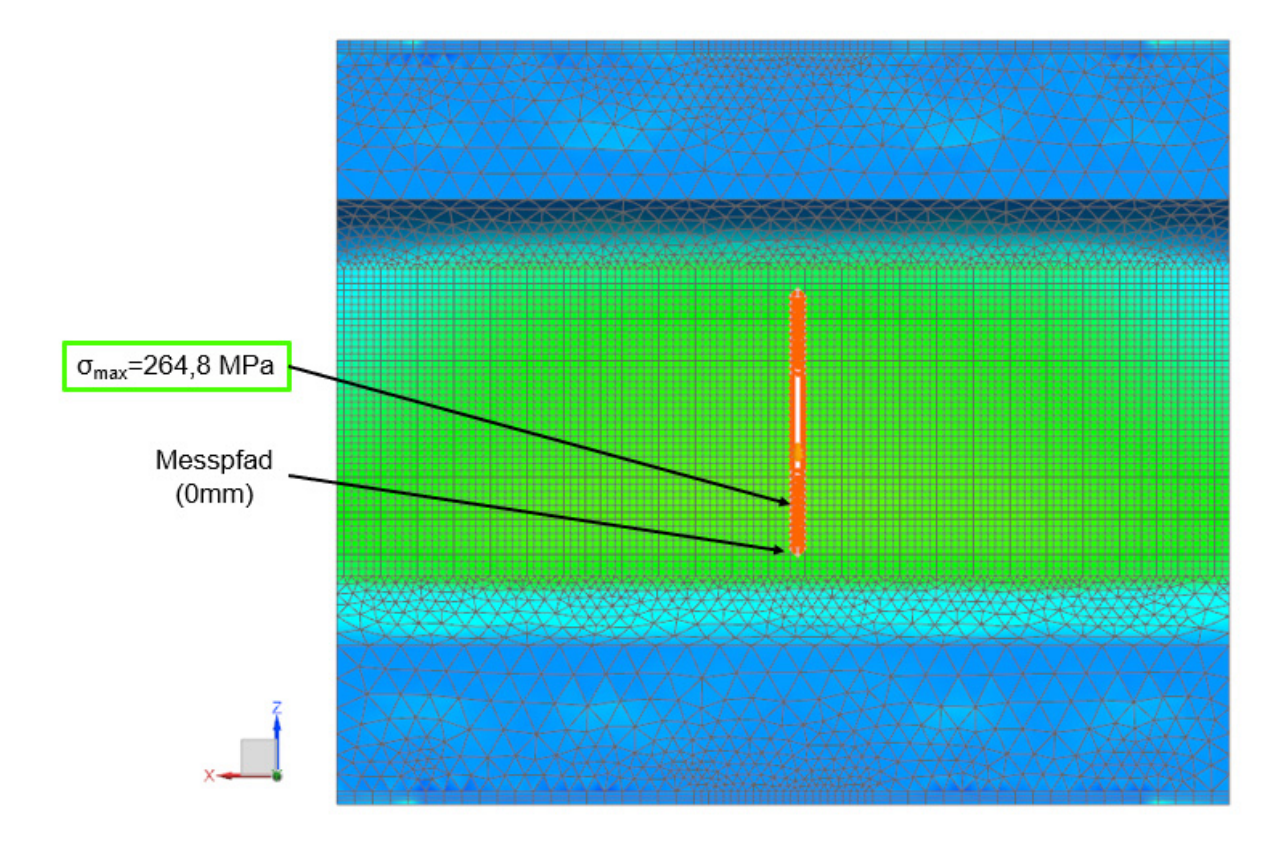

Abbildung 7.37: Simulation Nichtlinear Statisch SOL 601 Steg Zug lab02

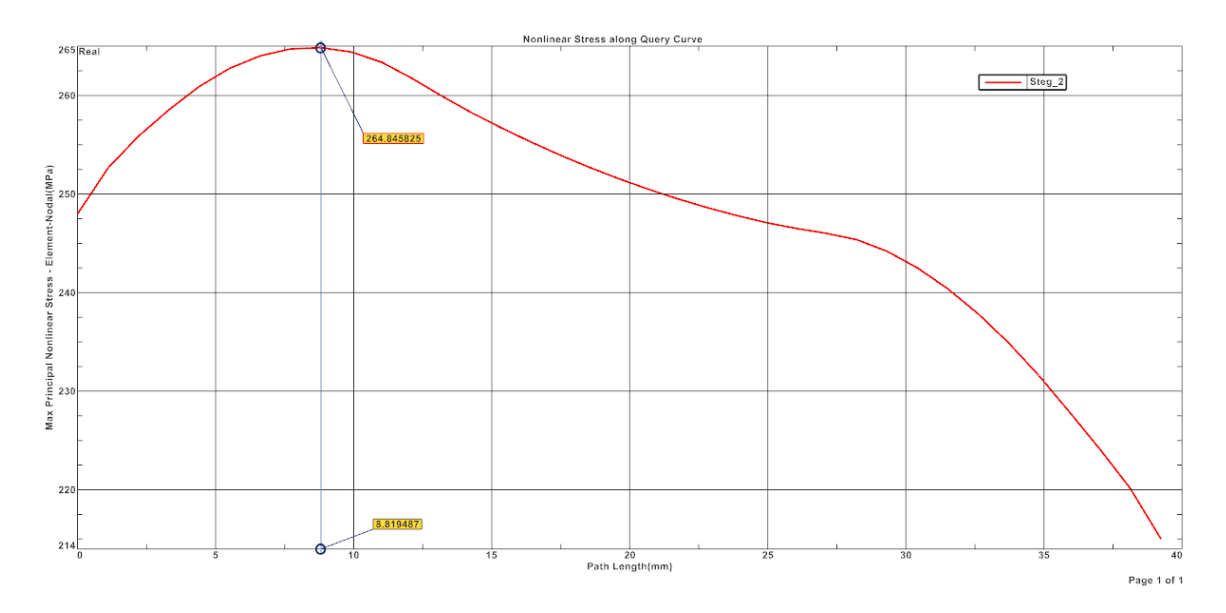

Abbildung 7.38: Sim. Nichtl. Stat. SOL 601 Spannungsverlauf Steg Zug lab02

Es tritt im Bereich der Kontaktfläche (Abbildung 7.39) eine Spannung von etwa -200 MPa auf.

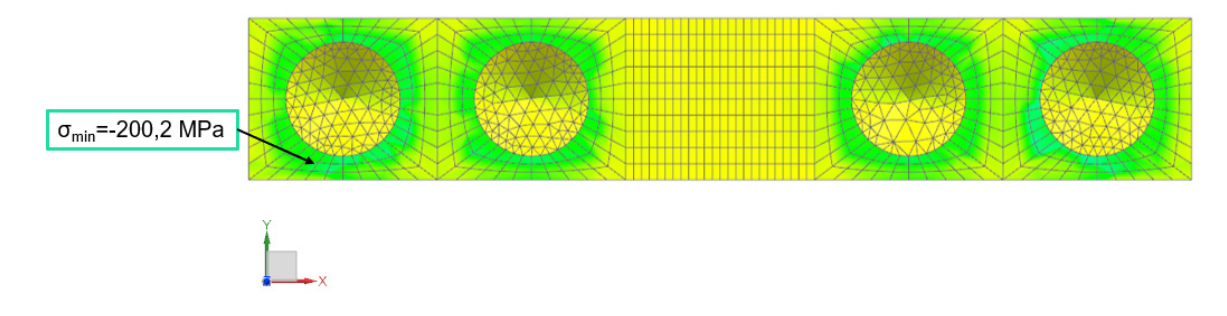

Abbildung 7.39: Sim. Nichtl. Stat. SOL 601 Steg Kontakt Zug lab02

Beim Zwischensteg (Abbildung 7.40) sind alle Werte im Bereich der zulässigen Spannungen.

Die Spannungen an den Kontaktorten müssen nicht ident sein, die Kräftebilanz schon. Deshalb ergibt sich, wie in Abbildung 7.39 und Abbildung 7.40 ersichtlich, eine Abweichung.

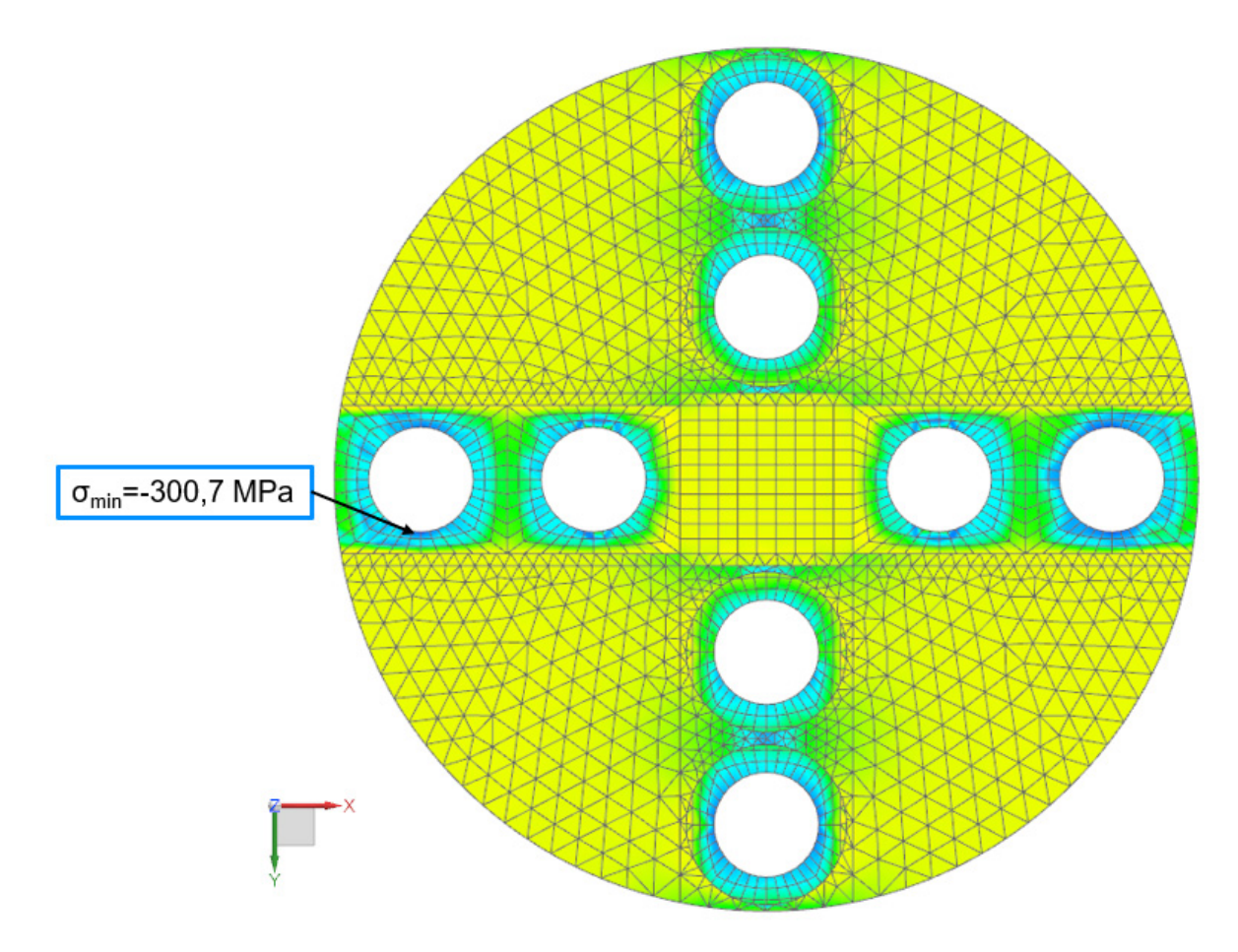

Abbildung 7.40: Sim. Nichtl. Stat. SOL 601 Zwischensteg Kontakt Zug lab02

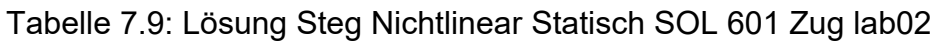

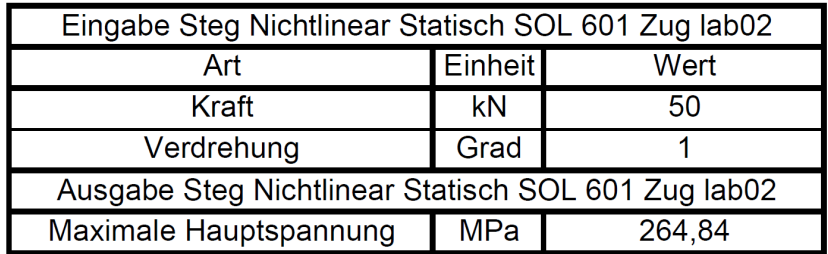

#### 7.3.2.7 Ergebniszusammenfassung Simulation

Wie in den vorhergehenden Kapiteln ersichtlich, treten in der Simulation im Bereich der Kontaktflächen keine kritischen Spannungen auf. Deshalb ist für die Ergebniszusammenfassung nur die Steggeometrie von Relevanz.

In der Tabelle 7.10 sowie Abbildung 7.41 und Abbildung 7.42 sind die Ergebnisse von dem Linearen Setup sowie vom Nichtlinearen Setup zusammengefasst.

Tabelle 7.10: Ergebniszusammenfassung Gesamtbaugruppe Steg

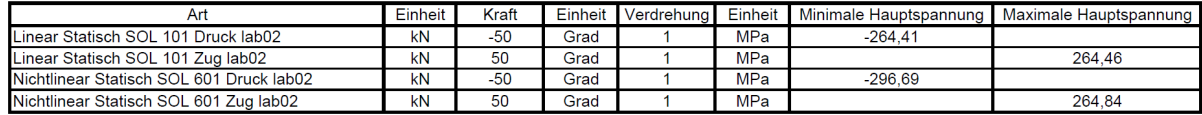

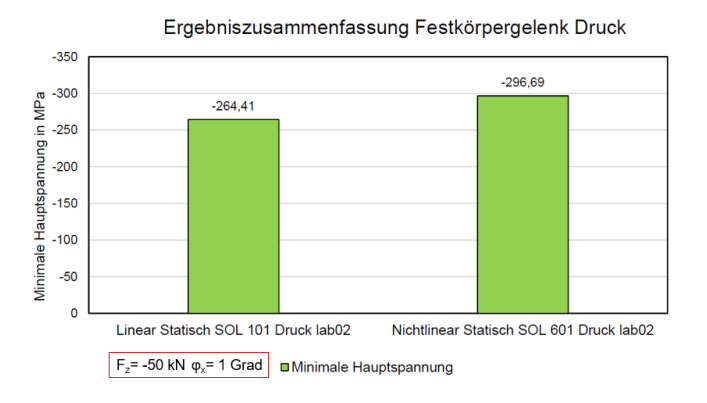

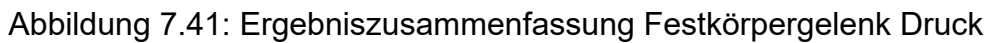

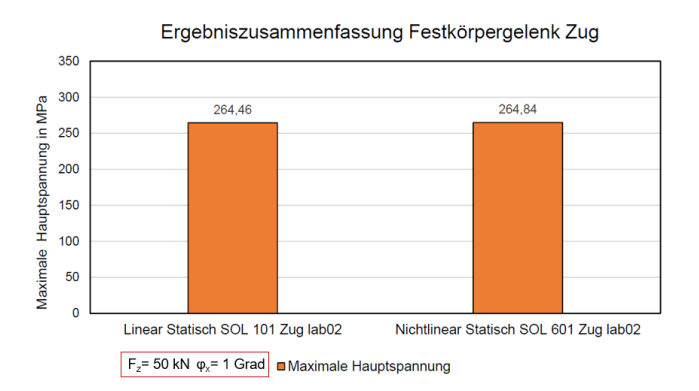

Abbildung 7.42: Ergebniszusammenfassung Festkörpergelenk Zug

Die Linearen Ergebnisse sind nahezu ident. Diese rechnen jedoch nur mit kleinen Verformungen.

Es ist klar ersichtlich, dass für den Druckfall eine erhöhte Spannung auftritt. Dies bestätigt auch die Annahme für die Steggeometrieentwicklung in Kapitel 7.2.

Mithilfe der vorgegebenen Kräfte und Verdrehungen lassen sich aus der Simulation die Verschiebungen sowie die Momente ermitteln. Mit diesen lässt sich dann, wie in Kapitel 5 erörtert, die Steifigkeit errechnen. Wie in Tabelle 7.11 ersichtlich, wird für die Steifigkeitsberechnung der Einzellastfall herangezogen. Diese Steifigkeiten gelten nur für den angegebenen Kraftbereich.

Tabelle 7.11: Ergebniszusammenfassung Steifigkeiten lab02

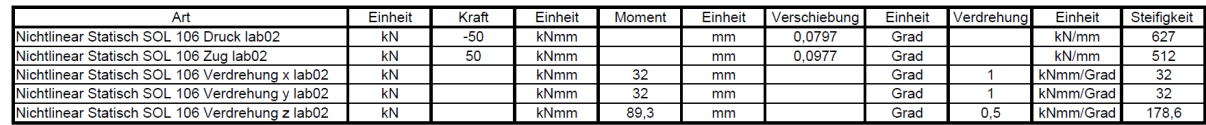

Mit diesen Ergebnissen kann nun die richtige Materialauswahl getroffen werden.

### 7.4 Messungen der realen Spannungen am Steg

Für die Kontrolle der auftretenden Spannungen im Festkörpergelenk und der Substituierung der Kraftmessdose sollen im kritischen Bereich des Steges Dehnungsmessstreifen (DMS) (Abbildung 7.43) appliziert werden. Im relevanten Bereich ist ein homogener Spannungszustand vorhanden, welcher gute Messergebnisse aus einer DMS Messung erwarten lässt.

Durch die Verformung der Oberfläche wird der DMS, welcher mit der Oberfläche verklebt ist, gedehnt oder gestaucht. Aufgrund der Verformung ergibt sich im DMS eine Widerstandsänderung des auf der Trägerfolie befindlichen Messgitters. Durch die Verschaltung des DMS mit einer Brückenschaltung lässt sich eine Verstärkung des Einzelwiderstandes (DMS) messen.

Mit der Gleichung (7.4) errechnet sich aus der gemessenen Widerstandsdifferenz und einem Empfindlichkeitsfaktor (k- Faktor) die Dehnung.

$$
\varepsilon = \frac{\Delta L}{L} = \frac{\Delta R}{R^*k}
$$
 (7.4) [15]  
\n
$$
\varepsilon = \text{Dehnung}
$$
  
\n
$$
\Delta L = \text{Längenänderung}
$$
  
\n
$$
L = \text{Anfangslänge DMS}
$$
  
\n
$$
\Delta R = \text{Widerstandsänderung}
$$
  
\n
$$
R = \text{Anfangswiderstand DMS}
$$
  
\n
$$
k = k\text{-Faktor DMS}
$$

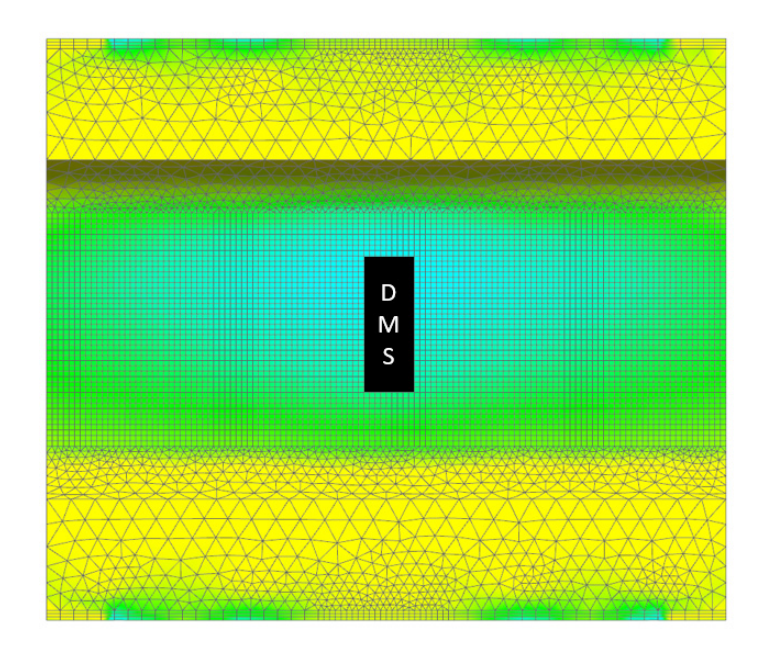

Abbildung 7.43: Schema DMS- Applizierung

## 7.5 Schraubenberechnung Festkörpergelenk

In diesem Kapitel wird die Schraubenverbindung zwischen Flanschsteg und dem Steg sowie zwischen Zwischensteg und dem Steg berechnet.

Für die Berechnung wird die Software Hexagon SR1 V22.2.1 verwendet. Die Software wurde speziell für die Firma Siemens angepasst.

Die Sicherheitsrichtlinien für die Dimensionierung müssen von der Firma Siemens übernommen werden.

#### 7.5.1 Randbedingungen Bohrung

Für die Berechnung der Verschraubung muss eine genaue Geometrie (Abbildung 7.44) des geklemmten Bauteils sowie der Gewindesacklochbohrung vorliegen.

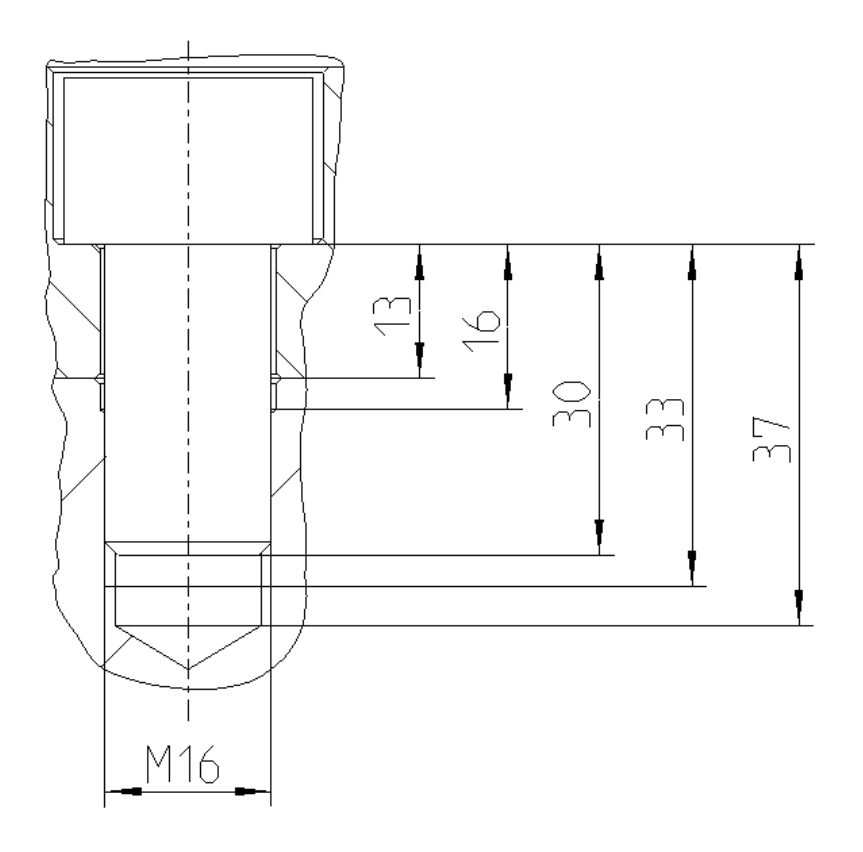

Abbildung 7.44: Bohrungsquerschnitt inkl. Innensechskantschraube

Zur Verlängerung der freien Gewindelänge und der daraus folgenden höheren Sicherheit gegen den Vorspannungskraftverlust des Schraubens, ist das Sacklochgewinde am Beginn aufgebohrt. Des Weiteren ergibt sich durch diese Maßnahme eine verbesserte Flächenpressung im Nutbereich.

Die Klemmplattenabmaße, der Setzkraftverlust sowie die auftretenden Kräfte sind der Tabelle 7.12 zu entnehmen.

Alle Parameter (Reibung etc.) sind laut der Anleitung der Firma Siemens eingesetzt worden. Diese Parameter sind dem Berechnungsblatt im Anhang [A1] zu entnehmen. Aufgrund der Tatsache, dass in der Software Hexagon kein aufgebohrtes Gewinde dargestellt werden kann, wurde für die Berechnung die Klemmplattendicke um die Aufbohrungslänge angehoben.

Tabelle 7.12: Kennwerte Schraubenberechnung

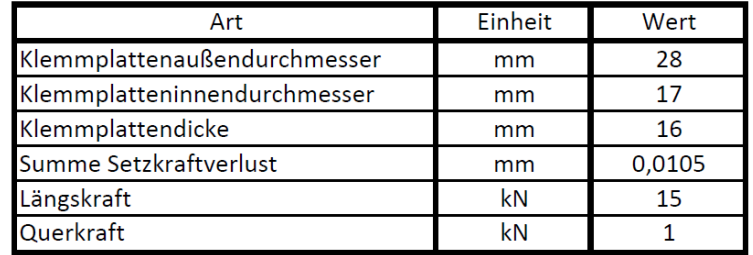

#### 7.5.2 Ergebnis Schraubenberechnung

Die Ergebnisse der Schraubenberechnung sind der Tabelle 7.13 ersichtlich.

Tabelle 7.13: Ergebnis Schraubenberechnung

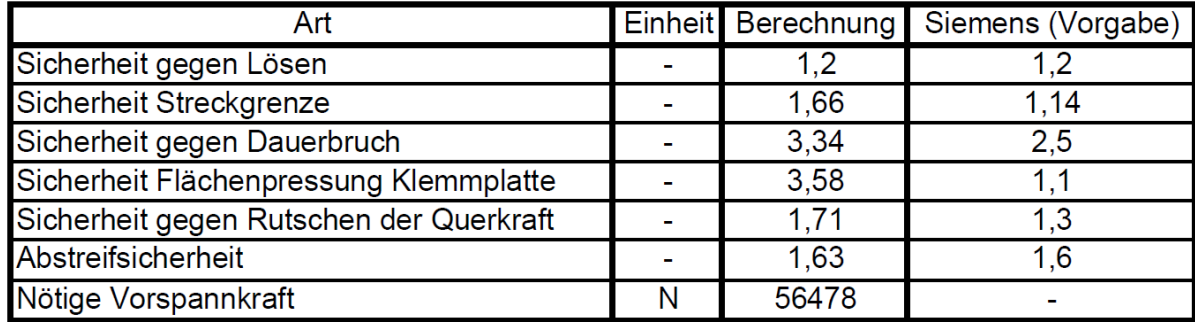

Es sind alle Sicherheiten laut den Siemenskriterien erfüllt.

### 7.6 Betriebsfestigkeitsnachweis Festkörpergelenk

Zur Sicherstellung eines einwandfreien Einsatzes des Festkörpergelenks, ist die Betriebsfestigkeit im gefährdeten Querschnitt (=Stegquerschnitt) nachzuweisen.

Für die Berechnung wird die Software RIFEST herangezogen. Diese berechnet die Betriebsfestigkeit nach der FKM 6 – Richtlinie (Rechnerischer Festigkeitsnachweis für Maschinenbauteile).

Das Ergebnis dieser Berechnung ist ein Auslastungsgrad, welcher die Bauteilbeanspruchung widerspiegelt.

Aufgrund der Simulationsergebnisse in Kapitel 7.6 wird die Betriebsfestigkeitsberechnung durchgeführt.

Für den Steg wird der Vergütungsstahl 34CrNiMo6 herangezogen. Dieser weißt eine hohe Elastizitätsgrenze von 1200 MPa auf.

Die Eingabedaten sind der Tabelle 7.14 und Tabelle 7.15 zu entnehmen.

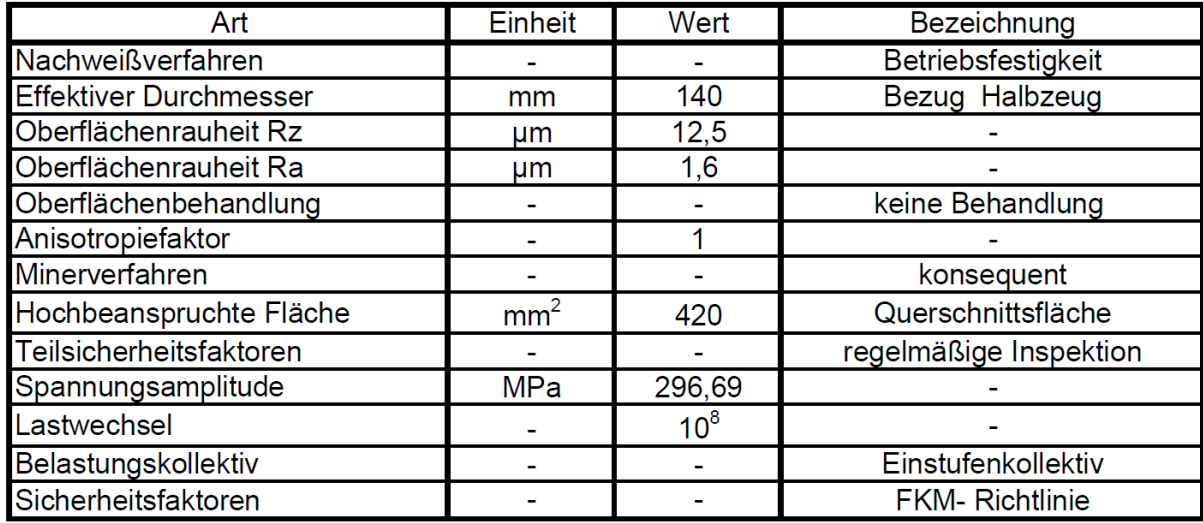

Tabelle 7.14: Kennwerte Betriebsfestigkeitsberechnung

Tabelle 7.15: Werkstoffkennwerte [16]

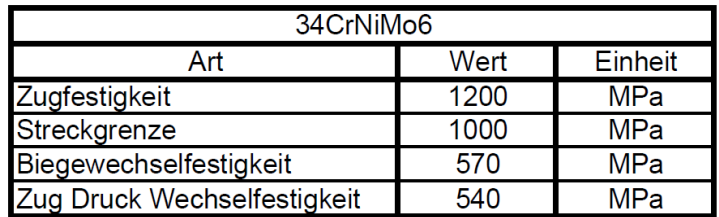

Für die Berechnung ergibt sich ein zyklischer Auslastungsgrad von 69,1%. [A2]

## 7.7 Einsatzgebiet Festkörpergelenk

Dieses Kapitel zeigt die Abweichungsmöglichkeiten der Randbedingungen des dimensionierten Festkörpergelenks in Bezug auf den zyklischen Auslastungsgrad. Hierbei kommt von jeder Version (lab02 - lab04) ein Modell wie im Kapitel 7.3.2.1 beschrieben zum Einsatz. Der Unterschied ist jedoch, dass diese Berechnung mit dem Statisch Nichtlinearen Solver 106 durchgeführt wird. Dieser kann große Verformungen berücksichtigen, jedoch keine Schraubenvorspannungskraft und keinen Kontakt.

Die Versionsnummern beziehen sich jeweils auf den eingesetzten Steg, siehe Kapitel 7.2.

Aufgrund des Betriebsfestigkeitsnachweis in Kapitel 7.6 und deren Randbedingungen wurde für diese ein Auslastungsgrad von eins bei einer Spannung von 429 MPa ermittelt. Wie in Tabelle 7.16, Tabelle 7.17 und Tabelle 7.18 ersichtlich, sind die neuen Randbedingungen auf diese Spannung optimiert.

Für die Version lab02 tritt ein Spannungsunterschied im Vergleich zu den in Kapitel 7.3.2 ermittelten Spannungen auf. Dies ist darauf zurückzuführen, dass hier ein einfacheres Modell herangezogen wurde und die Schraubenvorspannkraft, sowie der Kontakt vernachlässigt worden ist.

Wird eine höherbelastete Version > 50 kN von lab02 herangezogen, so ist die Schraubendimensionierung erneut durchzuführen.

Allgemein ist anzumerken, dass bereits bei einer geringen Erhöhung der Verdrehungen und bei einer Minimierung der geraden Steglänge die Spannungen stark ansteigen. Bei einer Verlängerung der geraden Steglänge tritt ein zunehmendes Stabilitätsproblem auf.

Der direkte Vergleich der Veränderungen der Randbedingungen ist in Abbildung 7.45 Abbildung 7.46 und Abbildung 7.47 ersichtlich.

Tabelle 7.16: Optimierung Randbedingungen Festkörpergelenk lab02

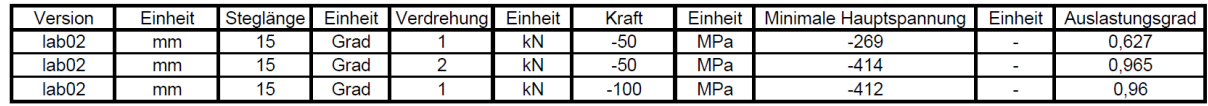

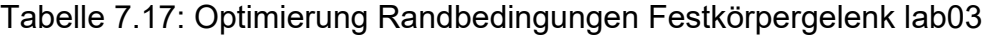

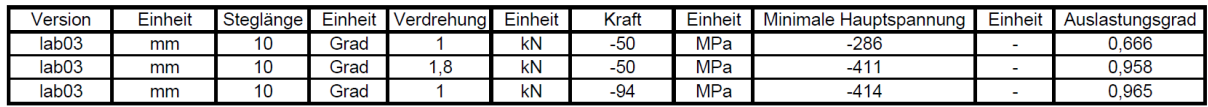

| Version           | Einheit | Steglänge | Einheit | Verdrehuna | Einheit | Kraft | Einheit | Minimale Hauptspannung | Einheit | Auslastungsgrad |
|-------------------|---------|-----------|---------|------------|---------|-------|---------|------------------------|---------|-----------------|
| lab <sub>04</sub> | mm      |           | Grad    |            | kN      | -50   | MPa     | $-308$                 |         | 0.718           |
| lab <sub>04</sub> | mm      |           | Grad    |            | kN      | $-50$ | MPa     | $-410$                 | . .     | 0.955           |
| lab <sub>04</sub> | mm      |           | Grad    |            | kN      | $-85$ | MPa     | $-406$                 |         | 0.946           |

Tabelle 7.18: Optimierung Randbedingungen Festkörpergelenk lab04

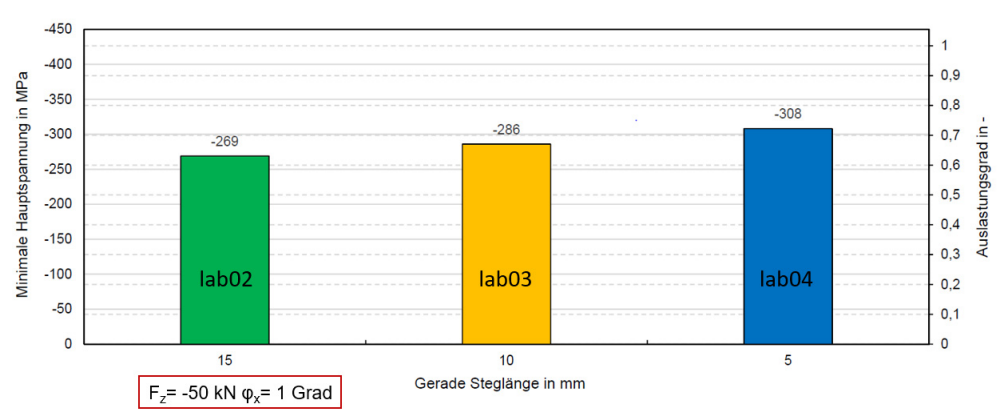

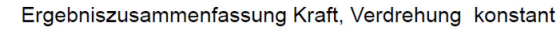

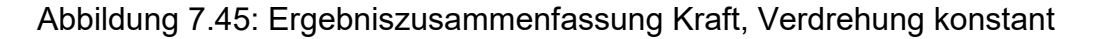

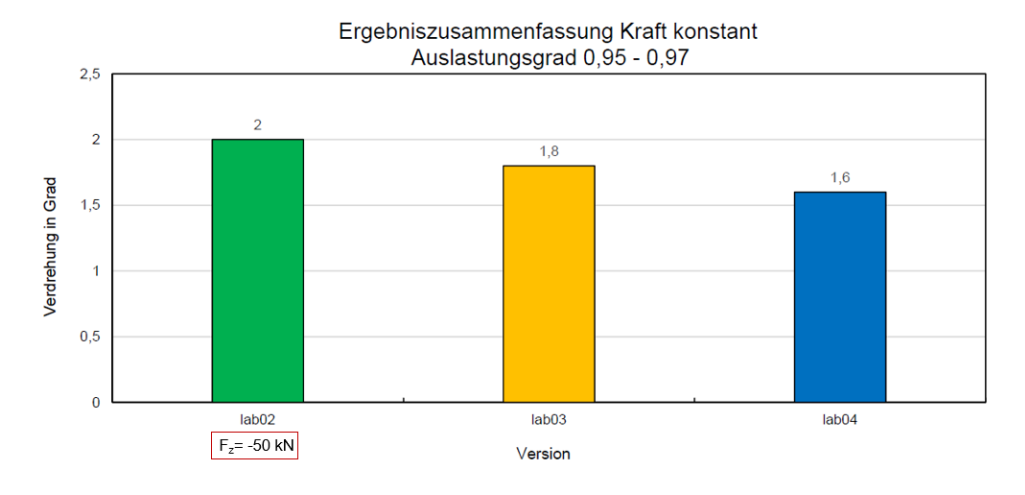

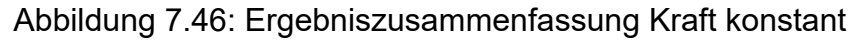

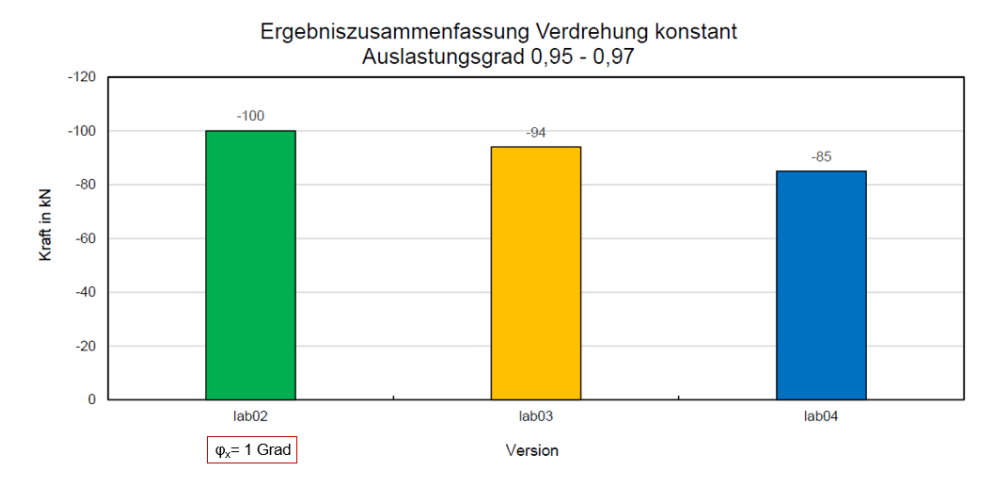

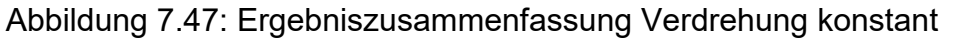

# Kapitel 8

## Zusammenfassung und Ausblick

Ausgehend von der Kenntnis einen neuen Prüfstandsaufbau für ein Strukturbauteil zu entwickeln wurde diese Arbeit begonnen. Die getätigten Prüfstandsuntersuchungen ergaben, dass für das vorhandene Strukturbauteil ein tragendes Konzept am besten geeignet ist.

Mit dieser Erkenntnis ist ein neues Prüfstandskonzept geschaffen worden, welches eine einfachere Montage, Regelbarkeit und weniger parasitäre Einflüsse besitzt. Weiters ist die Möglichkeit geschaffen worden, die Implementierung der Steifigkeitseigenschaften von Festkörpergelenken in die Simulationsumgebung des Testsetups zu abstrahieren.

Die vorhandenen Prüfstände weißen jedoch alle das Problem des Lagerspiels in den Aktions- und Reaktionskraftstangen auf.

Zur Beseitigung dieses Problems wurde nach vorhergehenden Recherchen festgelegt, dass ein Festkörpergelenk zur Substituierung des Problems eingesetzt werden soll. Dieses Festkörpergelenk wurde in der vorliegenden Arbeit für die fixierten Randbedingungen konstruiert, simuliert und dokumentiert. Hierbei ist besonders die Steggeometriefindung und die Wirtschaftlichkeit von großer Bedeutung. Aufgrund des schmalen Querschnitts ergibt sich ein hochbelastetes Spannungszentrum, welches auch die Gefahr der plastischen Verformung hervorruft. Durch die richtige Geometrie wird das Spannungszentrum über die Fläche verteilt und somit kommt es zu einem lokalen Spannungsabbau. Mit dem modularen Aufbau des Festkörpergelenks ergibt sich der Vorteil, dass bei der Fertigung ein wesentlich geringerer Zerspannungsaufwand von Nöten ist. Des Weiteren können einzelne defekte Elemente ausgetauscht und unterschiedliche Materialpaarungen eingesetzt werden. Im Allgemeinen gilt es die Torsion in solchen Gelenken weitestgehend zu vermeiden.

Der dokumentierte Entwicklungsvorgang soll als Basis für die Skalierung der Gelenke für andere Randbedingungen dienen.

Im letzten Teil dieser Arbeit wird ein mögliches Feld aufgespannt, mit welchen Abweichungen der Randbedingungen das dokumentierte Festkörpergelenk eingesetzt werden kann.

Als zukünftiges Entwicklungs- und Optimierungspotenzial zeigt sich besonders die Vereinfachung der Montage der Festkörpergelenke in das Testsetup ab. Hierbei ist ein wichtiger Punkt, dass eine sperrbare und schwenkbare Anbindung angedacht werden soll, um die Montage zu vereinfachen. Weiters ergibt sich ein Potential der Geometrieoptimierung von der Nut im Flanschsteg sowie im Zwischensteg. Hierbei können im Einsatz Probleme auftreten, welche durch größere Rundungen substituiert werden können oder eine Materialänderung vorgenommen werden muss. Weiters ist je nach Einsatzgebiet die Materialpaarung der Baugruppenkomponenten anzupassen.

#### Literaturverzeichnis

- [1] SKF- Katalog: *Gelenklager und Gelenkköpfe*, März 2015
- [2] G. Staudacher, Interne Unterlagen: *Type Test Program Axle Box*, Siemens Mobility GmbH, Graz, Februar 2019
- [3] T. Ranz, Interne Unterlagen: *Ablaufprozess, Modellerstellung, Validierung*, Siemens Mobility GmbH, Graz, Jänner 2018
- [4] Siemens Mobility GmbH, Graz
- [5] M. Gödl, Interne Unterlagen: *Specification Static & Fatique Tests*, Siemens Mobility GmbH, Graz, September 2016
- [6] T. Thurner, Interne Unterlagen: *Statische und Dynamische Festigkeitsprüfung Radsatzlagergehäuse*, TU Graz, Graz, April 2013
- [7] Interne Unterlagen: *Arbeitsunterlagen Festigkeitsversuch-Radsatzlagergehäuse*, Siemens Mobility GmbH, Graz, März 2018
- [8] G. Staudacher, Interne Unterlagen: *Specification Strength Test Axle Box*, Siemens Mobility GmbH, Graz, März 2019
- [9] DIN EN 13749:2011, *Bahnanwendungen Radsätze und Drehgestelle-Spezifikationsverfahren für Festigkeitsanforderungen an Drehgestellrahmen*, Deutsche Fassung, Juni 2011
- [10] P. Höfner, Auszug Unterlagen: *Finite Elemente: Steifigkeitsmatrizen für Balken*, UniBw München, München, 2015
- [11] R. Matrin, Interne Unterlagen: *Gelenke für Vorrichtungen von Ermüdungsversuchen*, Siemens Mobility GmbH, Graz, 2014
- [12] D. Kern, Dissertation: *Neuartige Drehgelenke für reibungsarme Mechanismen –Auslegungskriterien und Berechnungsmethoden*, Karlsruhe Institut für Technische Mechanik Abteilung Dynamik, Karlsruhe, Juni 2013
- [13] R. Friedrich, Dissertation: *Modellierung und Optimierung nachgiebiger Mechanismen auf Basis elastischer Festkörpergelenke mit Hilfe von nichtlinearen Finiten Balkenelementen*, Fakultät für Maschinenbau Helmut-Schmidt-Universität Hamburg, Hamburg, 2016
- [14] M. Rösner, Dissertation: *Effiziente räumliche Modelle komplexer nachgiebiger Mechanismen auf Basis elastischer Festkörpergelenke*, Fakultät für Maschinenbau Helmut-Schmidt-Universität Hamburg, Hamburg, 2015
- [15] S. Keil: *Dehnungsmessstreifen*, Springer Verlag, Lippstadt, 2016
- [16] V. Läpple: *Einführung in die Festigkeitslehre*, Springer Verlag, Schorndorf, 2006
- [17] Deutsche Edelstahlwerke, *Werkstoffdatenblatt 34CrNiMo6,* https://www.dewstahl.com/fileadmin/files/dew-Stahl.com/documents/Publikationen/Werkstoffdatenblaetter/Baustahl/1.6582 \_de.pdf, Zugriff: 02.03.2019

## Abbildungsverzeichnis

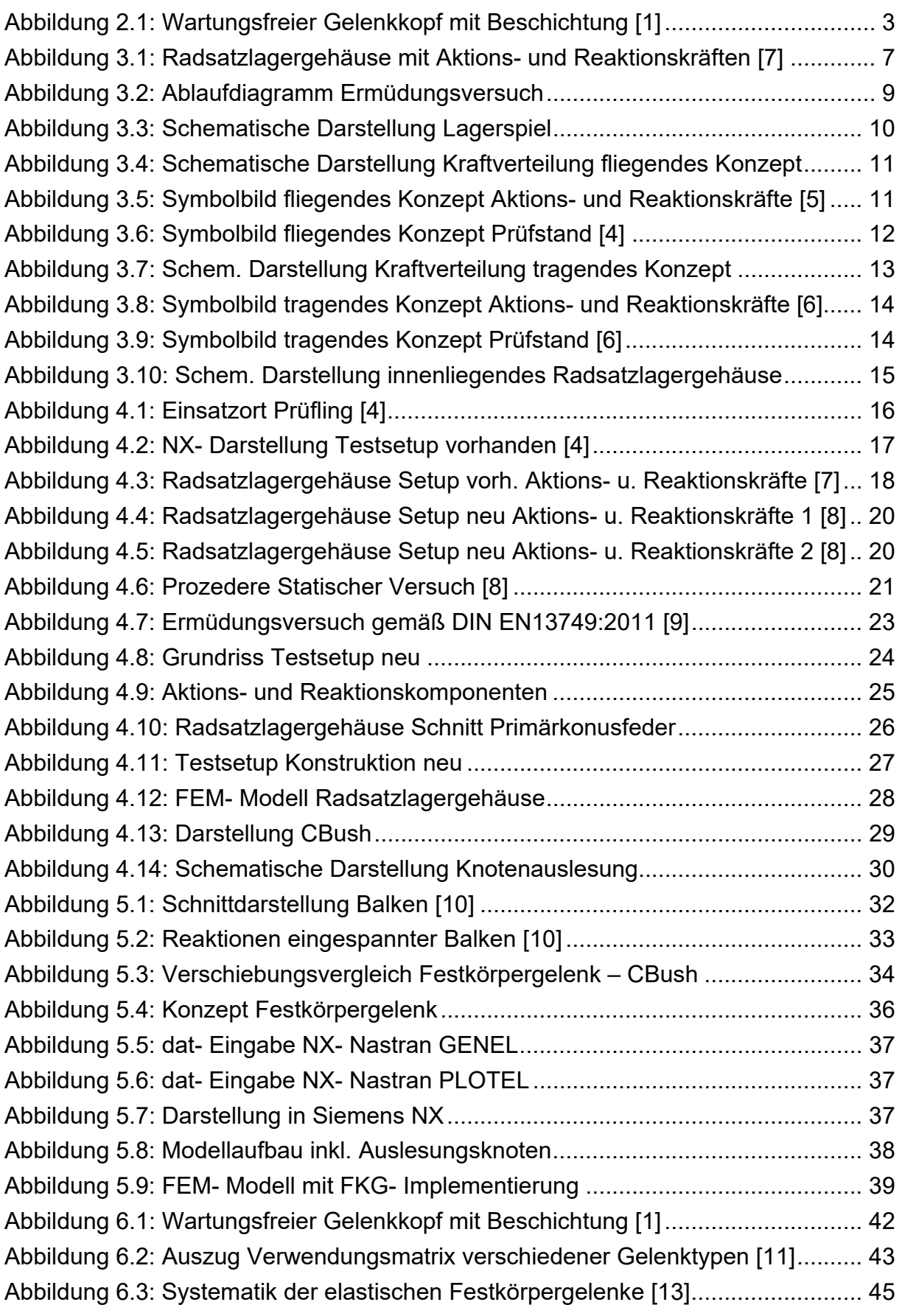

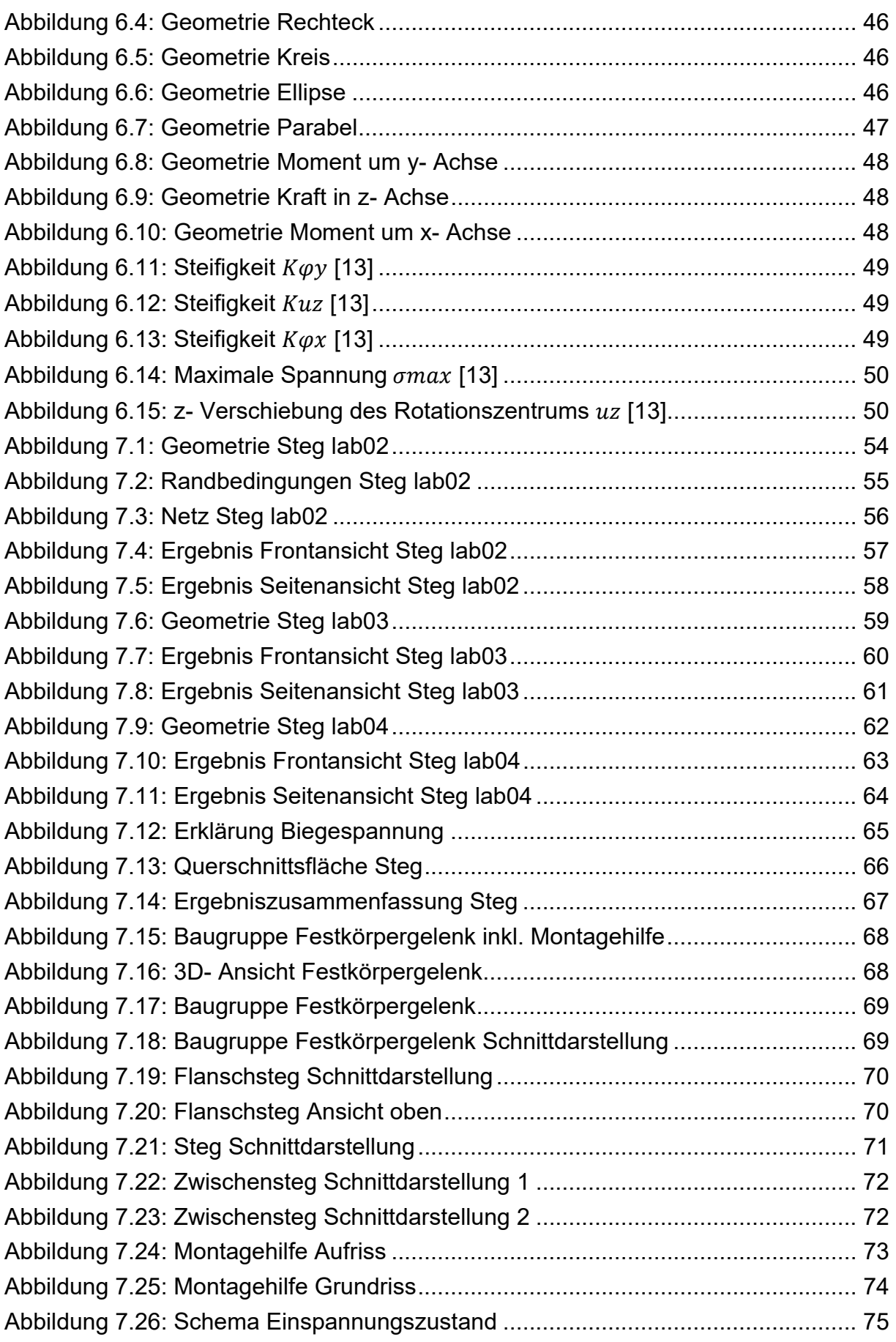
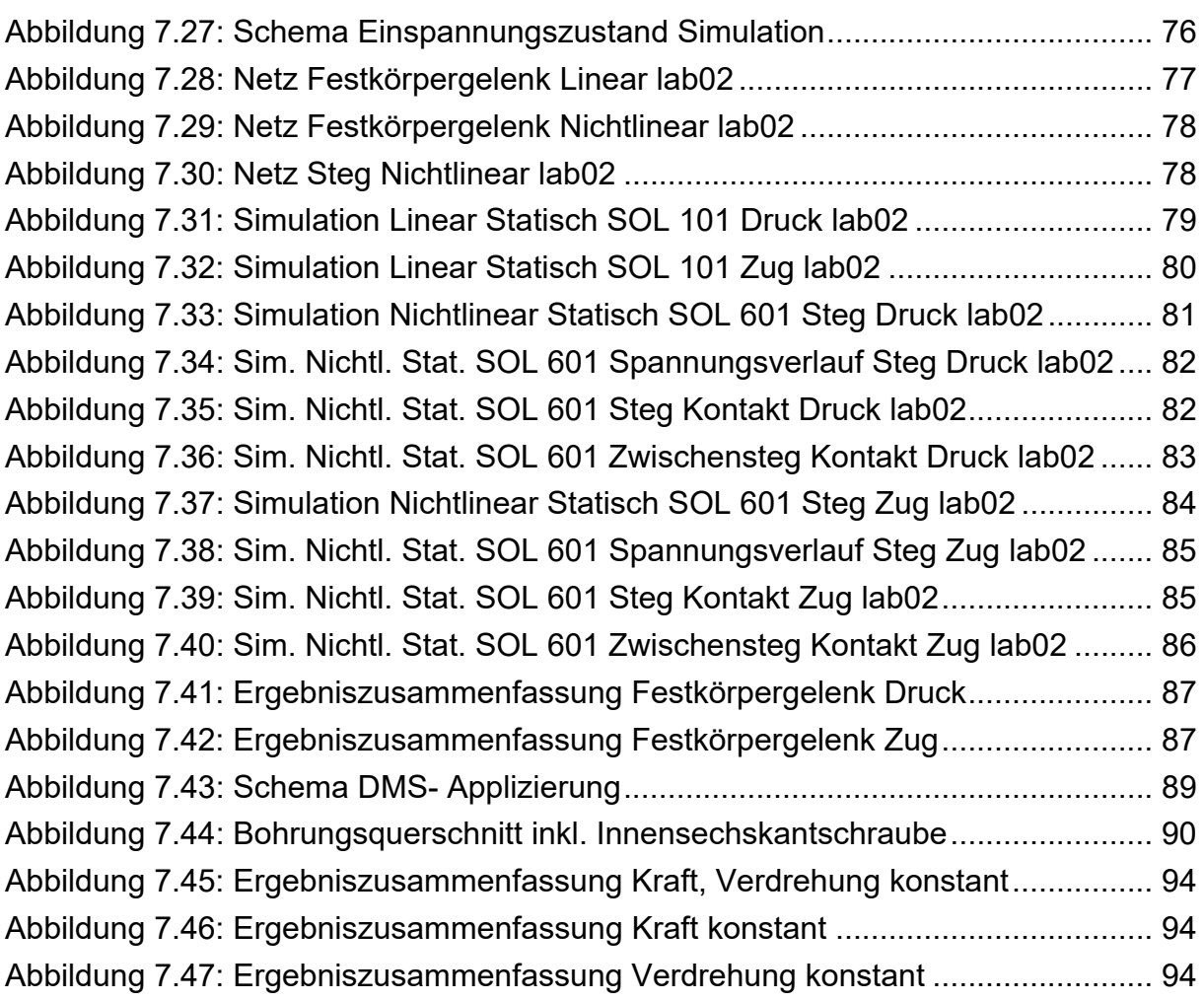

# **Tabellenverzeichnis**

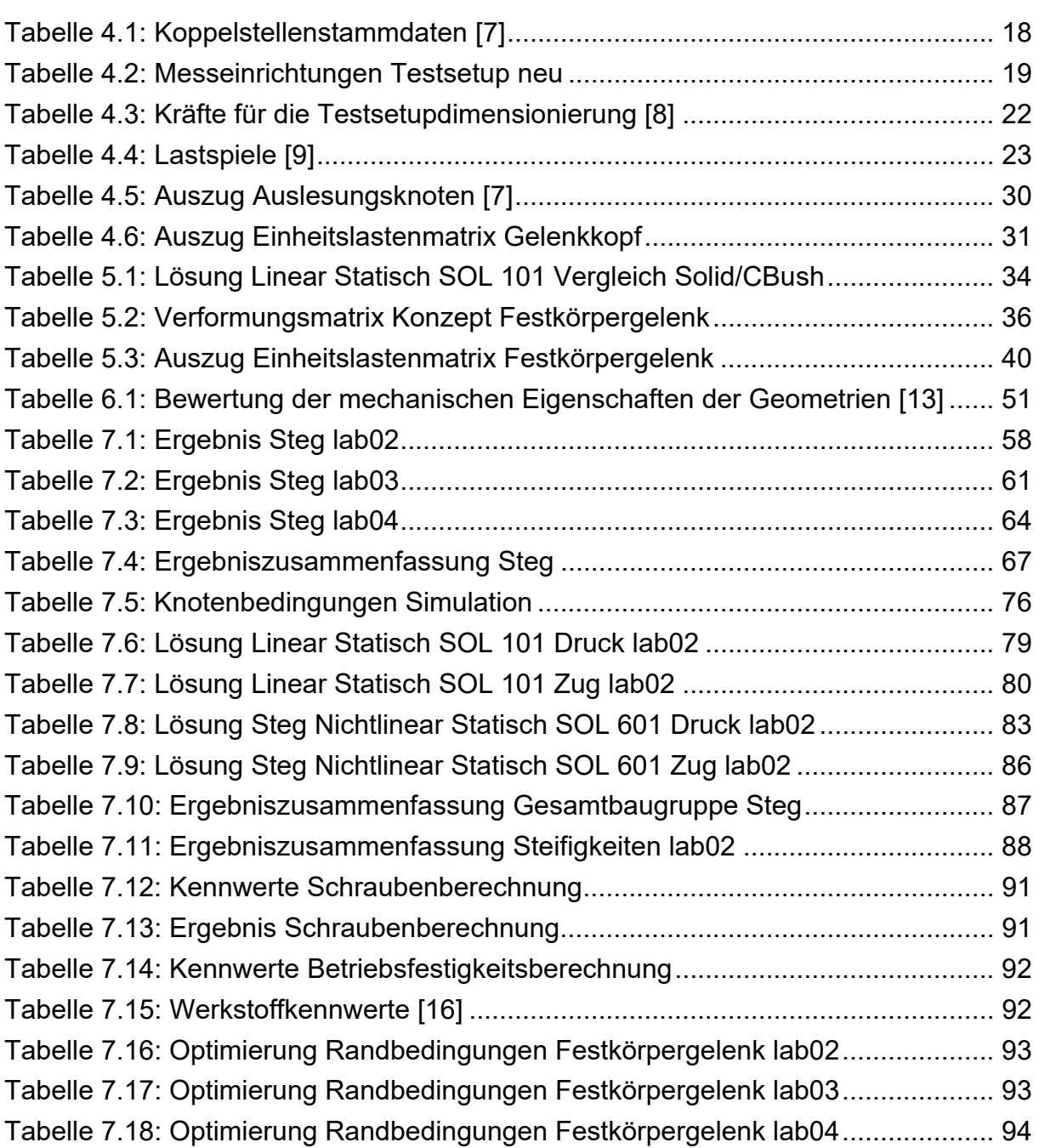

# Anhang

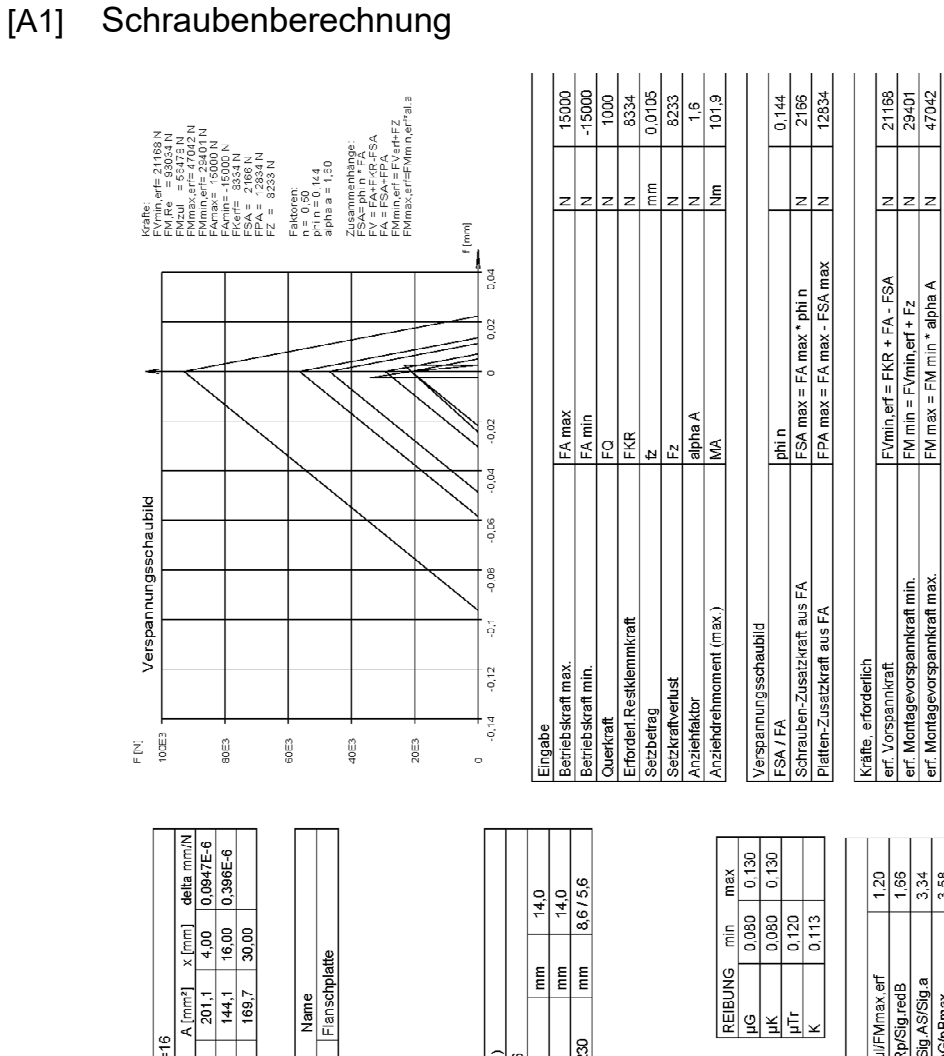

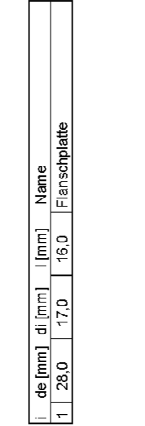

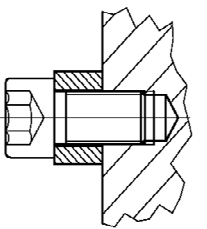

 $1504762 - M16 \times 30 - 8.8 d \le 16$ 

 $\begin{array}{|l|}\n\hline\n\text{I,} & \text{I,} & \text{I,} & \text{II,} \\
\hline\n\text{I,} & \text{I,} & \text{I,} & \text{II,} \\
\hline\n\text{I,} & \text{I,} & \text{I,} & \text{II,} \\
\hline\n\text{I,} & \text{I,} & \text{I,} & \text{II,} \\
\hline\n\text{I,} & \text{I,} & \text{I,} & \text{II,} \\
\hline\n\text{I,} & \text{I,} & \text{I,} & \text{II,} \\
\hline\n\text{I,} & \text{I,} &$ 

 $\begin{array}{c|c}\n\hline\n\text{1} & \text{if } \text{[mm]} \\
\hline\n0.00 & \\
0.00 & \\
0.00 & \\
\hline\n\end{array}$  $\begin{array}{c|c}\n & \text{def } \overline{\mathsf{mnl}} & \text{of } \overline{\mathsf{mnl}} \\
 & \text{def } \overline{\mathsf{mnl}} & \text{of } \overline{\mathsf{mnl}} \\
 & \text{if } \mathsf{3,55} \\
 & \text{if } \mathsf{4,70}\n\end{array}$  $\Box$ 38

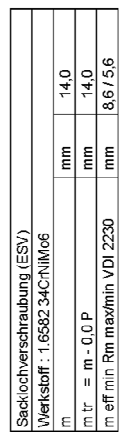

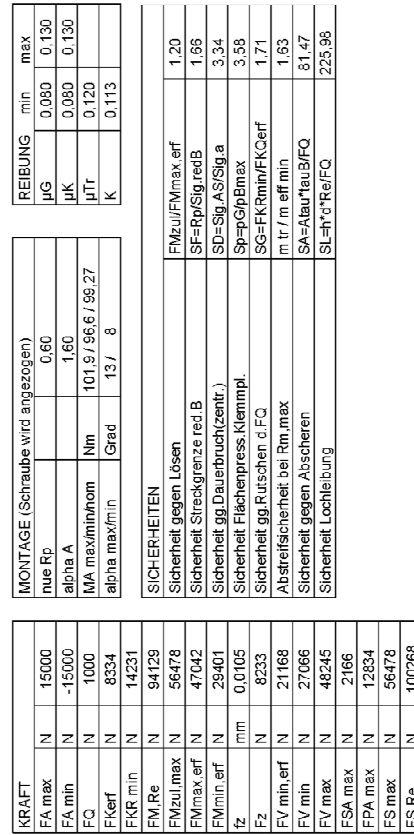

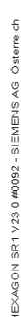

125335

Ŀ

FS,Rm

 $\frac{FV \text{ max} = F Mzul - Fz}{FV \text{ min} = F Mzul / \text{ alpha} + Fz}$ <br>FKR min = FV min - FPA

FS max = max(FMzul,FVmax+FSAmax)N<br>FS Rm = Rm \* A0<br>FS Re = Re \* A0

lz.  $\rightarrow$ 

FM (zul,max)

 $EW$  0.2

Montagevorspannkraft bei Re/Rp0.2 Kräfte, wirklich<br>wirkl.Montagevorspannkraft (max)

wirkl.Vorspannkraft max.<br>wirkl.Vorspannkraft min.

Schraubenkraft max.<br>Boizenbruchkraft<br>Boizenfliesskraft wirkl.Restklemmkraft

erf. Montagevorspannkraft min.<br>erf. Montagevorspannkraft max.

#### $[A2]$ Betriebsfestigkeitsnachweiß Rifest

### **WIAM®** fatigue RIFEST

# **WELL NA**

### Festigkeitsnachweis

nach der FKM-Richtlinie "Rechnerischer Festigkeitsnachweis für Maschinenbauteile", 6. Ausgabe, 2012 mit örtlichen elastischen Spannungen

### Eingabewerte

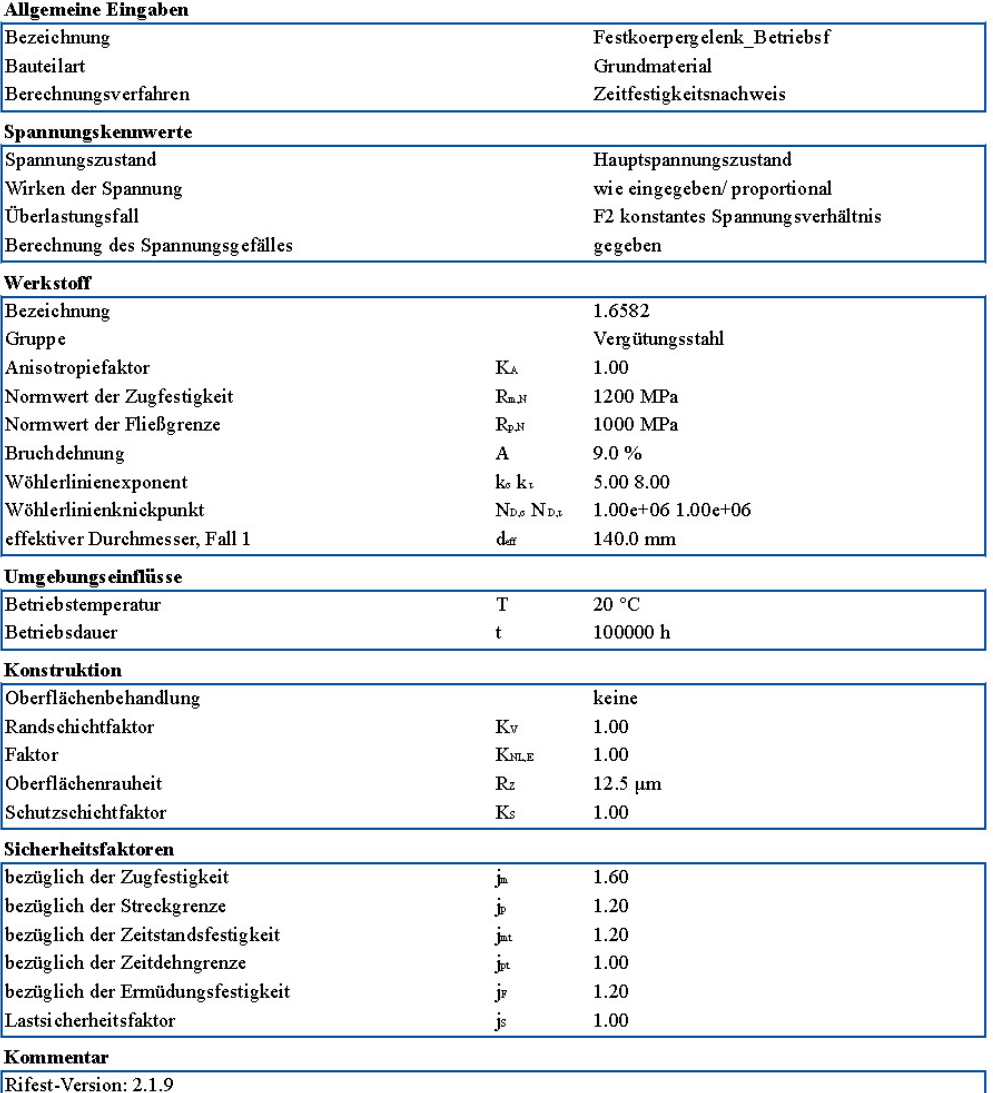

Solver Version: 1.17; 7.03.2019 12:13:28

Seite 1 von 5

# **WE DNA**

#### Spannungskollektiv Spannungskollektiv o konstantes Spannungsverhältnis Stufe  $\sigma_{\text{hi}}$  /  $\sigma_{\text{hi}}$  $\mathbf{h}$  $\bar{1}$ 1.000  $1.0\,$ Spannungskollektiv $\sigma_2$ konstantes Spannungsverhältnis Stufe  $\sigma_{\text{th}}$  /  $\sigma_{\text{th}}$  $\mathbf{h}$ 1.000  $1.0\,$  $\mathbf 1$ Spannungskollektiv os konstantes Spannungsverhältnis Stufe  $\mathbf{h}$  $\sigma_{\text{th}}$ / $\sigma_{\text{th}}$ 1.000  $1.0\,$  $\mathbf 1$  $300$  $\begin{array}{c}\n\hline\n-\sigma_1 \\
\hline\n-\sigma_2 \\
\hline\n\sigma_3\n\end{array}$ 250 200 Amplitude [MPa] 150 100  $50$  $\mathfrak{o}$ .  $10$ Summe

Solver Version:  $1.17$  ;  $7.03.2019$   $12{:}13{:}28$ 

Seite 2 von 5

**WELL BALL** 

### Statischer Festigkeitsnachweis Lastfall 1

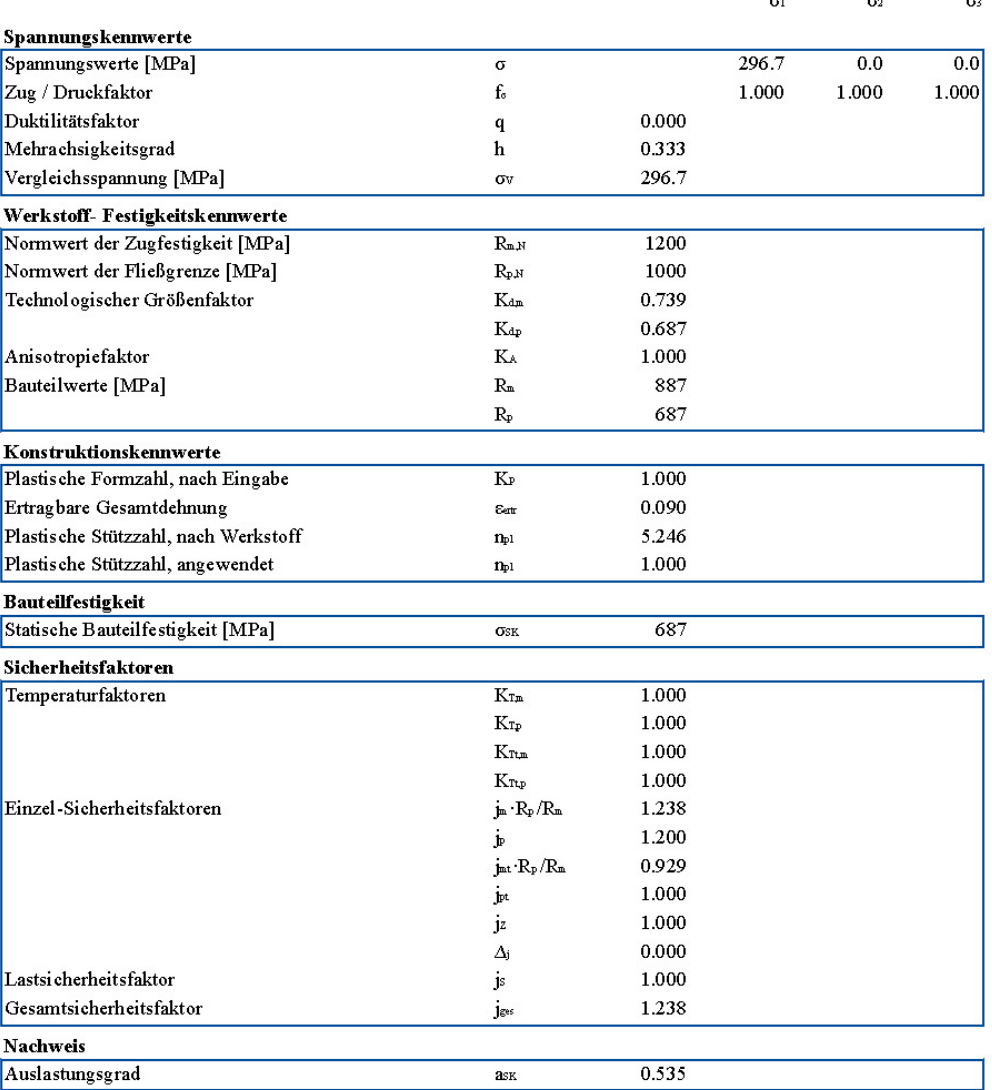

Der statische Auslastungsgrad beträgt 53.5 %.

Solver Version:  $1.17$  ;  $7.03.2019$   $12{:}13{:}28$ 

Seite $3$ von $5$ 

**THE EMA** 

### Statischer Festigkeitsnachweis Lastfall 2

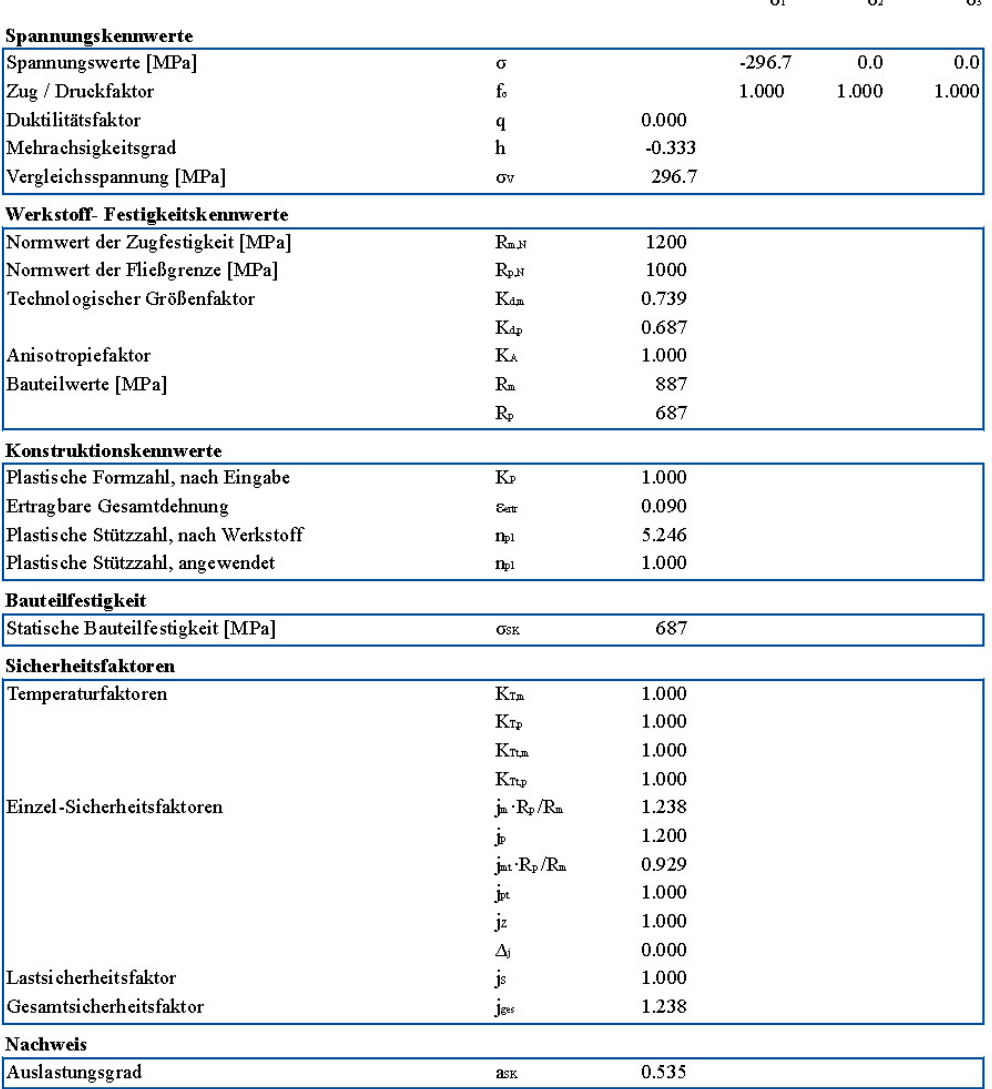

Der statische Auslastungsgrad beträgt 53.5 %.

Solver Version:  $1.17$  ;  $7.03$   $2019$   $12{:}13{:}28$ 

Seite 4 von 5

# **WE DNA**

### Ermüdungsfestigkeitsnachweis

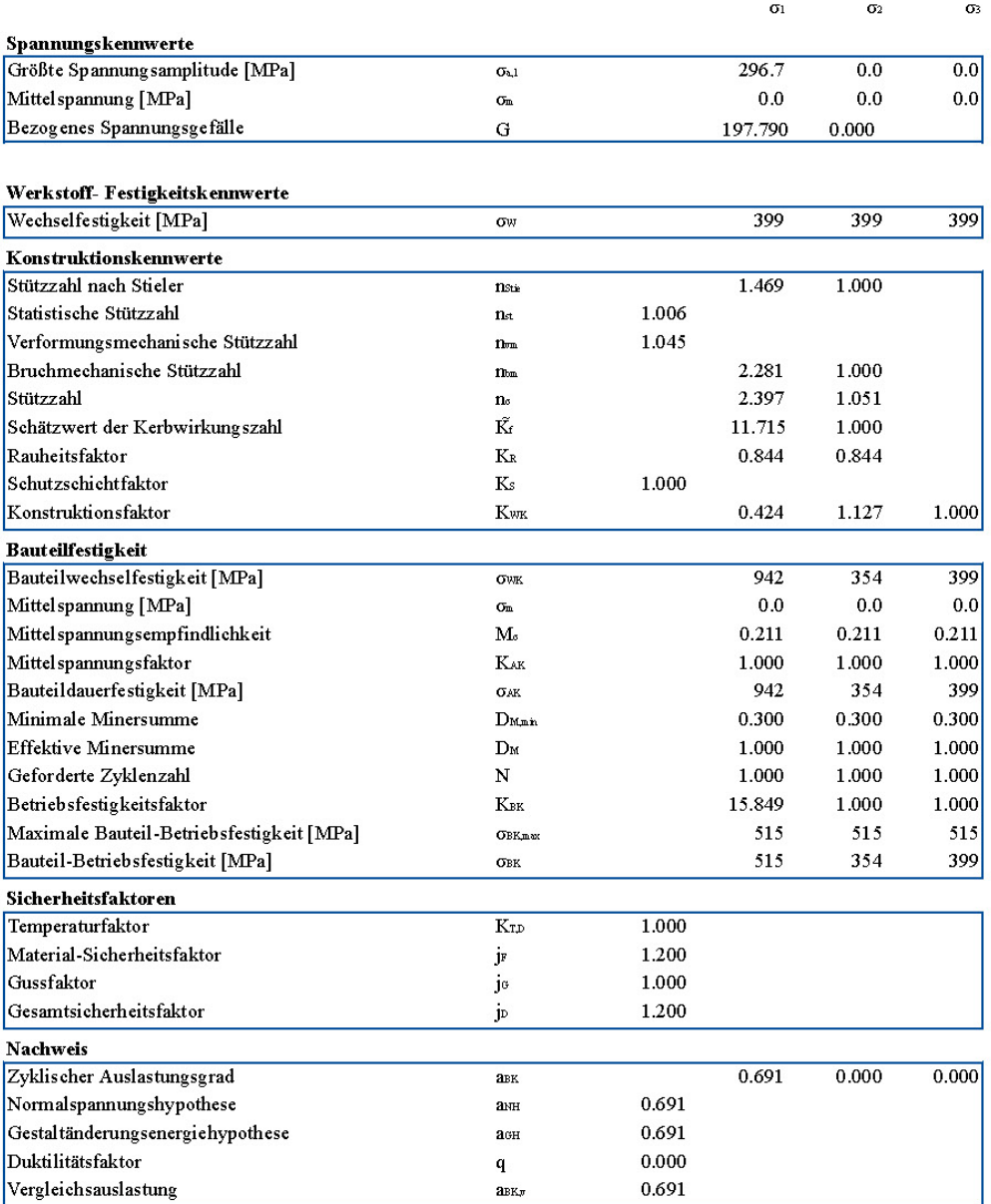

Der zyklische Auslastungsgrad beträgt 69.1 %.

Solver Version:  $1.17$  ;  $7.03.2019$   $12{:}13{:}28$ 

Seite 5 von 5

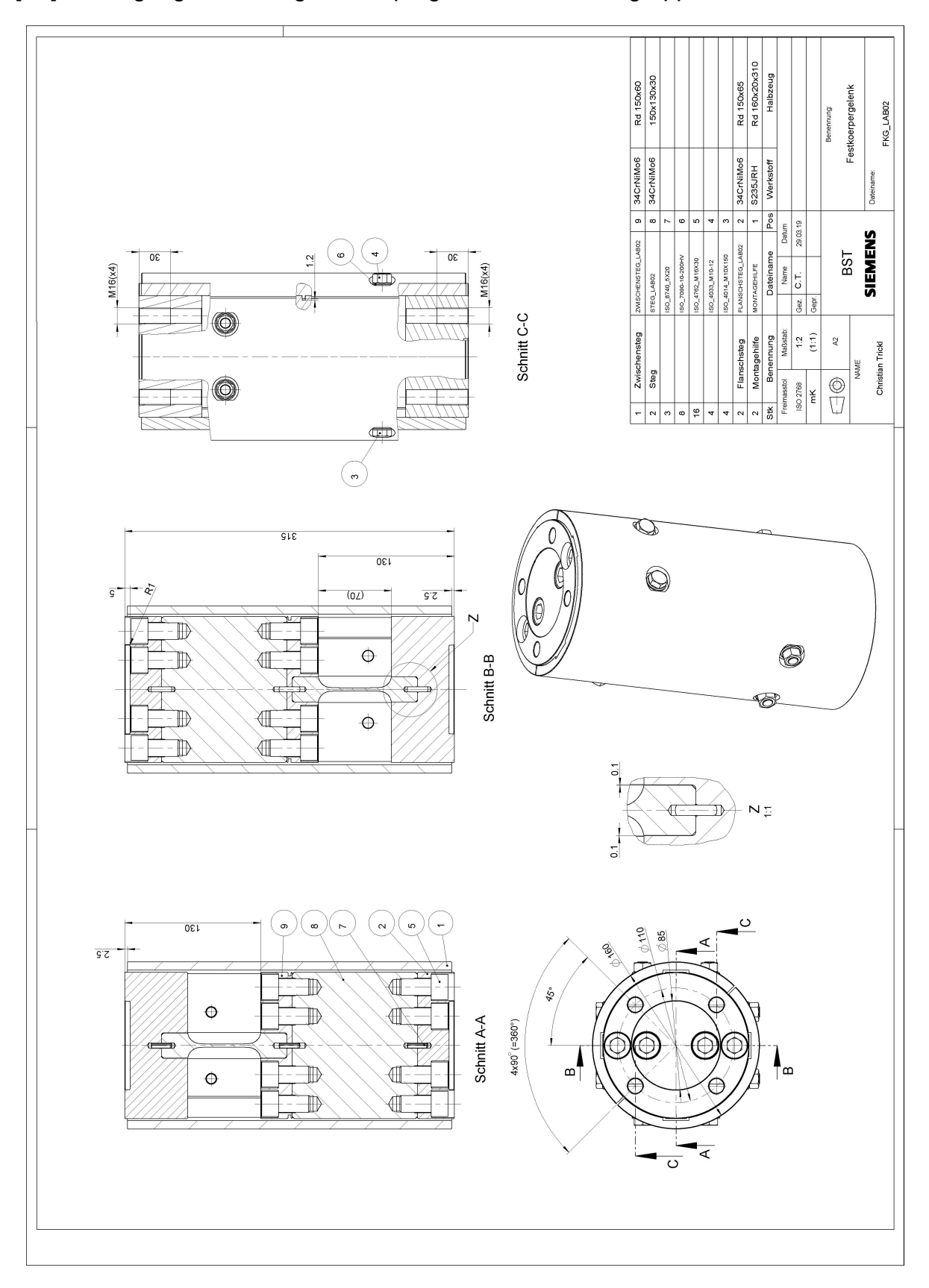

# [A3] Fertigungszeichnung Festkörpergelenk Gesamtbaugruppe

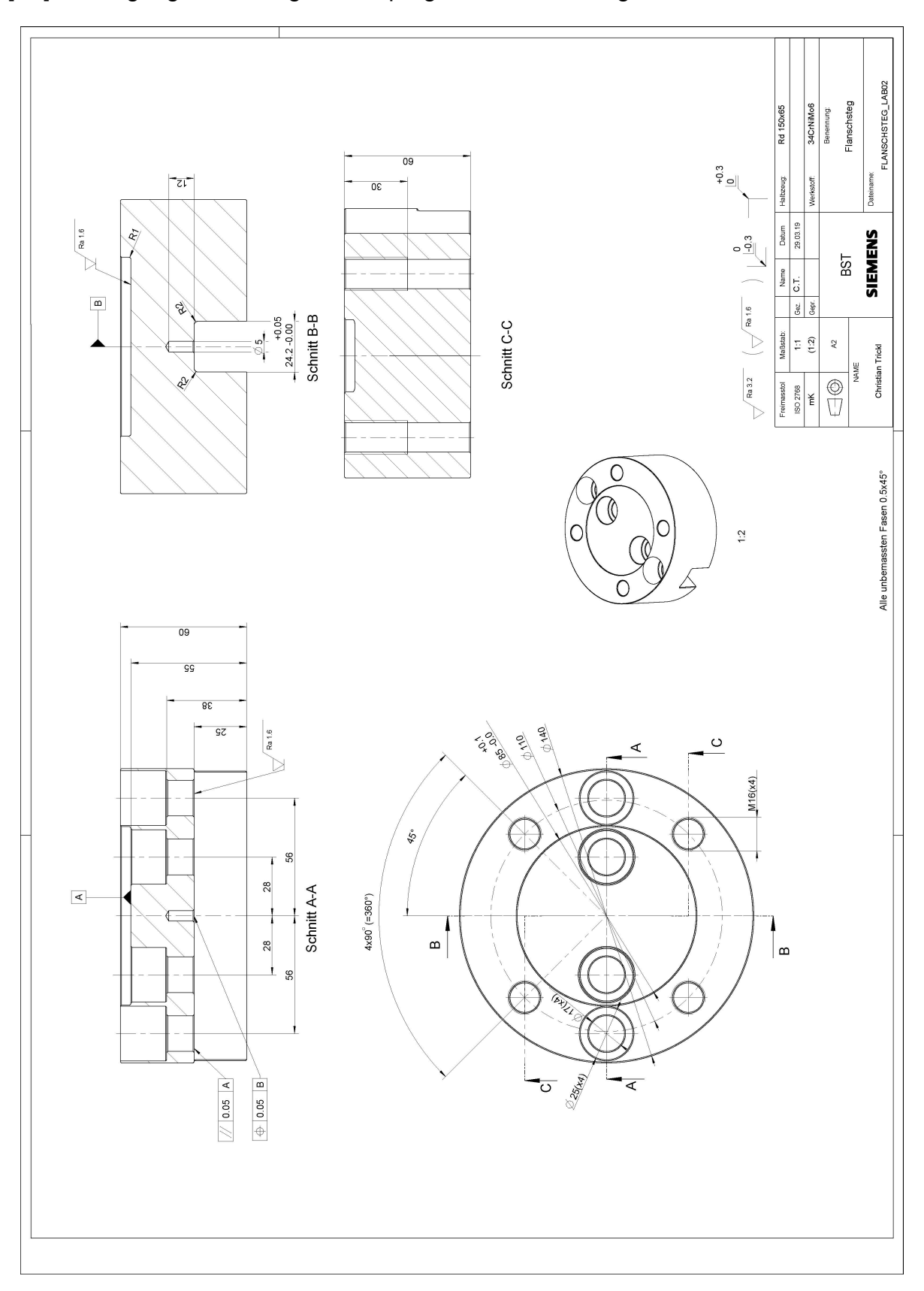

#### Fertigungszeichnung Festkörpergelenk Flanschsteg  $[AA]$

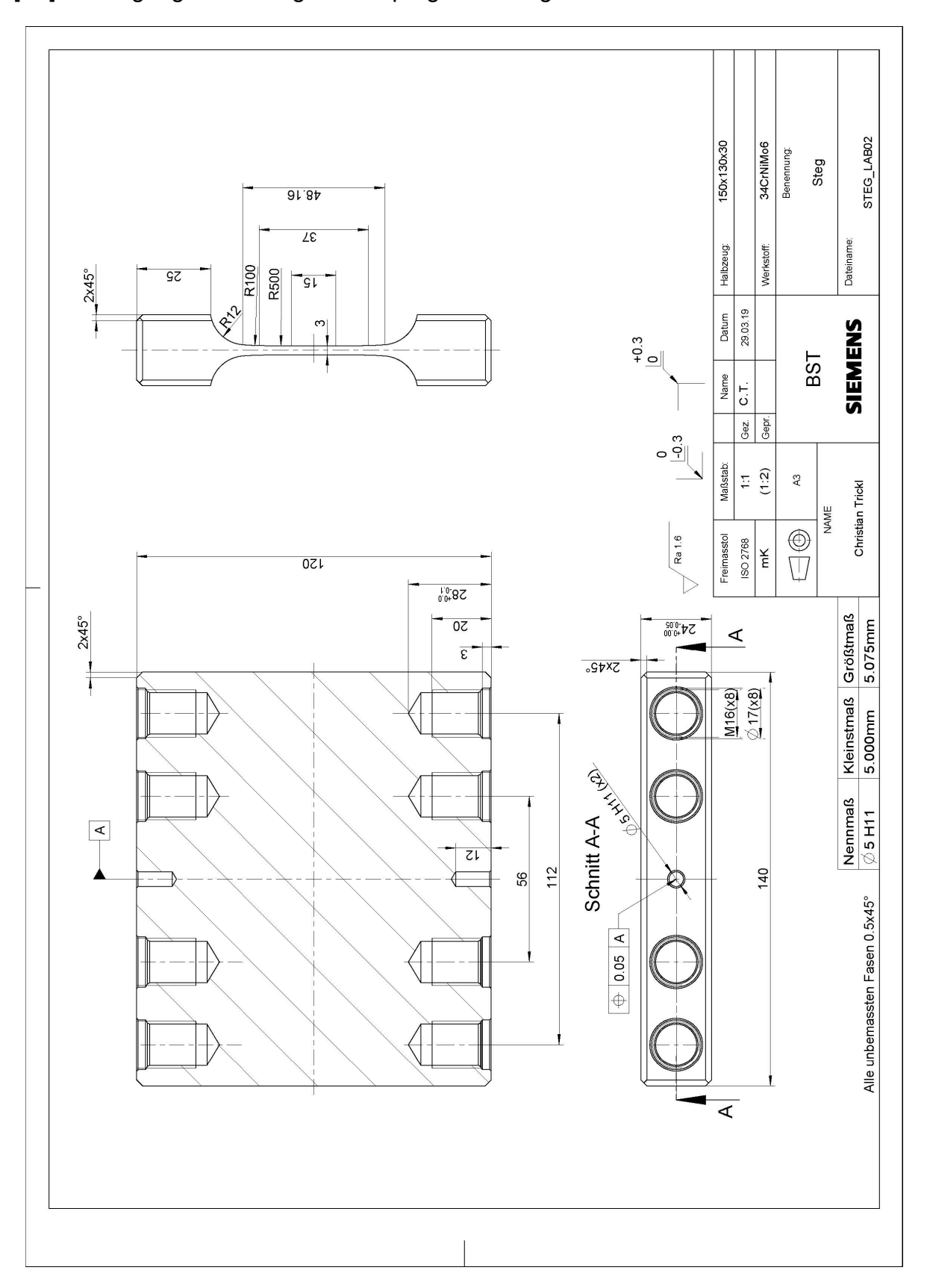

# [A5] Fertigungszeichnung Festkörpergelenk Steg

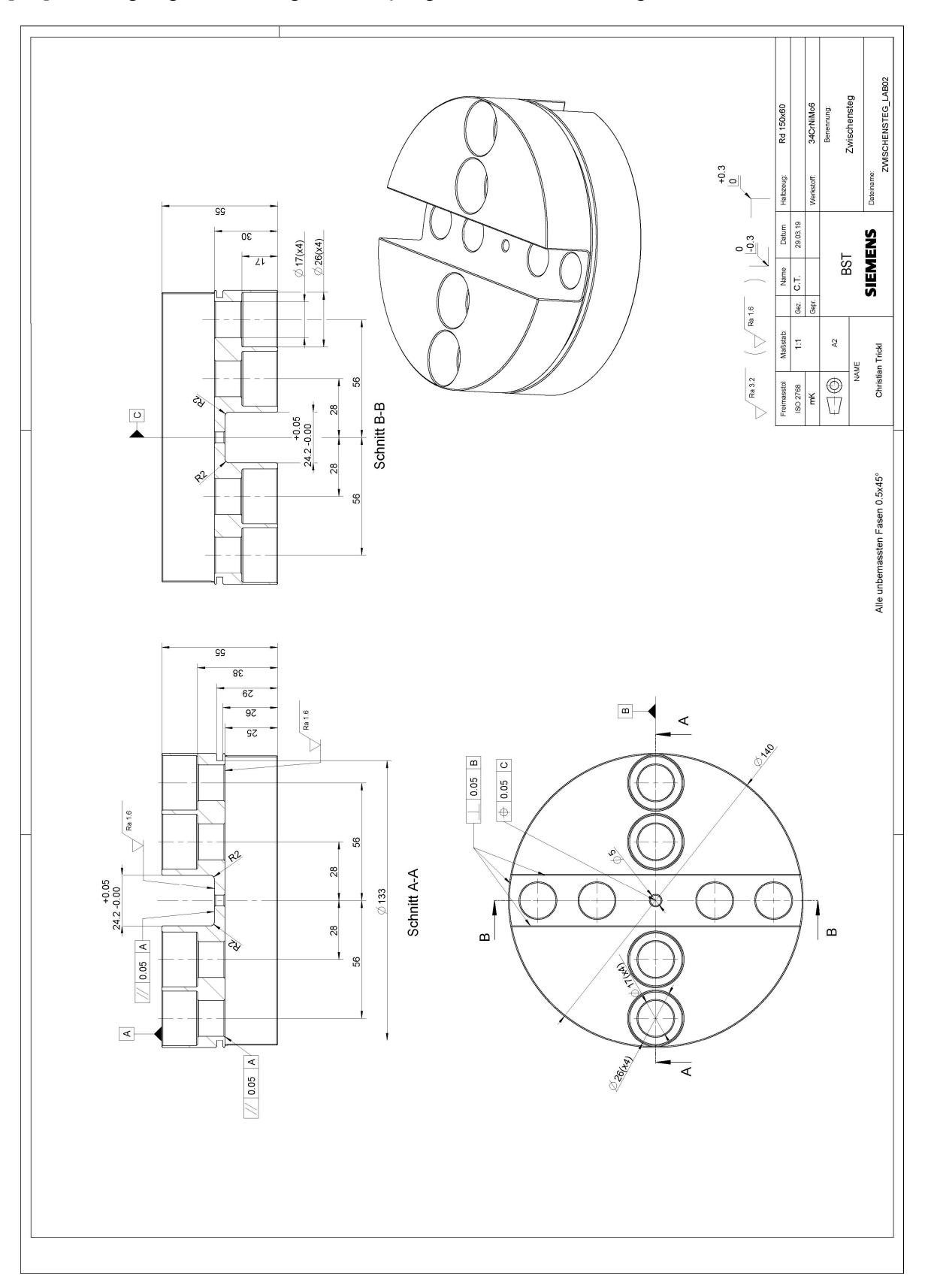

# [A6] Fertigungszeichnung Festkörpergelenk Zwischensteg

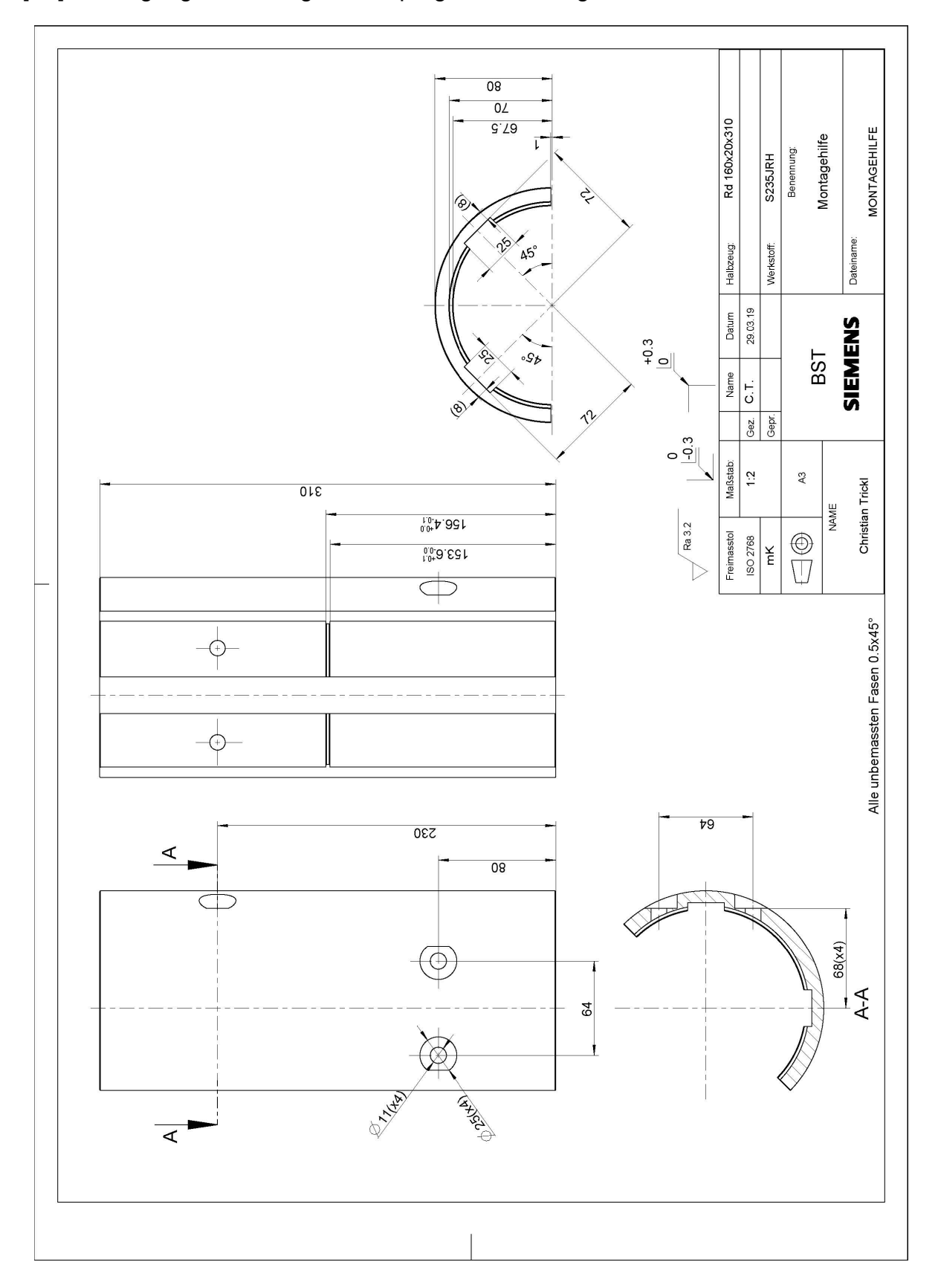

# [A7] Fertigungszeichnung Festkörpergelenk Montagehilfe

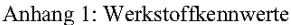

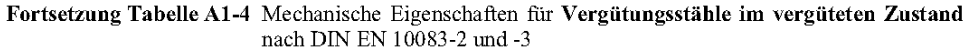

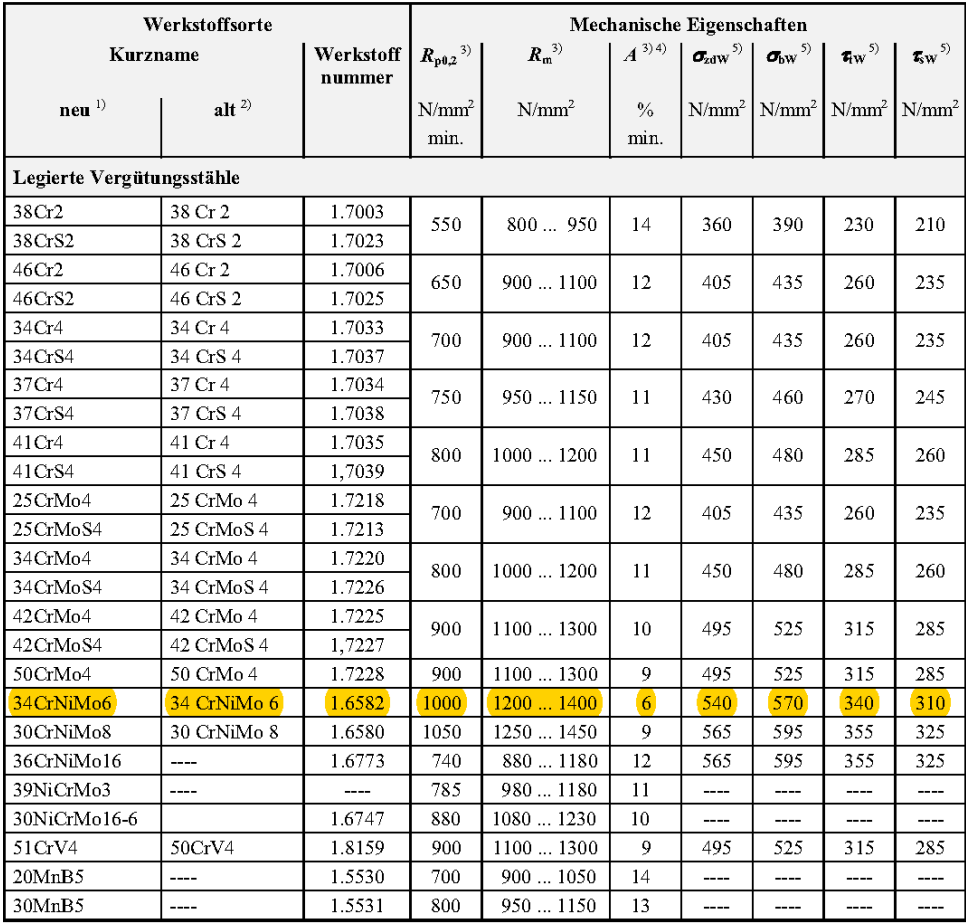

#### $[A9]$ Werkstoffdatenblatt [17]

# Firmodur 6582

### **WERKSTOFFDATENBLATT** 34CrNiMo6 1.6582

#### VERGÜTUNGSSTAHL

### CHEMISCHE ZUSAMMENSETZUNG (IN MASSEN-% NACH DIN EN 10083-3)

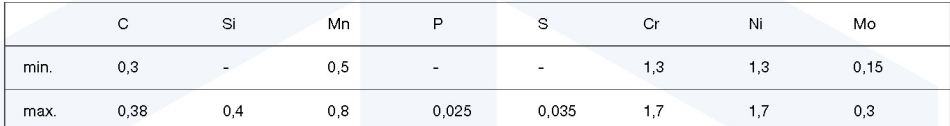

Kundenspezifische Einschränkungen der Normanalyse sind nach Rücksprache mit der Deutsche Edelstahlwerke GmbH möglich.

#### **VERWENDUNGSHINWEISE**

AISI / SAE / ASTM

Firmodur 6582 wird für durchhärtende Bauteile des Automobilbaus und des allgemeinen Maschinenbaus mit hohen Anforderungen an Festigkeit und Zähigkeit, wie z. B. Befestigungselemente, verwendet.

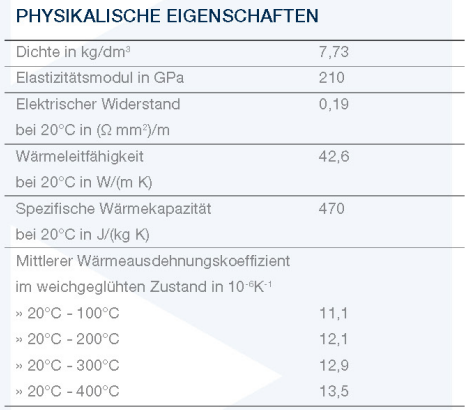

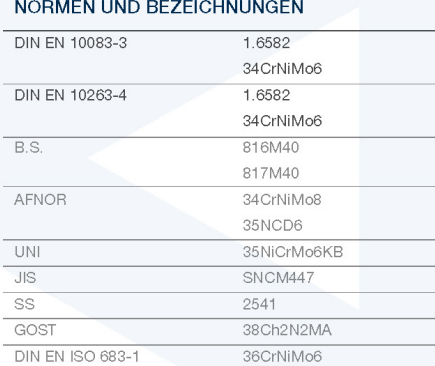

4337 / 4340

#### **TECHNISCHER LIEFERZUSTAND**

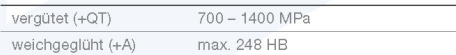

**DEUTSCHE EDELSTAHLWERKE** Providing special steel solutions

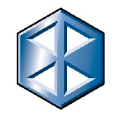

# Firmodur 6582

### **WERKSTOFFDATENBLATT** 34CrNiMo6 1.6582

#### MECHANISCHE EIGENSCHAFTEN BEI RAUMTEMPERATUR IM VERGÜTETEN ZUSTAND (+QT) NACH DIN EN 10083-3

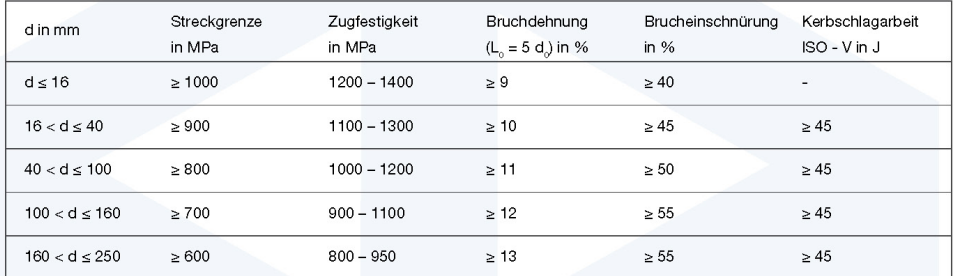

Die Probenentnahme für die Untersuchungen erfolgt nach DIN EN 10083-1. Abweichende Anforderungen können auf Anfrage berücksichtigt werden.

#### **SCHWEISSEN**

Firmodur 6582 ist nur schwer schweißbar und sollte daher in Schweißkonstruktionen nicht eingesetzt werden.

#### **WARMUMFORMUNG**

Firmodur 6582 wird bei 1100°C - 850°C warmumgeformt und soll anschließend im Ofen langsam abgekühlt werden.

#### WÄRMEBEHANDLUNG

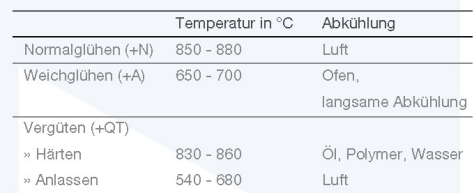

DEUTSCHE EDELSTAHLWERKE

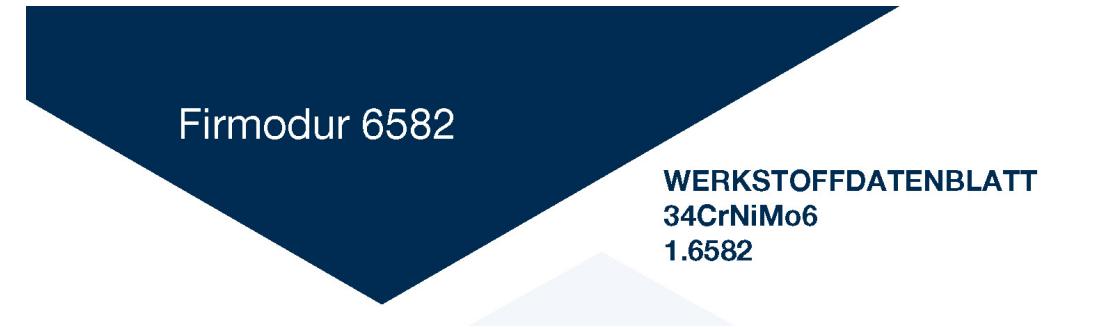

ZEIT-TEMPERATUR-UMWANDLUNGSDIAGRAMM

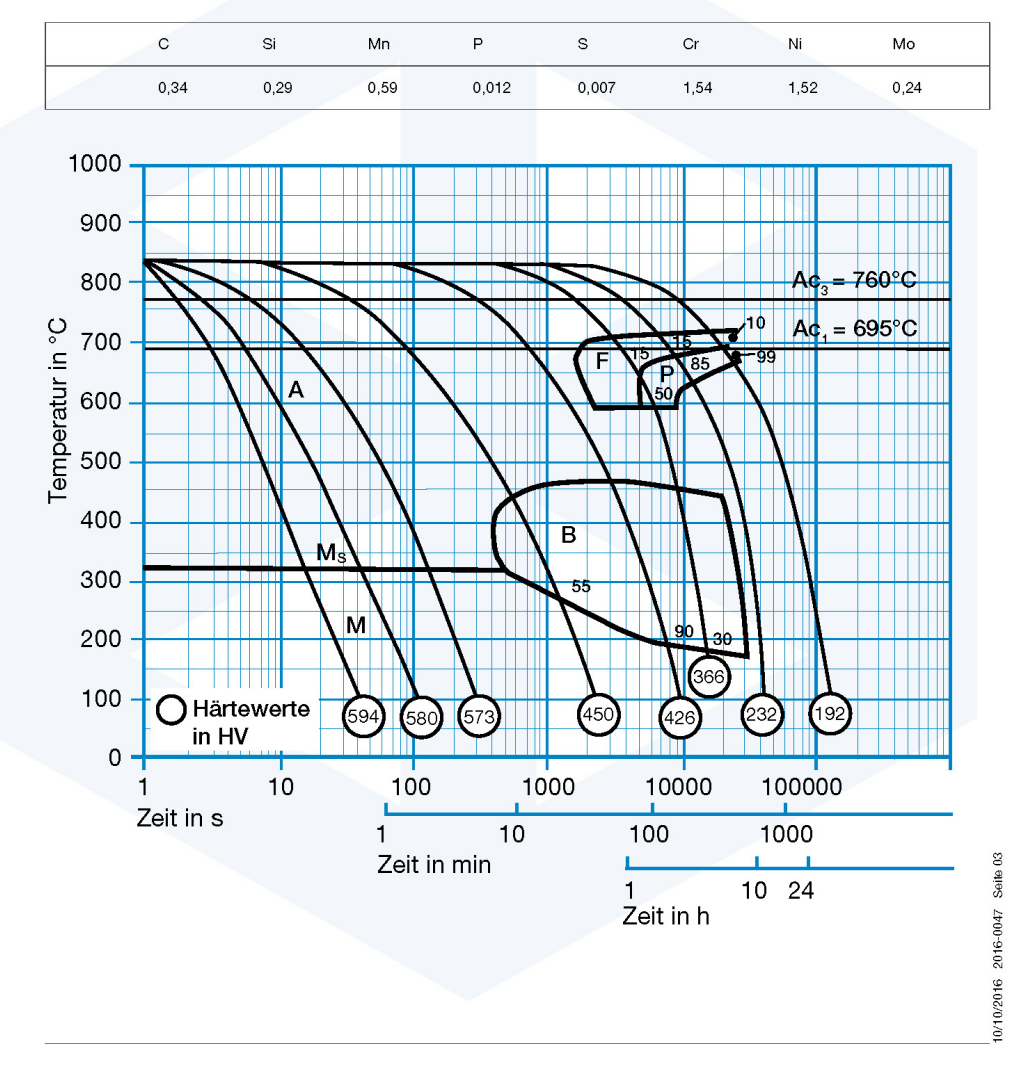

DEUTSCHE EDELSTAHLWERKE

# Firmodur 6582

### **WERKSTOFFDATENBLATT** 34CrNiMo6 1.6582

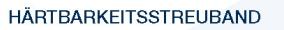

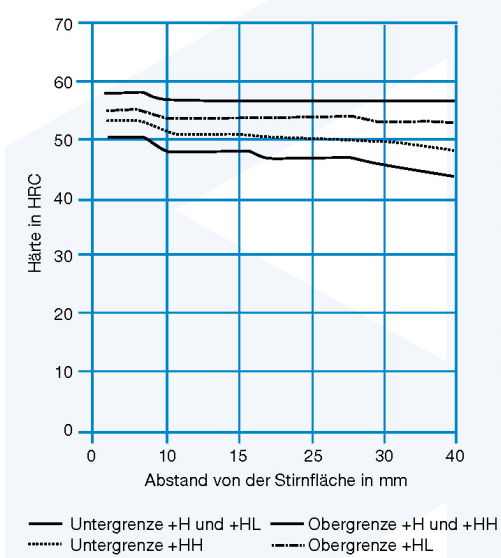

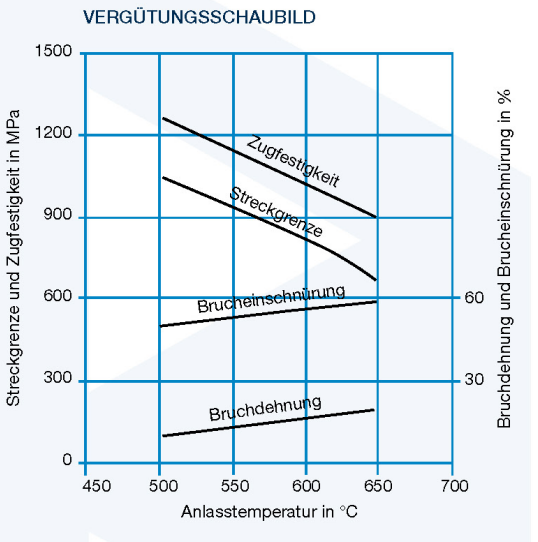

Härtetemperatur 850°C<br>Vergütungsquerschnitt Ø 60 mm<br>Proben konventionell in Hochleistungsöl gehärtet

#### LIEFERMÖGLICHKEITEN

Unser gesamtes Lieferprogramm (Rohblöcke, Strangguss etc.) finden Sie in der Broschüre "Hightech-Lösungen für die Welt von morgen" auf unserer Homepage www.dew-stahl.com.

10/10/2016 2016-0047 Seite 04

Auestr. 4 58452 Witten Fon: +49 (0) 2302 29 - 0

Wir behalten uns ausdrücklich vor, die Inhalte unserer Datenblätter ohne<br>gesonderte Ankündigung jederzeit zu verändern, zu löschen und/oder in<br>sonstiger Weise zu bearbeiten. Irrtümer und Druckfehler vorbehalten.

Fax: +49 (0) 2302 29 - 4000

Deutsche Edelstahlwerke GmbH

info@dew-stahl.com www.dew-stahl.com

Härtetemperatur 850°C

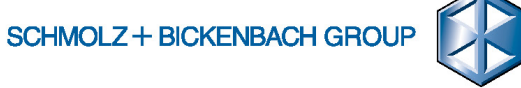